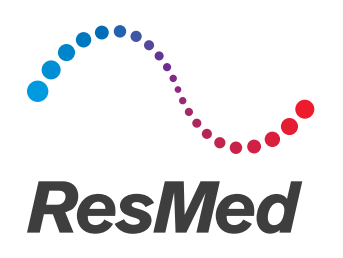

# **Astral**<sup>*'Serie*</sup>

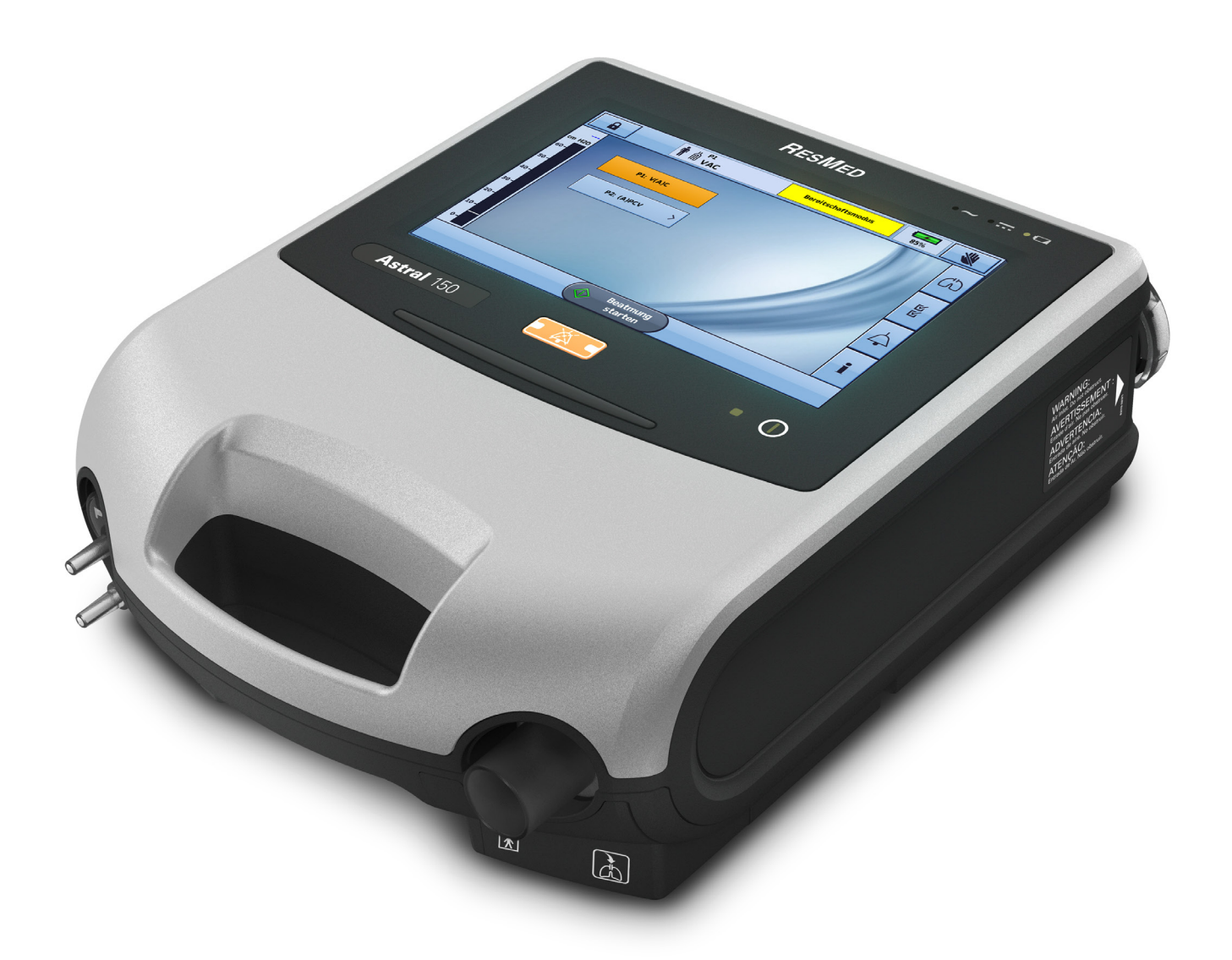

# Inhalt

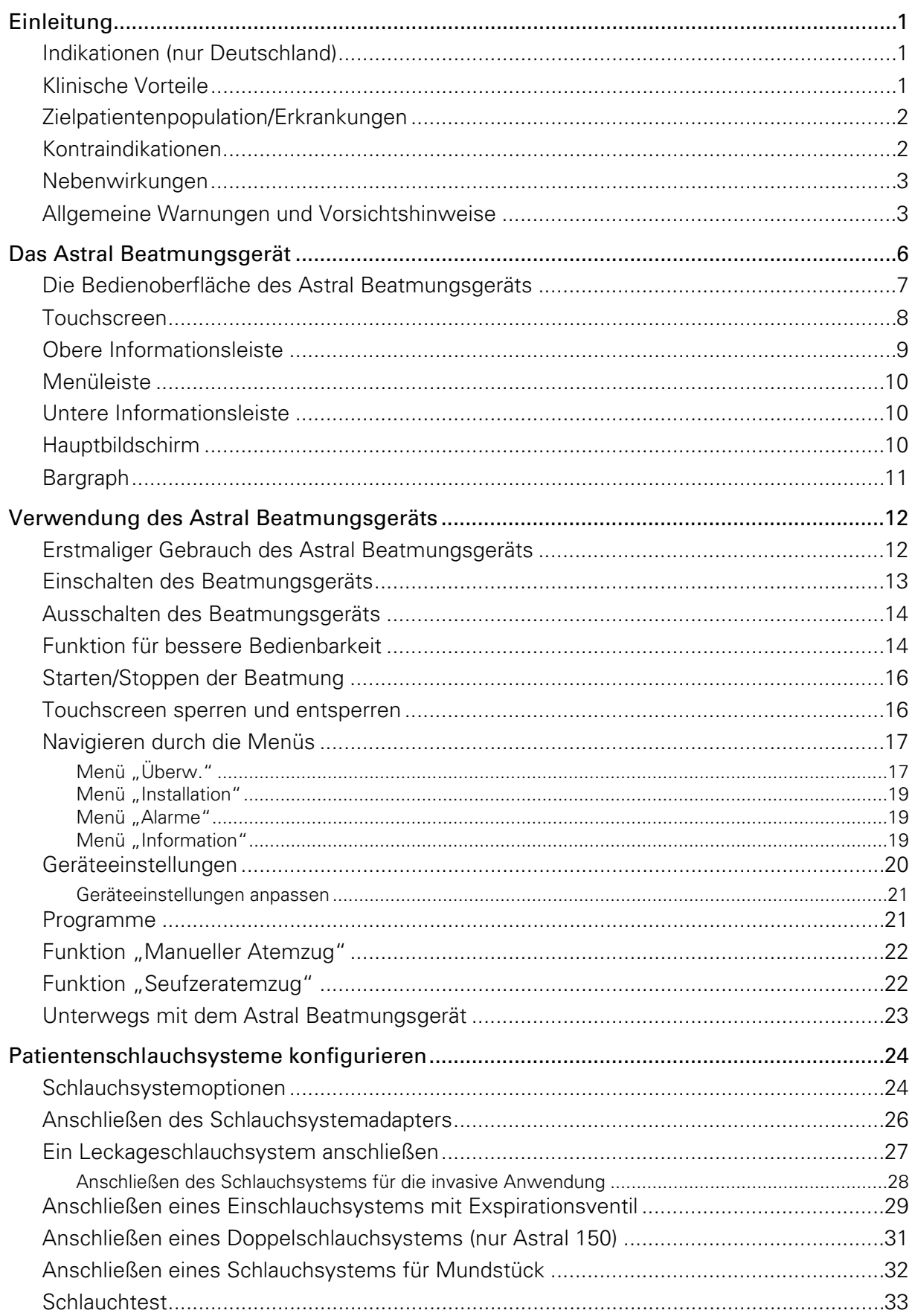

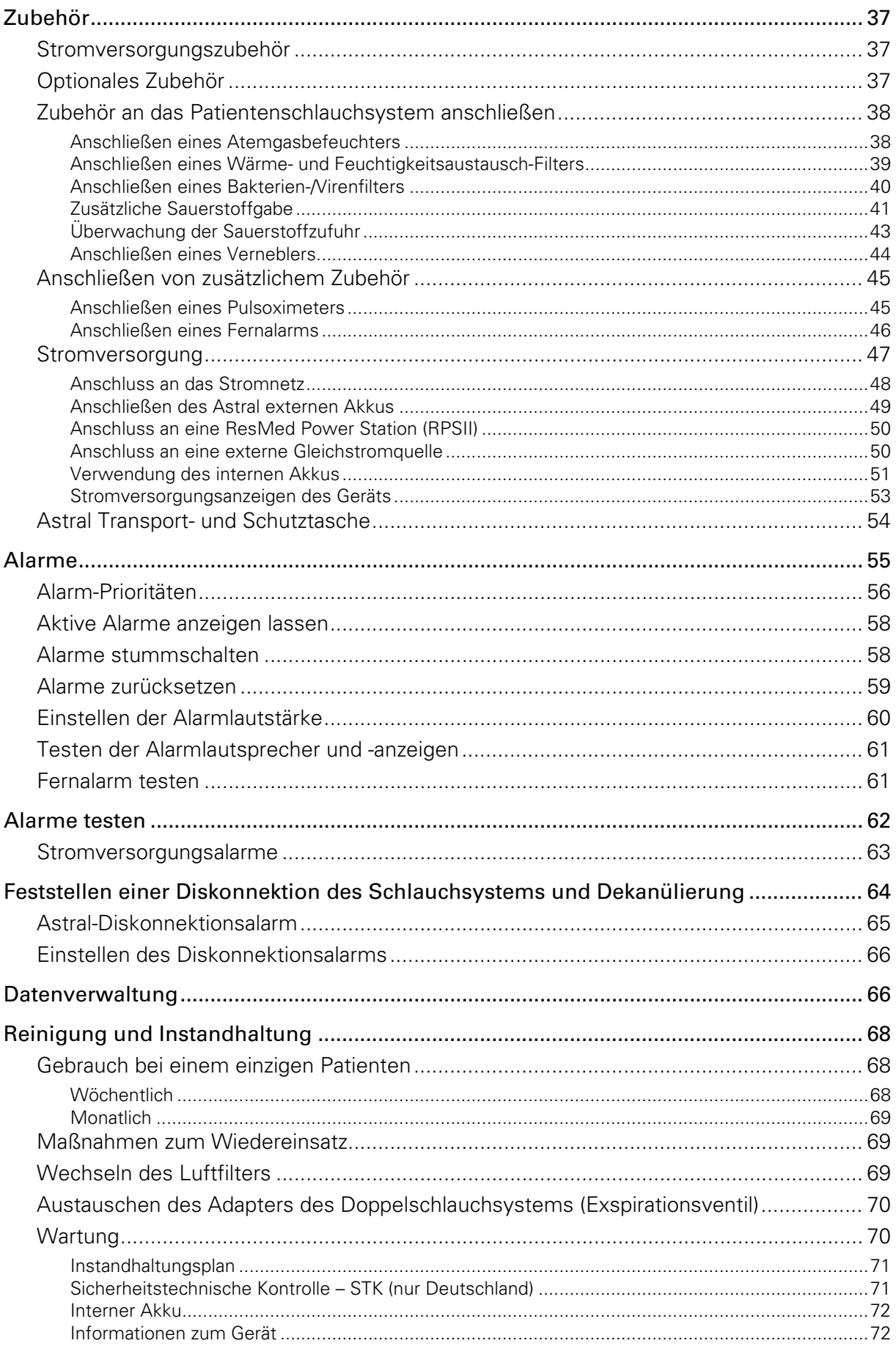

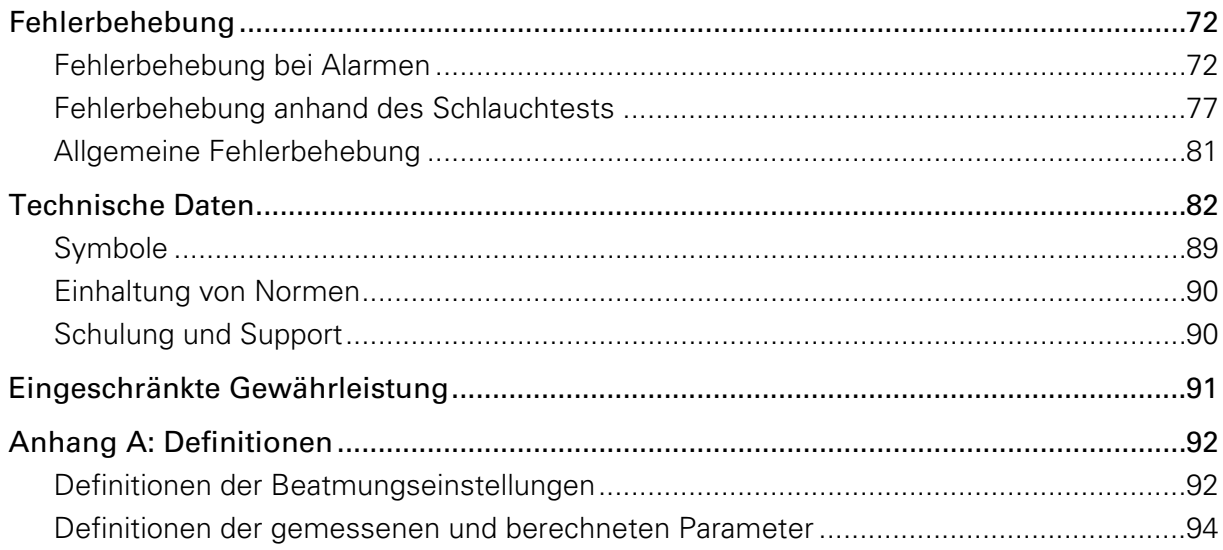

# Einleitung

Das Astral Beatmungsgerät dient zur mechanischen Beatmung von sowohl beatmungsabhängigen Patienten als auch -unabhängigen Patienten. Es kann eine Druck- oder Volumenbeatmung über ein Schlauchsystem mit Exspirationsventil oder ein Leckageschlauchsystem bereitstellen und ist mit zahlreichem Zubehör für die jeweiligen Einsatzsituationen kompatibel.

Die Angaben in dieser Gebrauchsanweisung gelten sowohl für das Astral 100 als auch das Astral 150. Falls bestimmte Informationen nur für eines der Geräte gelten, wird das Gerät ausdrücklich genannt.

Hinweis: Möglicherweise sind einige Funktionen für Ihr Gerät nicht verfügbar.

Diese Gebrauchsanweisung wendet sich an Patienten oder Pflegepersonal und beinhaltet eine Einführung für klinische Benutzer. Die Gebrauchsanweisung enthält nicht alle Informationen, die im klinischen Handbuch enthalten sind.

## $\sqrt{N}$  WARNUNG

- <span id="page-6-0"></span>• Lesen Sie bitte vor dem Gebrauch des Astral Beatmungsgeräts das gesamte Handbuch aufmerksam durch.
- Verwenden Sie das Astral Beatmungsgerät nur laut Anweisung Ihres Arztes oder medizinischen Betreuers.
- Verwenden Sie das Astral Beatmungsgerät nur für den in diesem Handbuch beschriebenen Verwendungszweck. Ratschläge in diesem Handbuch ersetzen Anweisungen durch den behandelnden Arzt nicht.
- Befolgen Sie bei der Einstellung und Konfiguration des Astral Beatmungsgeräts die in diesem Handbuch enthaltenen Anweisungen.

# **XIN** VORSICHT

Das Astral Beatmungsgerät ist nicht für den Gebrauch als Beatmungsgerät bei Notfalltransporten bestimmt.

## Indikationen (nur Deutschland)

Das Beatmungsgerät Astral 100 SC ist für die Verwendung mit einem Einschlauchsystem mit integriertem Exspirationsventil geeignet und stellt eine intermittierende Beatmungsunterstützung für Patienten mit einem Körpergewicht über 5 kg bereit, die eine mechanische Beatmung benötigen.

Das Astral 100/150 stellt eine kontinuierliche oder intermittierende Beatmungsunterstützung für Patienten mit einem Körpergewicht über 5 kg bereit, die eine mechanische Beatmung benötigen.

Astral Beatmungsgeräte sind für den Einsatz in der häuslichen Umgebung, in Einrichtungen bzw. Krankenhäusern sowie bei mobiler Anwendung für sowohl invasive als auch nicht-invasive Beatmung bestimmt.

## Klinische Vorteile

<span id="page-6-1"></span>Zu den klinischen Vorteilen der nicht-invasiven mechanischen Beatmung im Bereich der Akutbeatmung gehören unter anderem eine Verringerung der Krankenhaussterblichkeit, der endotrachealen Intubationen, der Verweildauer auf der Intensivstation, des Weaning-Versagens und der beatmungsassoziierten Pneumonie sowie die Verbesserung der physiologischen Parameter (z. B. Blutgase und Atemarbeit).

<span id="page-6-2"></span>Zu den klinischen Vorteilen der nicht-invasiven mechanischen Beatmung im Bereich der Langzeitbeatmung gehören unter anderem eine Verbesserung des Gesamtüberlebens, der Tagessymptome (z. B. Somnolenz und Müdigkeit), der physiologischen Parameter (z. B. Blutgase und Lungenfunktion), der gesundheitsbezogenen Lebensqualität und der Schlafqualität sowie eine Verringerung der Krankenhausaufenthalte und der Dyspnoe.

Der klinische Vorteil der invasiven mechanischen Beatmung besteht in der Erhaltung des Lebens oder dem Einsatz als Alternative zur nicht-invasiven mechanischen Beatmung, wenn die nicht-invasive mechanische Beatmung kontraindiziert ist.

## Zielpatientenpopulation/Erkrankungen

Die Zielpatientenpopulation der Astral Beatmungsgeräte umfasst Patienten, die mechanisch beatmet werden müssen. Eine mechanische Beatmung ist indiziert, wenn die Atmung des Patienten nicht ausreicht, um einen ausreichenden Gasaustausch und das Säure-Basen-Gleichgewicht aufrechtzuerhalten. Sie kann im Bereich der Akutbeatmung oder Langzeitbeatmung und entweder als invasive oder nicht-invasive Beatmung bei nicht-beatmungsabhängigen oder beatmungsabhängigen Patienten verwendet werden.

Zu den Erkrankungen, bei denen eine akute mechanische Beatmung erforderlich ist, gehören unter anderem:

- Akute respiratorische Insuffizienz
- Exazerbation chronischer Atemwegserkrankungen
- Koma
- Neuromuskuläre Erkrankungen

<span id="page-7-0"></span>Zu den Erkrankungen, bei denen eine mechanische Langzeitbeatmung erforderlich ist, gehören unter anderem:

- Chronische respiratorische Insuffizienz
- Patienten, die sich von akuten Erkrankungen und einer akuten respiratorischen Insuffizienz erholen und nicht auf wiederholte Versuche der Beatmungsentwöhnung (Weaning) ansprechen.
- Patienten mit chronischen Erkrankungen, die nur für einen gewissen Zeitraum am Tag mechanisch beatmet werden müssen und mehrere Stunden am Tag selbständig die Spontanatmung aufrechterhalten können.
- Patienten, die eine kontinuierliche Beatmungsunterstützung zum Überleben benötigen.

## Kontraindikationen

Das Astral Beatmungsgerät ist bei Patienten mit den folgenden vorbestehenden Erkrankungen oder Zuständen kontraindiziert:

- Pneumothorax oder Pneumomediastinum
- pathologisch niedriger Blutdruck, insbesondere in Verbindung mit intravaskulärer Volumendepletion
- Liquorausfluss, rezente Schädeloperation oder Trauma
- schwere bullöse Lungenerkrankung
- Dehydrierung.

## $\sqrt{N}$  WARNUNG

<span id="page-7-1"></span>AutoEPAP ist bei Verwendung eines invasiven Zugangs kontraindiziert.

## Nebenwirkungen

Melden Sie ungewöhnliche Schmerzen in der Brust, starke Kopfschmerzen oder verstärkte Atemlosigkeit Ihrem Arzt. Folgende Nebenwirkungen können bei Behandlung mit dem Beatmungsgerät auftreten:

- Trockenheit von Nase, Mund oder Hals
- Nasenbluten
- Völlegefühl
- Ohren- oder Nasennebenhöhlenbeschwerden
- Augenreizungen
- Hautausschläge.

## Allgemeine Warnungen und Vorsichtshinweise

<span id="page-8-0"></span>Die folgenden Warnungen und Vorsichtshinweise sind allgemeiner Natur. Weitere spezielle Warnungen, Vorsichtshinweise und Hinweise erscheinen neben der jeweiligen Anweisung in der Gebrauchsanweisung.

<span id="page-8-1"></span>Warnung weist auf eine mögliche Verletzungsgefahr hin.

# WARNUNG

- Wenn sich das Betriebsverhalten des Geräts auf unerklärliche Weise ändert, wenn es ungewöhnliche oder unangenehme Geräusche verursacht, wenn Sie das Gerät oder das Netzteil fallen lassen oder wenn diese unsachgemäß behandelt werden, stellen Sie die Verwendung ein und wenden Sie sich an Ihren Gerätelieferanten.
- Bei beatmungsabhängigen Patienten muss jederzeit eine alternative Beatmungsmöglichkeit (z. B. Ersatz-Beatmungsgerät, manueller Beatmungsbeutel o. ä.) zur Verfügung stehen. Andernfalls kann es zu Verletzungen oder zum Tod des Patienten kommen.
- Das Astral Beatmungsgerät ist ein zweckgebundenes Medizinprodukt, das zur Verwendung durch qualifiziertes und ausgebildetes Personal nach Anweisung eines Arztes bestimmt ist. Im Bereich der Intensivpflege ist eine klinische Aufsicht erforderlich.
- Beatmungsabhängige Patienten müssen kontinuierlich von qualifiziertem Personal oder entsprechend geschulten Pflegepersonen überwacht werden. Das Personal bzw. die Pflegeperson muss in der Lage sein, die erforderlichen Gegenmaßnahmen zu ergreifen, falls es zu einem Alarm oder einer Fehlfunktion des Beatmungsgeräts kommt.
- Der interne Akku soll nicht als primäre Stromquelle dienen. Er sollte nur verwendet werden, wenn andere Quellen nicht verfügbar sind bzw. ein kurzfristiger Bedarf besteht (z. B. beim Wechseln von Stromquellen).
- Das AstralBeatmungsgerät ist nicht für die Bedienung durch Personen (einschließlich Kindern) mit beeinträchtigten körperlichen oder geistigen Funktionen oder beeinträchtigter Wahrnehmung bestimmt, sofern keine adäquate Aufsicht durch eine für die Sicherheit des Patienten verantwortliche Person erfolgt
- Das Astral Beatmungsgerät ist nicht für die Bedienung durch Patienten bestimmt, sofern sie keine adäquate Einweisung in die Funktion des Geräts durch eine für die Sicherheit des Patienten verantwortliche Person erhalten haben.
- Das Astral Gerät darf nicht in der Nähe von MRT- oder Diathermiegeräten benutzt werden.
- Die Wirksamkeit der Beatmung und der Alarme muss nach allen Änderungen der Beatmungs- oder Alarmeinstellungen, allen Änderungen an der Konfiguration des Schlauchsystems sowie allen Änderungen der Nebentherapien (z. B. Verneblung, Sauerstoffgabe) überprüft werden.
- Das Astral Beatmungsgerät und das Netzteil können während des Betriebs heiß werden. Um Hautschäden zu vermeiden, das Astral Beatmungsgerät und das Netzteil nicht über einen längeren Zeitraum in direktem Kontakt mit dem Patienten belassen.
- Das Beatmungsgerät bietet Therapien, die typischerweise sowohl mit beatmungsabhängigen als auch mit nicht beatmungsabhängigen Patienten assoziiert sind. Beatmungsmodus, Schlauchsystemtyp und Alarmstrategien müssen nach einer klinischen Beurteilung der Bedürfnisse des jeweiligen Patienten ausgewählt werden.
- Das Beatmungsgerät darf nicht in Höhenlagen über 3000 m oder außerhalb des Temperaturbereichs von 0–40 °C betrieben werden. Der Betrieb des Beatmungsgeräts außerhalb dieser Bedingungen kann die Geräteleistung beeinträchtigen, was zu Verletzungen oder zum Tod des Patienten führen kann.
- Das Gerät sollte nicht neben, auf oder unter anderen Therapiegeräten in Betrieb genommen werden. Falls der Betrieb auf, unter oder neben anderen Geräten unvermeidbar ist, sollte das Gerät überwacht werden, um den normalen Betrieb in der verwendeten Konfiguration zu überprüfen.
- Die Verwendung von Zubehör, das nicht für das Gerät vorgegeben wurde, wird nicht empfohlen. Diese können zu erhöhten Emissionen oder verminderter Störfestigkeit des Geräts führen.
- Zusatzgeräte, die an medizinische elektrische Geräte angeschlossen werden, müssen die jeweilige IEC- bzw. ISO-Norm erfüllen. Außerdem müssen alle Konfigurationen den Anforderungen für medizinische elektrische Systeme entsprechen (siehe IEC 60601-1). Jede Person, die Zusatzgeräte an medizinische elektrische Geräte anschließt, konfiguriert ein medizinisches System und ist daher dafür verantwortlich, dass das System die Anforderungen für medizinische elektrische Systeme erfüllt. Es wird darauf verwiesen, dass die am Standort geltenden Gesetze Vorrang vor den o. g. Anforderungen haben. Wenden Sie sich im Zweifelsfall an die zuständige Vertretung oder den technischen Kundendienst.
- Tragbare HF-Kommunikationsgeräte (einschließlich Peripheriegeräte wie Antennenkabel und externe Antennen) sollten mit einem Mindestabstand von 30 cm zu einem beliebigen Teil des Geräts, einschließlich der vom Hersteller spezifizierten Kabel, verwendet werden. Andernfalls kann es bei diesen Geräten zu Leistungseinbußen kommen.

Hinweis: Schwerwiegende Vorfälle, die im Zusammenhang mit diesem Zubehör auftreten, müssen ResMed und der zuständigen Behörde in Ihrem Land gemeldet werden.

Vorsicht erklärt spezielle Maßnahmen für eine sichere und effektive Benutzung des Beatmungsgeräts.

## AN VORSICHT

- Reparaturen und Wartungsarbeiten am Gerät müssen von einer von ResMed autorisierten Fachkraft durchgeführt werden.
- Die Temperatur des vom Gerät erzeugten Atemluftstroms kann bis zu 6 °C über der Raumtemperatur liegen. Vorsicht ist geboten, wenn die Raumtemperatur über 35 °C beträgt.
- Das Gerät darf keiner übermäßigen Gewalteinwirkung ausgesetzt, fallen gelassen oder geschüttelt werden.
- Eine staubige Umgebung kann die Leistung des Beatmungsgeräts beeinträchtigen.
- In der Nähe von elektronischen Warensicherungsetiketten kann es beim Astral Beatmungsgerät zu Störungen kommen. Der Abstand zwischen Astral Beatmungsgerät und elektronischem Warensicherungsetikett muss mindestens 20 cm betragen.

Ein Hinweis macht Sie auf besondere Produktmerkmale aufmerksam.

Hinweise:

• Wenn Sie Hilfestellung benötigen oder ein Problem im Zusammenhang mit dem Astral Beatmungsgerät melden möchten, wenden Sie sich bitte an das medizinische Fachpersonal oder eine autorisierte ResMed Vertretung.

Das Astral Beatmungsgerät

## Das Astral Beatmungsgerät

Die nachstehenden Abbildungen stellen die Komponenten des Astral Beatmungsgeräts dar.

<span id="page-11-0"></span>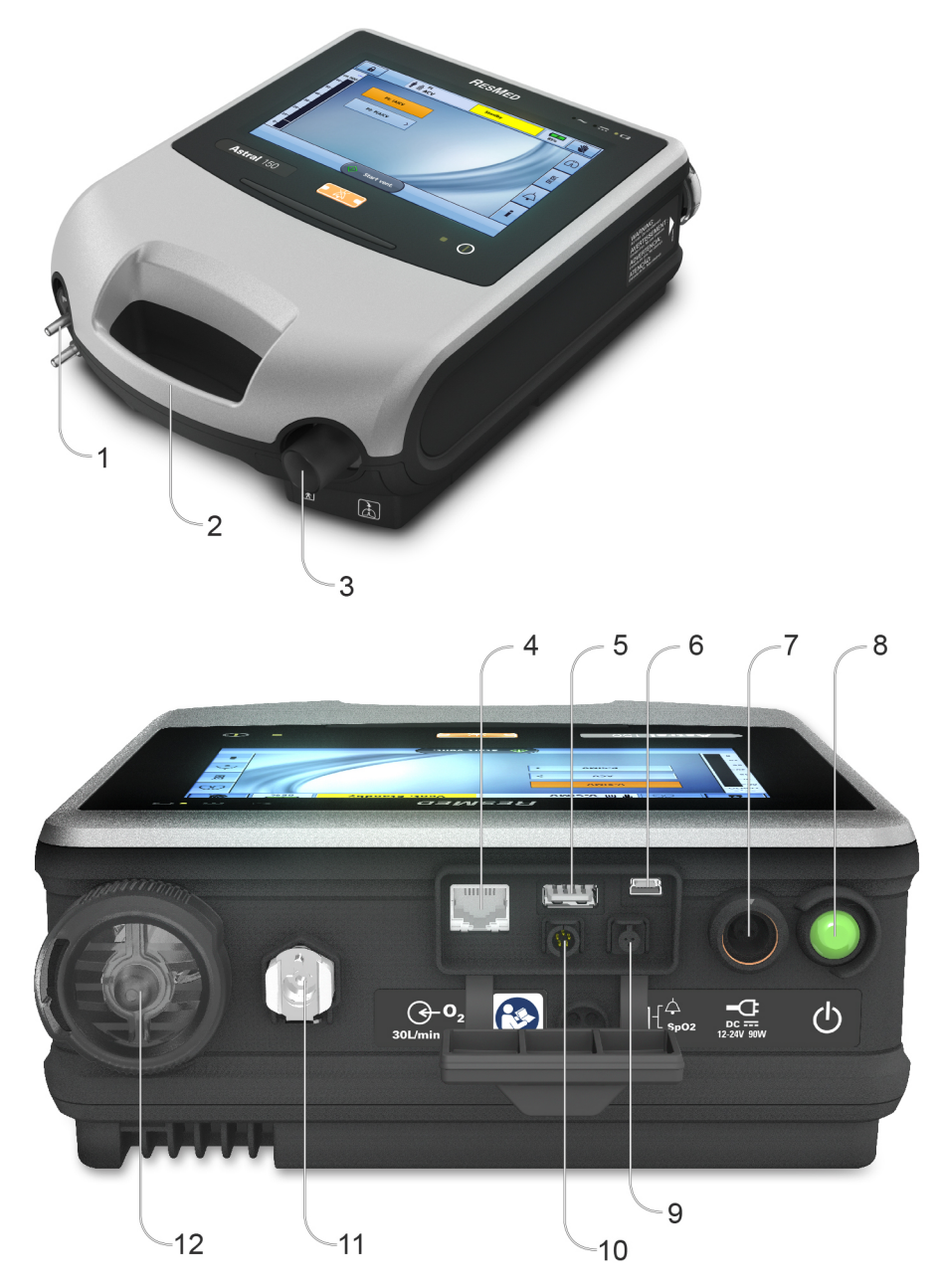

#### Beschreibung

- 1 Adapteranschluss Hier kann der Adapter für das Einschlauchsystem, Adapter für das Leckageschlauchsystem oder Adapter für das Doppelschlauchsystem (nur Astral 150) angebracht werden.
- 2 Tragegriff
- 3 Inspirationsanschluss (zum Patienten) Ausgang für die über das Patientenschlauchsystem an den Patienten abgegebene Inspirationsluft. Beim Astral 150 mit einem FiO<sub>2</sub>-Sensor ausgestattet. Beim Astral 100 ist der FiO<sub>2</sub>-Sensor als optionales Zubehör erhältlich.
- 4 Netzwerk-Anschlussbuchse (nur für Servicetechniker)

#### Beschreibung

- 5 USB-Anschluss (für den Download in ResScan und den Anschluss von freigegebenem Zubehör)
- 6 Mini-USB-Anschluss (für den Anschluss an RCM oder RCMH)
- 7 Gleichstromanschluss
- 8 Drucktaste zum Ein- und Ausschalten des Geräts
- 9 Anschluss für den SpO<sub>2</sub>-Sensor
- 10 5-poliger Fernalarmanschluss
- 11 Sauerstoffeinlass für niedrigen Flow (bis zu 30 l/min)
- 12 Lufteinlassöffnung mit integriertem hypoallergenem Lufteinlassfilter

### Die Bedienoberfläche des Astral Beatmungsgeräts

<span id="page-12-0"></span>Die Bedienoberfläche des Astral Beatmungsgeräts umfasst mehrere verschiedene Komponenten, die in der nachstehenden Abbildung beschrieben werden.

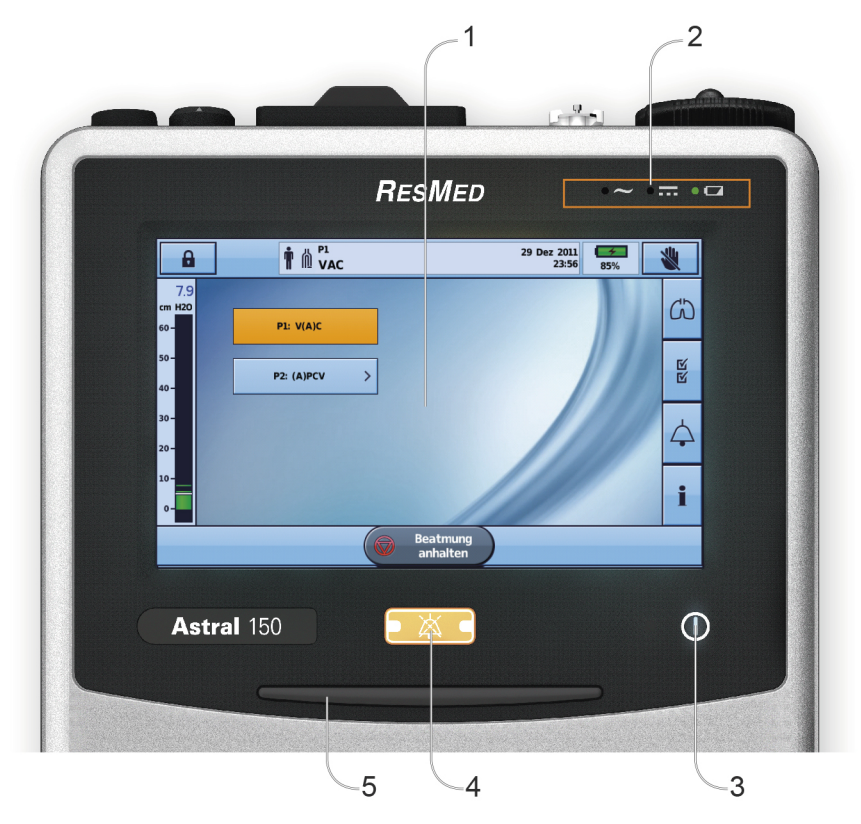

#### Beschreibung

- 1 Touchscreen 2 Stromversorgungsanzeigen
	- Wechselstrom (Netzstrom)  $\sim$   $\sim$
	- Gleichstrom (externer Akku oder separater Autoadapter oder RPSII)  $\overline{O}$
	- Interner Akku $\overline{\phantom{0}}$

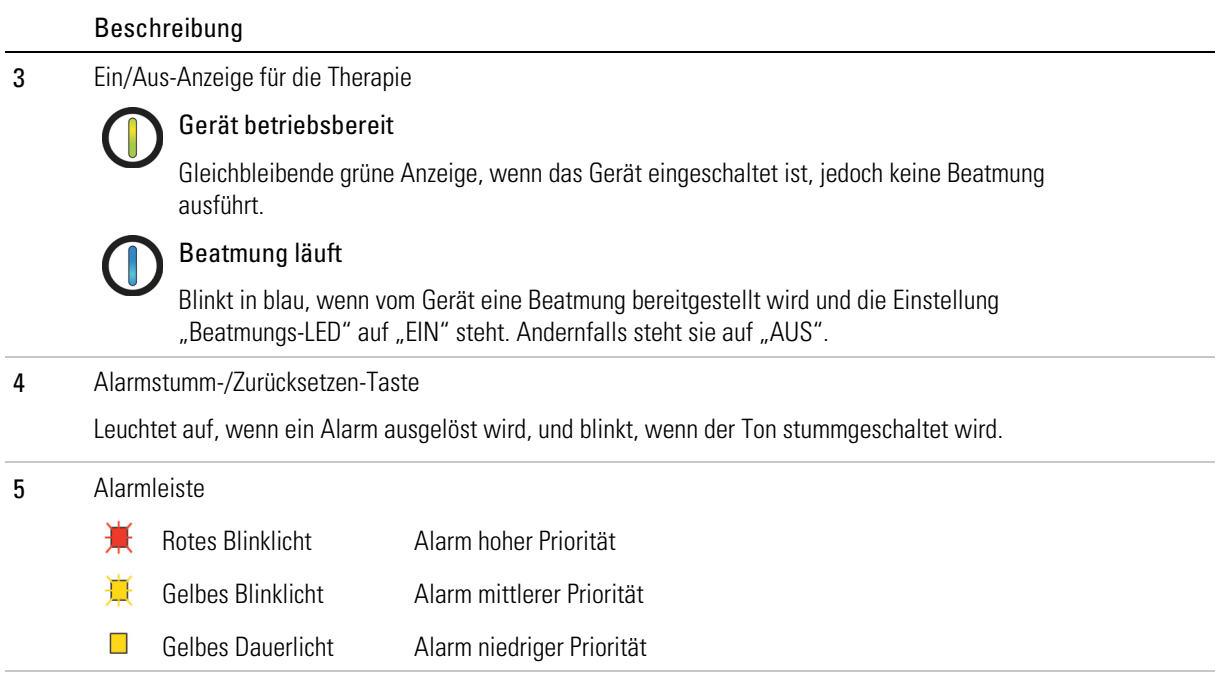

### Touchscreen

Die Interaktion mit dem Astral Beatmungsgerät erfolgt hauptsächlich über den Touchscreen. Die Anzeige auf dem Touchscreen ändert sich je nach angewendeter Funktion.

<span id="page-13-0"></span>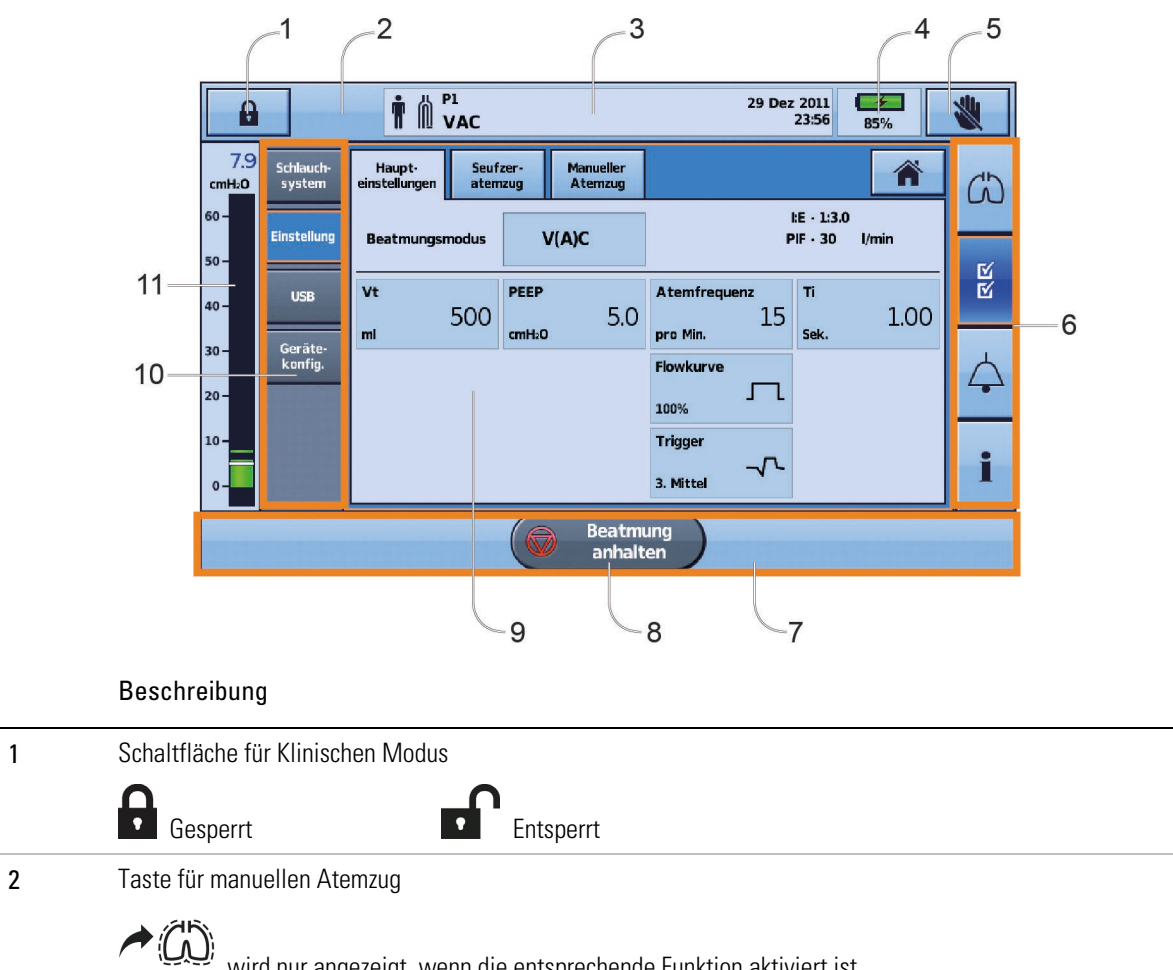

wird nur angezeigt, wenn die entsprechende Funktion aktiviert ist

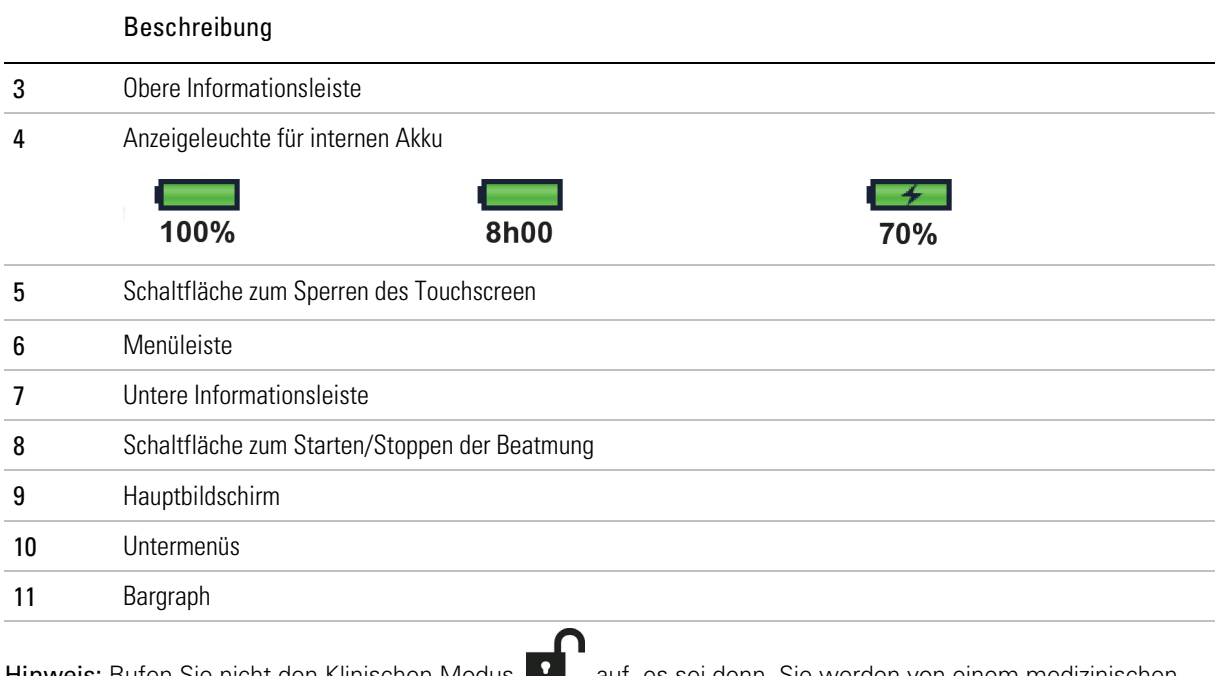

Hinweis: Rufen Sie nicht den Klinischen Modus **Dugenzug zur der dennen**, Sie werden von einem medizinischen Betreuer dazu aufgefordert.

## Obere Informationsleiste

Die Informationsleiste wird am oberen Rand des Touchscreen angezeigt. Die obere Informationsleiste enthält Anzeigen für den Betriebszustand des Geräts einschließlich Patiententyp, aktueller Schlauchsystemkonfiguration, Beatmungsprogramm, Informationsmitteilungen, Beatmungsstatus, Alarmen und Stromversorgungsstatus.

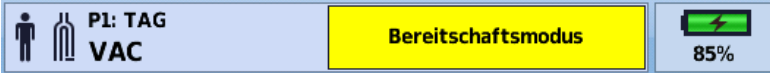

<span id="page-14-0"></span>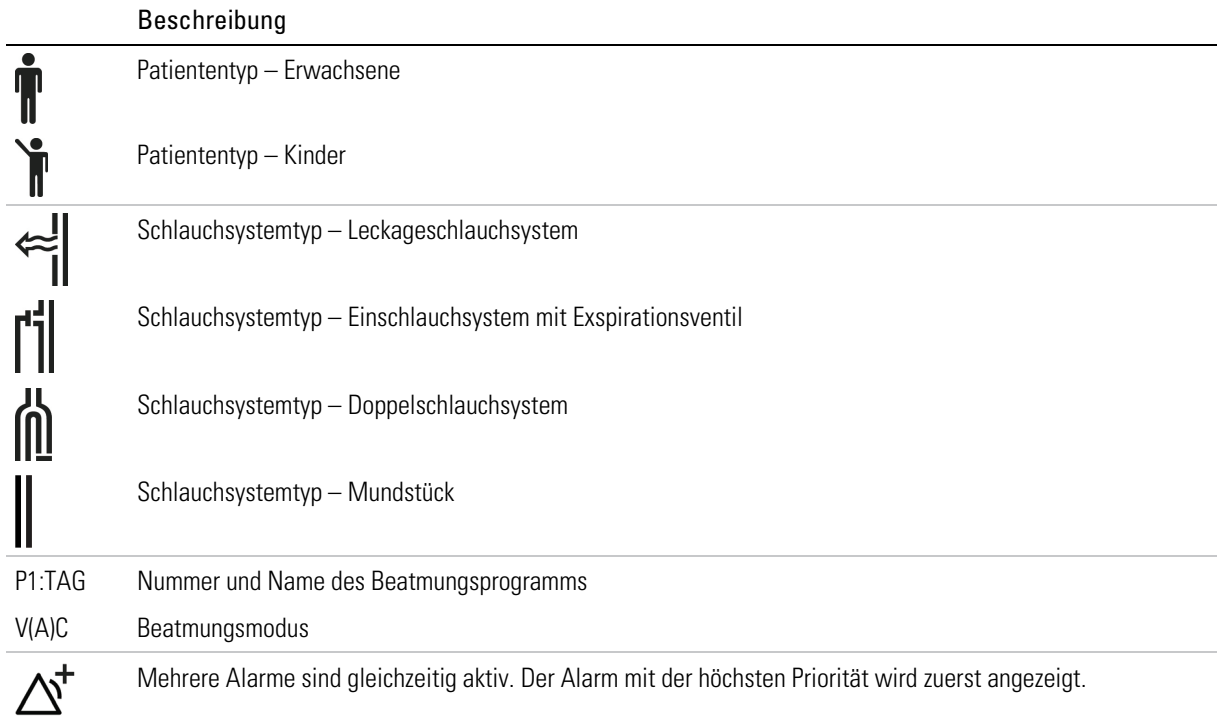

#### Beschreibung

Info-Fenster Zeigt Alarme oder Informationen an. Die obige Abbildung zeigt das Gerät im Bereitschaftsmodus. (Wird angezeigt, wenn das Gerät eingeschaltet ist, jedoch keine Beatmung ausführt.) Während aktiver Beatmung und wenn keine aktiven Alarme vorliegen, werden Datum und Zeit angezeigt.

> Informative Meldungen werden in blauer Schrift angezeigt. Wenn die Geräteeinstellung "Hinweiston" auf "Ein" gestellt ist, werden Sie durch einen einzelnen Signalton auf neue informative Meldungen aufmerksam gemacht.

### Menüleiste

Die Menüleiste bietet Zugriff auf die vier Hauptmenüs des Astral Beatmungsgeräts.

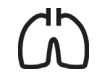

#### Menü "Überw."

Anzeige von Patientendaten in Echtzeit, entweder als Kurve oder im Monitorformat: Druck, Flow, Leckage, Tidalvolumen, Synchronisation und Oximetrie.

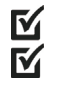

i

#### Menü "Installation"

Konfiguration und Anzeige der Beatmung oder Geräteeinstellungen sowie Im- und Export von Daten.

#### Menü "Alarme"

Konfiguration und Anzeige von Alarmen einschließlich der Alarmlautstärke.

#### Zusammenfassendes Informationsmenü

Anzeige von Therapiestatistiken, Nutzungsdauer in Stunden, Ereignissen, Erinnerungsmeldungen und Geräteinformationen.

## <span id="page-15-0"></span>Untere Informationsleiste

Die untere Informationsleiste ändert sich je nach der Funktion des Geräts.

Hier können Schaltflächen zum Stoppen und Starten der Beatmung sowie Übernehmen und Abbrechen von Funktionen angezeigt werden.

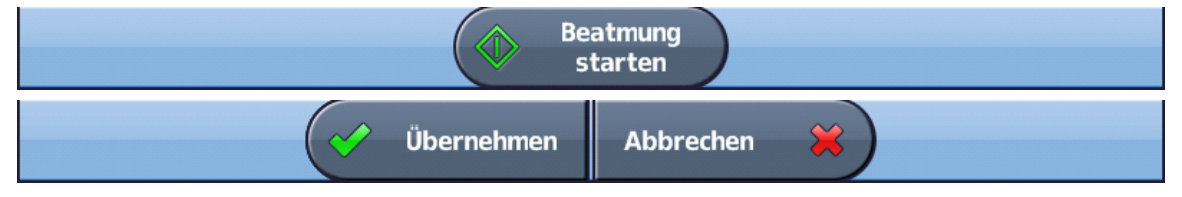

## Hauptbildschirm

<span id="page-15-2"></span><span id="page-15-1"></span>Auf dem Hauptbildschirm werden die Überwachungsdaten und die Beatmungs- und Gerätesteuerung angezeigt. Funktionen werden jeweils über die verschiedenen Menüs und Registerkarten aufgerufen.

## Bargraph

10

5 6

Der Bargraph zeigt Therapiedaten in Echtzeit an, wenn das Astral Beatmungsgerät eine Beatmung ausführt.

Der Patientendruck wird als Balkenanzeige dargestellt. Der inspiratorische Spitzendruck wird als numerischer Wert und mit einem Wasserzeichen dargestellt. Der spontane inspiratorische bzw.

exspiratorische Trigger wird durch die Symbole **beild** bzw. **VII** dargestellt.

Das nachstehende Beispiel zeigt den Bargraph bei spontaner Atmung des Patienten.

<span id="page-16-0"></span>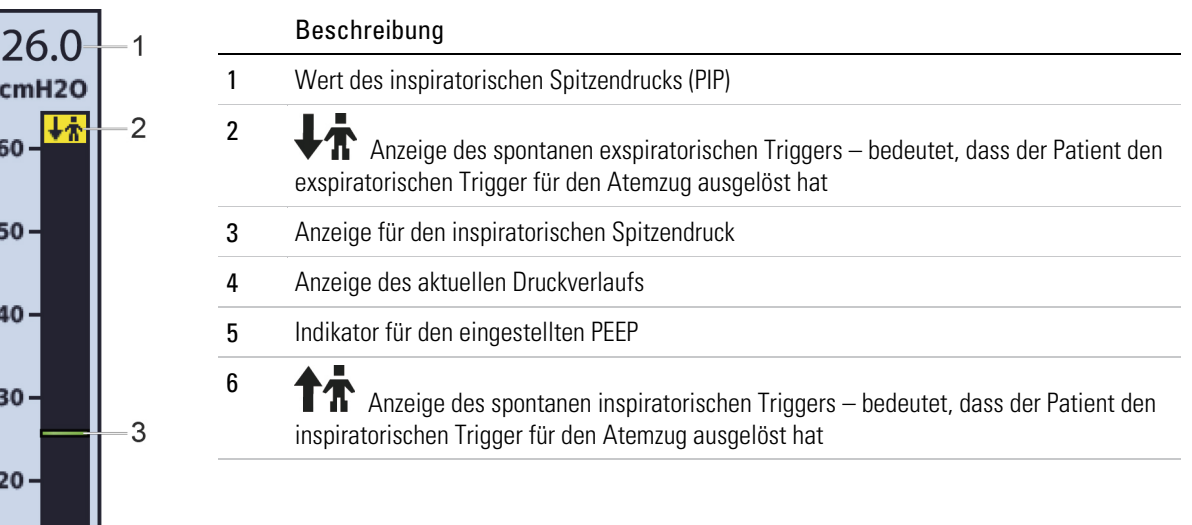

## Verwendung des Astral Beatmungsgeräts

## $\triangle$  WARNUNG

Vergewissern Sie sich, dass die Umgebung des Geräts trocken und sauber ist und sich in diesem Bereich kein Bettzeug, keine Kleidungsstücke oder andere Gegenstände befinden, die die Lufteinlassöffnung blockieren können. Ein Blockieren der Kühlöffnungen kann zur Überhitzung des Geräts führen. Ein Blockieren der Lufteinlassöffnung kann zu Verletzungen des Patienten führen.

## <sup>'!</sup>\ vorsicht

- Um potenzielle Schäden am Beatmungsgerät zu vermeiden, muss es immer an der zugehörigen Tischhalterung befestigt oder auf einer flachen, stabilen Unterlage abgestellt werden. Sorgen Sie bei mobilen Anwendungen dafür, dass sich das Astral Gerät in der zugehörigen Mobility Bag befindet.
- <span id="page-17-0"></span>• Bei Verwendung im Freien ist dafür zu sorgen, dass das Gerät gegen Wasser geschützt ist.

### Erstmaliger Gebrauch des Astral Beatmungsgeräts

Beim erstmaligen Gebrauch des Astral Beatmungsgeräts empfiehlt ResMed zunächst einen Funktionstest vor dem Beginn der Beatmung. Der Funktionstest stellt vor Beginn der Beatmung sicher, dass das Gerät einwandfrei funktioniert. Hilfreiche Informationen zur Behebung etwaiger Probleme finden Sie im Abschnitt Fehlerbehebung (siehe Seit[e 72\)](#page-77-2).

## $\sqrt{N}$  vorsicht

Sollte eine der folgenden Prüfungen fehlschlagen, wenden Sie sich an das medizinische Fachpersonal oder an Ihren von ResMed autorisierten Ansprechpartner.

#### So führen Sie einen Funktionstest durch:

- 1. Schalten Sie das Gerät durch Drücken des Hauptschalters auf der Rückseite des Geräts aus.
- <span id="page-17-1"></span>2. Überprüfen Sie den Zustand von Gerät und Zubehör.

Überprüfen Sie das Gerät und das gesamte Zubehör. Beschädigte Komponenten dürfen nicht benutzt werden.

3. Prüfen Sie die Konfiguration des Patientenschlauchsystems.

Stellen Sie sicher, dass das Patientenschlauchsystem (Gerät und mitgeliefertes Zubehör) nicht beschädigt ist und dass alle Komponenten sicher angeschlossen sind.

4. Schalten Sie das Gerät ein und testen Sie die Alarme.

## A WARNUNG

Wenn kein akustischer Alarm ausgelöst wird, darf das Beatmungsgerät nicht verwendet werden.

Schalten Sie das Gerät durch Drücken des Hauptschalters auf der Rückseite des Geräts ein. Vergewissern Sie sich, dass zwei Alarmtesttöne erklingen und die LEDs für das Alarmsignal und die Alarmstumm-/Zurücksetzen-Taste aufblinken. Das Gerät ist betriebsbereit, wenn der Patientenstartbildschirm angezeigt wird.

- 5. Trennen Sie das Gerät von der Netzversorgung und vom externen Akku (falls verwendet) und stellen Sie somit das Gerät auf Betrieb mit internem Akku um. Stellen Sie sicher, dass der Akkuversorgungsalarm angezeigt wird und dass die Batterie-LED aufleuchtet. Hinweis: Wenn der Ladezustand des internen Akkus zu niedrig ist, ertönt ein Alarm. Siehe Fehlerbehebung (siehe Seite [72\)](#page-77-2).
- 6. Schließen Sie den externen Akku wieder an (falls verwendet) und vergewissern Sie sich, dass die LED für die Gleichstromversorgung leuchtet. Der Alarm für die externe Gleichstromversorgung wird angezeigt und die Alarm-LED leuchtet.
- 7. Schließen Sie das Gerät wieder an die Netzversorgung an.
- 8. Überprüfen Sie den Pulsoximetersensor (falls verwendet).

Schließen Sie das Zubehör nach der Installationsbeschreibung an. Wechseln Sie vom Menü "Daten" aus zum Bildschirm "Daten". Vergewissern Sie sich, dass die Werte für SpO<sub>2</sub> und Puls angezeigt werden.

9. Überprüfen Sie den Sauerstoffanschluss (falls verwendet). Prüfen Sie die Schläuche auf Schäden oder Leckagen. Prüfen Sie den verbleibenden Inhalt der Sauerstoffflaschen.

10. Führen Sie einen Schlauchtest durch.

## Einschalten des Beatmungsgeräts

Um das Astral Beatmungsgerät einzuschalten, drücken Sie einfach den grünen Hauptschalter (Ein/Aus) auf der Rückseite des Geräts. Das Gerät führt einen Systemtest durch, was auf dem Hauptbildschirm angezeigt wird.

Nach erfolgreichem Systemtest wird der Patientenstartbildschirm mit dem aktiven Beatmungsprogramm angezeigt.

Hinweis: Im aktiven Beatmungsprogramm konfigurierte Einstellungen werden angewendet, sobald die Beatmung beginnt.

<span id="page-18-0"></span>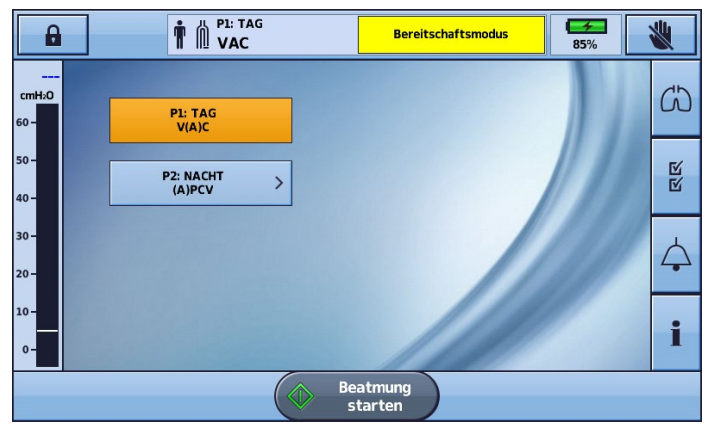

Tipp

Wenn auf dem Patientenstartbildschirm mehr als ein Beatmungsprogramm angezeigt wird, wird das aktive Beatmungsprogramm orange hervorgehoben. Weitere Informationen finden Sie unter Programme (siehe Seite [21\)](#page-26-1).

Informationen zur Stromversorgung des Astral Beatmungsgeräts finden Sie unter Spannungsversorgung.

## Ausschalten des Beatmungsgeräts

Das Astral Beatmungsgerät lässt sich nur ausschalten, nachdem die Beatmung gestoppt wurde.

Durch Trennung von der Netzversorgung wird das Gerät nicht ausgeschaltet. Das Gerät erhält seinen Strom durch den internen Akku.

Die Ausschaltung des Geräts hat manuell zu erfolgen und ist durchzuführen, bevor das Gerät über einen längeren Zeitraum hinweg von der Netzversorgung getrennt wird. Wird diese Anweisung nicht befolgt, kann es zu einer Akkuentleerung und der Aktivierung von Alarmen kommen.

Um das Gerät auszuschalten, drücken Sie den grünen Hauptschalter (Ein/Aus) auf der Rückseite des Geräts und befolgen Sie die Bildschirmanweisungen. Um sicherzustellen, dass das Gerät vollständig heruntergefahren ist, berühren Sie den Bildschirm.

Hinweis: Der interne Akku wird weiterhin aufgeladen, solange das Gerät mit dem Stromnetz verbunden bleibt.

## Funktion für bessere Bedienbarkeit

<span id="page-19-0"></span>Das Astral Beatmungsgerät verfügt über eine Funktion für bessere Bedienbarkeit (Modus "Große Tasten"), um es leichter erreichbar und bedienbar zu machen. Der Modus "Große Tasten" kann zum Starten und Stoppen der Beatmung sowie für die Alarmstummschaltung verwendet werden.

# $\angle N$  WARNUNG

Um zu verhindern, dass Alarme versehentlich stummgeschaltet oder zurückgesetzt werden, darf der Patient nicht in Kontakt mit der Anzeige zurückgelassen werden.

<span id="page-19-1"></span>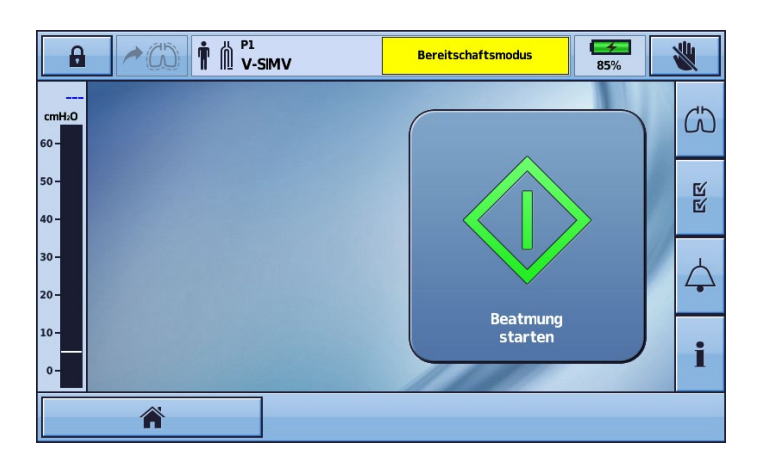

#### So wird der Modus "Große Tasten" aktiviert:

1. Drücken Sie im Hauptmenü auf "Installation"  $\blacksquare$ . Daraufhin wird das Menü "Installation" angezeigt.

区

2. Wählen Sie die Registerkarte Patientenzugriff im Menü Gerätekonfig..

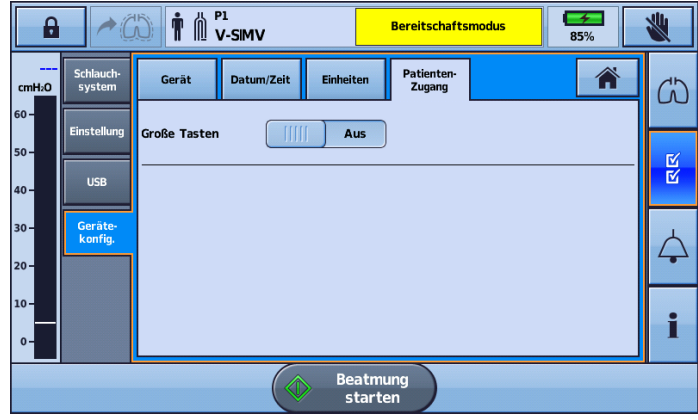

3. Stellen Sie den Schieberegler "Große Tasten" auf Ein.

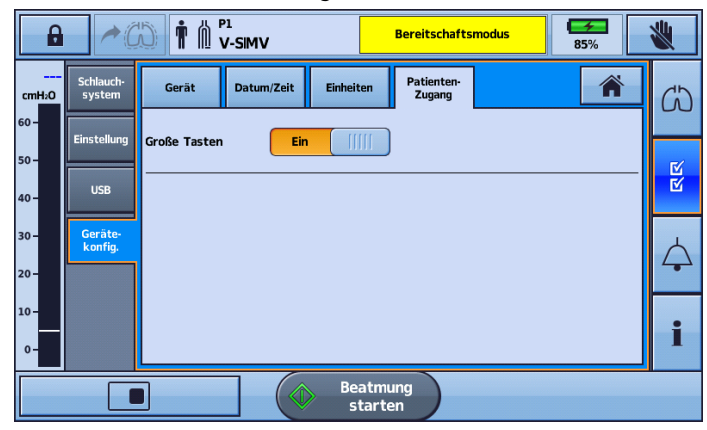

Damit ist die Funktion für bessere Bedienbarkeit aktiviert.

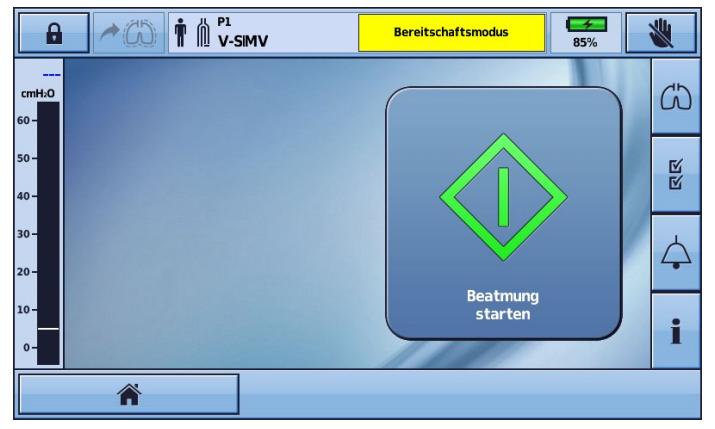

Wenn diese Funktion aktiviert ist, kann zwischen dem Modus "Große Tasten" und dem Standardmodus umgeschaltet werden. Betätigen Sie einfach die Startschaltfläche in der linken Ecke der unteren Leiste.

Der Bildschirm kehrt wieder zur normalen Tastengröße zurück und anstelle des Startsymbols wird das

Symbol für große Tasten **bei Bangezeigt.** 

#### Verwendung des Astral Beatmungsgeräts

Um wieder in den Modus "Große Tasten" zu gelangen, betätigen Sie einfach das Symbol für große Tasten in der unteren Leiste.

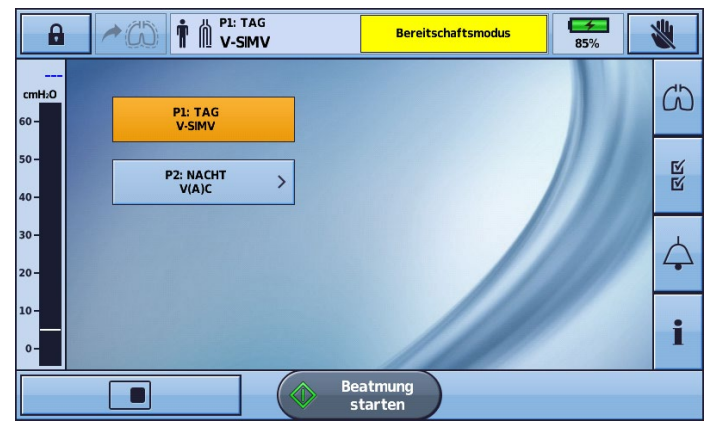

Hinweis: Wenn die Funktion für bessere Bedienbarkeit aktiviert ist, kehrt der Bildschirm in den Modus "Große Tasten" zurück, sobald er sich verriegelt (nach zwei Minuten Inaktivität).

### Starten/Stoppen der Beatmung

Ihr medizinischer Betreuer hat ein oder mehrere Beatmungsprogramme für Ihre Therapie eingerichtet. Falls mehr als ein Beatmungsprogramm eingerichtet wurde, halten Sie sich an die Anweisungen Ihres medizinischen Betreuers dazu, wann und wie die einzelnen Beatmungsprogramme jeweils eingesetzt werden sollen.

Hinweis: Falls das Gerät zum ersten Mal verwendet wird, empfiehlt ResMed einen Funktionstest vor Beginn der Beatmung. Siehe Erstmaliger Gebrauch des Astral Beatmungsgeräts (siehe Seite [12\)](#page-17-1).

#### So starten Sie die Beatmung:

1. Drücken Sie den grünen Hauptschalter auf der Rückseite des Geräts (sofern es nicht bereits eingeschaltet ist).

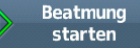

2. Drücken Sie auf **Erstarten** . Die Beatmung wird gestartet.

3. Leiten Sie bei Bedarf die zusätzliche Sauerstoffgabe ein.

#### <span id="page-21-0"></span>So stoppen Sie die Beatmung:

Die Beatmung kann jederzeit und von jedem beliebigen Bildschirm aus beendet werden.

- 1. Falls eine Sauerstoffzufuhr erfolgt, stellen Sie diese ab.
- 2. Drücken und halten Sie die Taste

**Beatmung** 

3. Lassen Sie die Taste **Weiter Australien Julie**s, wenn Sie dazu aufgefordert werden.

4. Drücken Sie auf Bestätigen. Die Beatmung wird beendet.

**Beatmung** 

#### Touchscreen sperren und entsperren

Der Touchscreen kann jederzeit entsperrt werden.

Um den Touchscreen manuell zu sperren, drücken Sie in der oberen Informationsleiste die

Taste  $\sum$ . Bei gesperrtem Touchscreen wird die Schaltfläche orange unterlegt.

#### Touchscreen entsperren

<span id="page-21-1"></span>Berühren Sie den Bildschirm an einer beliebigen Stelle und befolgen Sie die auf dem Bildschirm angezeigten Aufforderungen.

## Navigieren durch die Menüs

Das Astral Beatmungsgerät verfügt über vier Menüs, die über die Hauptmenüleiste zugänglich sind. Jedes der Menüs ist seinerseits in verschiedene Untermenüs aufgeteilt.

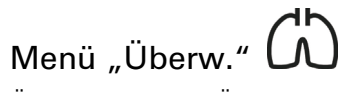

Über das Menü "Überw." können Sie Beatmungsdaten in Echtzeit anzeigen lassen. Es besteht aus drei Untermenüs:

- Kurven
- Daten
- Trends

#### Kurven

Auf dem Bildschirm "Kurven" werden der Atemwegsdruck und der Flow des Patienten für die vorangegangenen 15 Sekunden grafisch dargestellt. Die Kurve wird in Echtzeit aktualisiert und bei Bedarf wird der Maßstab der vertikalen Achse automatisch an Amplitudenänderungen angepasst.

<span id="page-22-1"></span><span id="page-22-0"></span>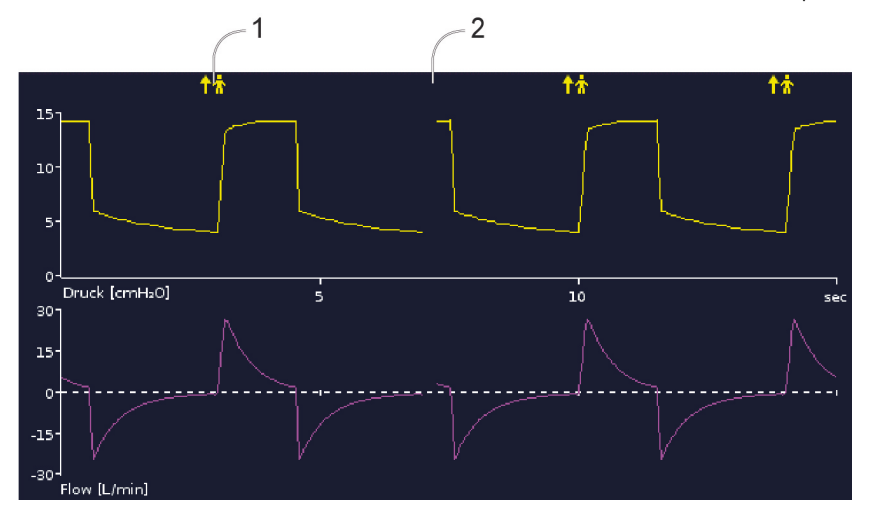

Beschreibung

- 1 **1** Anzeige für Atemzug mit spontanem inspiratorischem Trigger bedeutet, dass der Patient den inspiratorischen Trigger für den Atemzug ausgelöst hat.
- 2 Absatz in der Kurve gibt die aktuelle Position an und bewegt sich von links nach rechts.

#### Bildschirm "Daten"

Auf dem Bildschirm "Daten" werden alle gemessenen Parameter numerisch angezeigt.

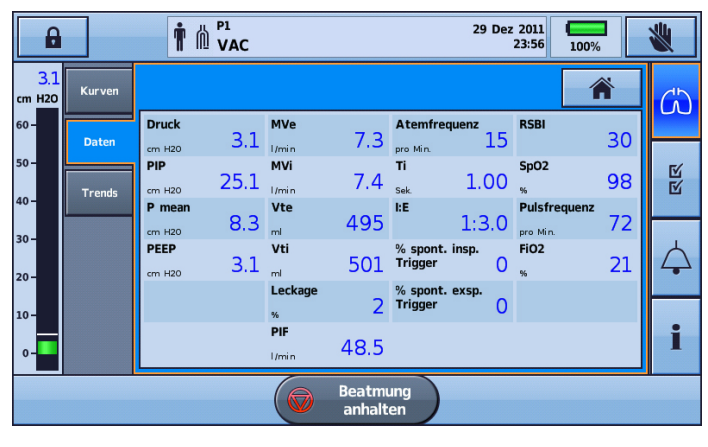

#### Tipp

Eventuell bittet Ihr medizinischer Betreuer Sie von Zeit zu Zeit, diesen Bildschirm aufzurufen und ihm die Werte mitzuteilen.

#### Bildschirm "Trends"

Der Bildschirm "Trends" zeigt das 5. und das 95. Perzentil sowie den Median für die vergangenen 30 Tage für jeden der folgenden Parameter an:

- Leckage
- Atemminutenvolumen
- Inspiratorischer Spitzendruck
- Tidalvolumen
- Atemfrequenz
- Inspiratorische Zeit
- $\bullet$  SpO<sub>2</sub>
- Pulsfrequenz
- $\bullet$  FiO<sub>2</sub>
- Alveoläre Ventilation.

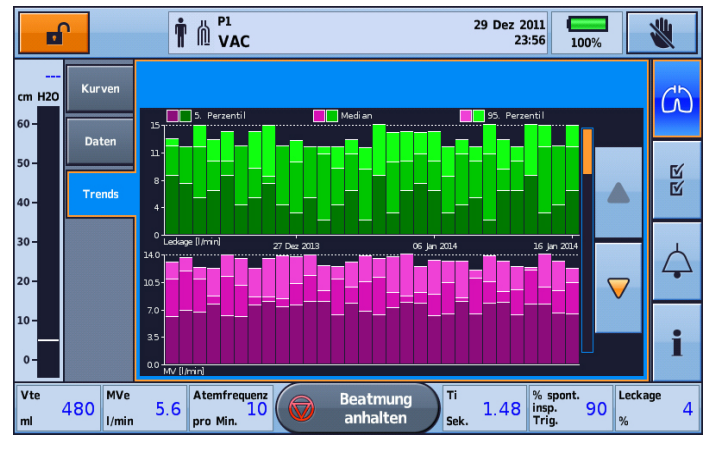

Die Informationen werden als Balkendiagramm mit zwei Diagrammen pro Bildschirmseite angezeigt. Nutzen Sie die "Nach oben"- und "Nach unten"-Scrollpfeile, um durch die Diagramme zu navigieren.

### M Menü "Installation"  $\overline{\mathbf{W}}$

Im Menü "Installation" werden vier verschiedene Untermenüs angezeigt:

- Schlauchsystem zur Anzeige des Schlauchsystems
- Einstellungen zur Anzeige des Beatmungsmodus und für den Zugriff auf die Bildschirme "Manueller Atemzug" und "Seufzeratemzug"
- USB zum Speichern von Patientendaten und Importieren/Exportieren von Einstellungen
- Gerätekonfig. für Änderungen an der Konfiguration des Geräts

<span id="page-24-0"></span>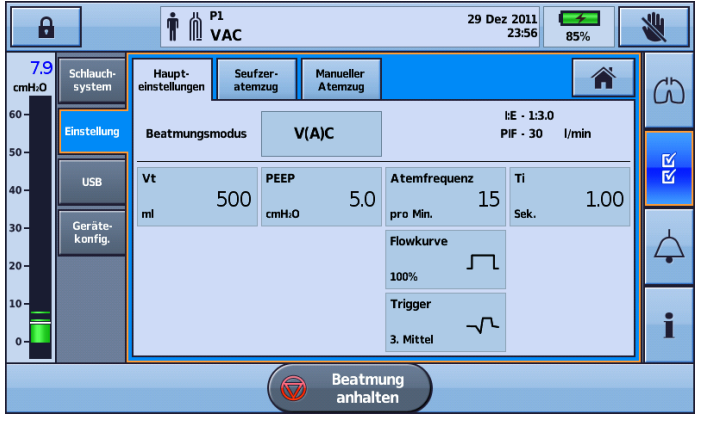

#### Tipp

Therapie- und Alarmeinstellungen können im Patientenmodus (d. h. mit gesperrtem Klinischen

Modus) "nur gelesen" werden

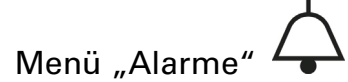

Anzeige des Menüs "Alarme" mit den Schwellenwerten für jeden einzelnen Alarm. Zwischen dem oberen und unteren Grenzwert werden Echtzeitwerte angezeigt.

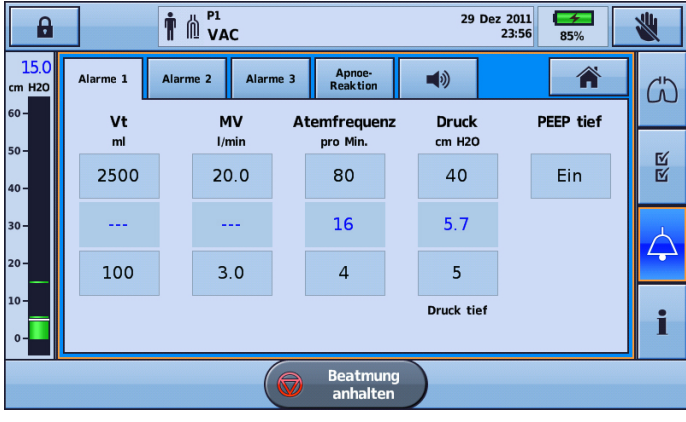

## <span id="page-24-1"></span>Menü "Information" $\tilde{\mathbf{I}}$

Das Menü "Information" besteht aus drei Untermenüs:

- Ereignisse alle protokollierten Ereignisaktivitäten, die stattgefunden haben, werden angezeigt. Es ist außerdem möglich, sich Ereignisse nach bestimmten Alarmen, Einstellungen oder Systemereignissen getrennt anzeigen zu lassen.
- <span id="page-24-2"></span>• Gerät – Informationen zum Gerät selbst werden angezeigt, z. B. die Modell- und Seriennummer, Softwareversion und das Datum "Nächster Service fällig"

#### Verwendung des Astral Beatmungsgeräts

• Akku – Informationen zum Ladezustand des internen und externen Akkus, sofern angeschlossen, einschließlich des summierten Gesamtladezustands.

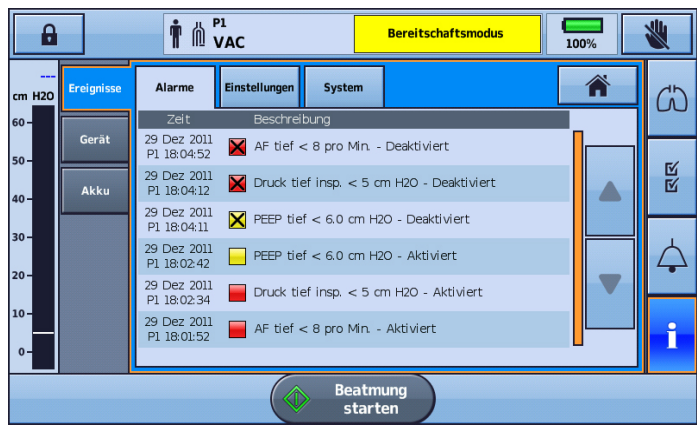

## Geräteeinstellungen

Die konfigurierbaren Einstellungen werden in der nachstehenden Tabelle beschrieben.

<span id="page-25-0"></span>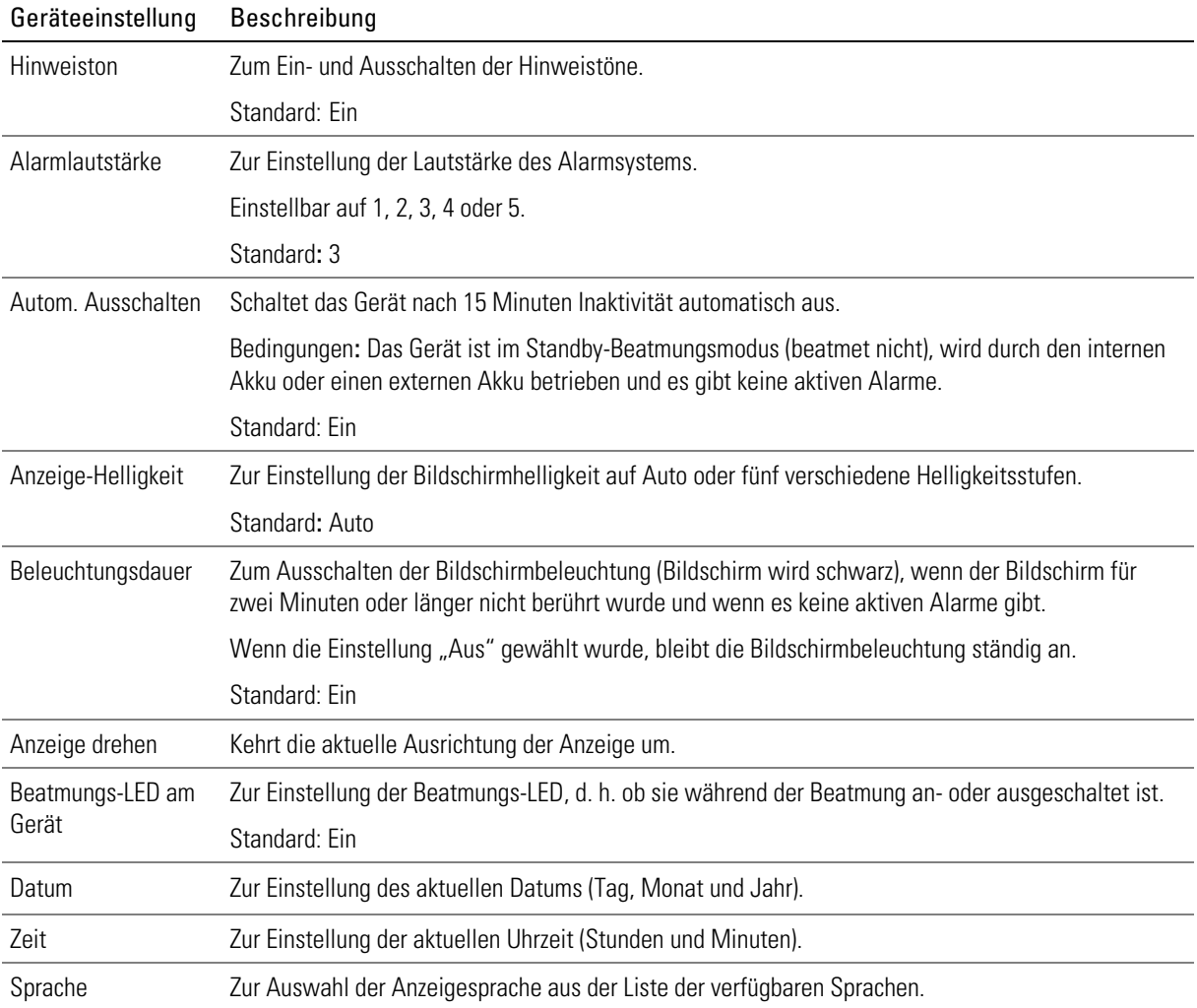

#### Geräteeinstellungen anpassen

Um zu den veränderbaren Geräteeinstellungen zu gelangen, wählen Sie im Menü Installation die Option Gerätekonfig.

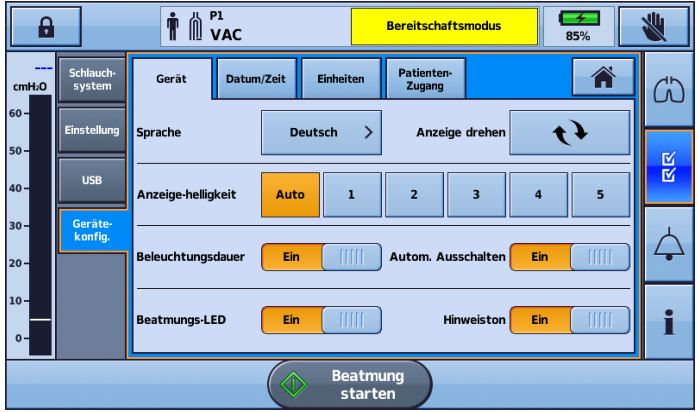

<span id="page-26-0"></span>Die aktuell aktiven Auswahloptionen sind orange unterlegt.

Um eine Einstellung zu ändern, wählen Sie einfach eine andere verfügbare Option. Die neue Einstellung wird orange unterlegt.

## Programme

Die Beatmungsprogramme auf Ihrem Astral Beatmungsgerät können durch Ihren Arzt so konfiguriert werden, dass Ihnen verschiedene Behandlungsoptionen zur Verfügung stehen. So zum Beispiel kann Ihr Arzt verschiedene Programme für die Anwendung während des Schlafs, am Tag oder bei sportlicher Betätigung bzw. Physiotherapie einrichten. Mit "Programme" lassen sich verschiedene Schlauchsystem-, Beatmungs- und Alarmeinstellungen vornehmen.

Das Astral Beatmungsgerät wird mit einem einzelnen aktiven Programm geliefert. Ihr Arzt kann bis zu drei zusätzliche Programme einrichten (sofern verfügbar).

Falls zusätzliche Programme von Ihrem Arzt eingerichtet wurden, können diese im Patientenstartbildschirm ausgewählt werden. Während das Astral Beatmungsgerät die Beatmung bereitstellt, können Sie zwischen den Beatmungsprogrammen wechseln. Ein Wechsel zwischen den Beatmungsprogrammen führt zu Änderungen der Beatmungs- und Alarmeinstellungen, je nach Konfiguration durch Ihren Arzt.

Die Programmeinstellungen bleiben auch dann erhalten, wenn das Gerät ausgeschaltet wird oder es zu einem Stromausfall kommt.

<span id="page-26-1"></span>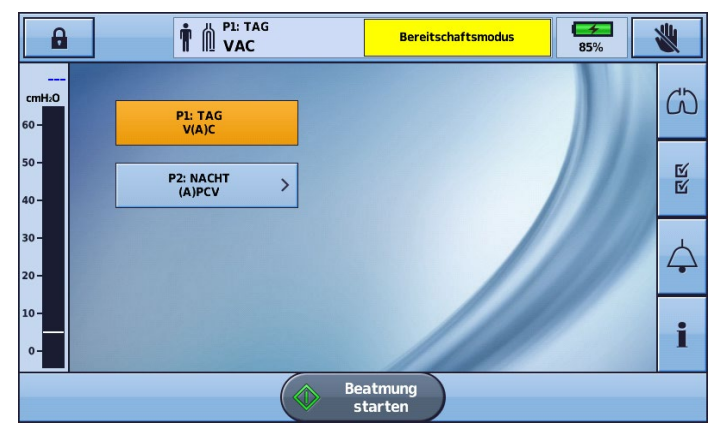

#### So wechseln Sie von einem Beatmungsprogramm zu einem anderen:

1. Wählen Sie im Patientenstartbildschirm das Beatmungsprogramm, das Sie verwenden möchten. Eine Zusammenfassung der Beatmungsprogrammeinstellungen wird angezeigt.

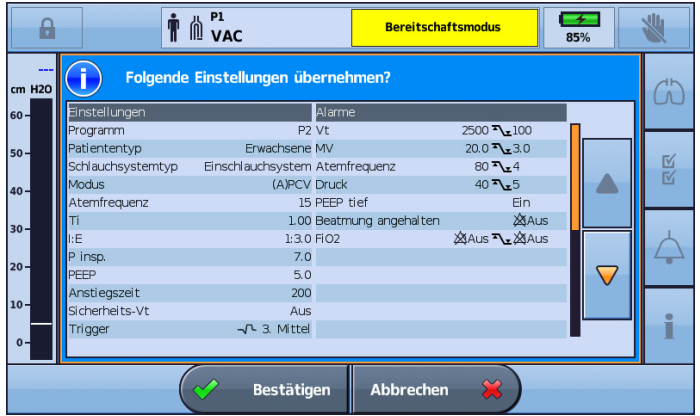

2. Drücken Sie auf Bestätigen, um mit dem Beatmungsprogrammwechsel fortzufahren. Das ausgewählte Beatmungsprogramm wird aktiv und wird orange hervorgehoben.

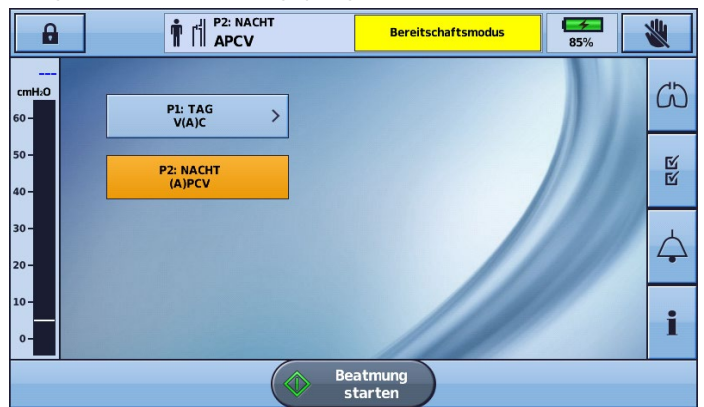

Hinweis: Um zu einem Beatmungsprogramm mit einem anderen Schlauchsystemtyp zu wechseln, müssen Sie die Beatmung stoppen. Sie können die Beatmung wieder starten, wenn Sie Schlauchsystem und Beatmungsprogramm gewechselt haben.

#### Tipp

Falls mehr als ein Beatmungsprogramm eingerichtet wurde, halten Sie sich an die Anweisungen Ihres medizinischen Betreuers dazu, wann und wie die einzelnen Beatmungsprogramme jeweils eingesetzt werden sollen.

## Funktion "Manueller Atemzug"

Eventuell hat Ihr medizinischer Betreuer die Funktion "Manueller Atemzug" aktiviert. Mit dieser Funktion kann ein vergrößerter Atemzug abgegeben werden.

Um einen manuellen Atemzug abzugeben, drücken Sie auf الله السلم السلم بين السلم السلم السلم السلم السلم السلم

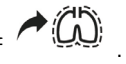

## Funktion "Seufzeratemzug"

Eventuell hat Ihr medizinischer Betreuer die Funktion "Seufzeratemzug" aktiviert. Bei dieser Funktion wird in regelmäßigen Abständen ein vergrößerter "Seufzer"-Atemzug abgegeben.

<span id="page-27-1"></span><span id="page-27-0"></span>Falls es entsprechend konfiguriert ist, gibt das Astral Beatmungsgerät vor dem Seufzeratemzug einen Seufzeralarm-Signalton ab.

#### So können Sie den Seufzeralarm an- oder abschalten:

- 1. Wählen Sie im Menü "Installation" "Einstellungen".
- 2. Stellen Sie den Seufzeralarm auf "Ein" oder "Aus".
- 3. Drücken Sie auf Übernehmen, um die Änderung zu übernehmen.

### Unterwegs mit dem Astral Beatmungsgerät

## A WARNUNG

Betreiben Sie das AstralBeatmungsgerät nicht in der Transport- und Schutztasche. Verwenden Sie die Mobility Bag oder SlimFit Mobility Bag, wenn unterwegs beatmet werden soll.

Reisen mit dem Astral Beatmungsgerät:

- Zur Vermeidung von Schäden sollte das Astral Beatmungsgerät bei Nichtgebrauch stets in der zugehörigen Transport- und Schutztasche verstaut werden.
- Die Transport- und Schutztasche ist nur für das Bordgepäck bestimmt. Die Transport- und Schutztasche bietet keinen ausreichenden Schutz für das Astral Beatmungsgerät, wenn sie als Gepäckstück aufgegeben wird.
- <span id="page-28-0"></span>• Bei der Gepäckkontrolle kann es eventuell nützlich sein, einen Ausdruck der Gebrauchsanweisung in der Transport- und Schutztasche des Astral Beatmungsgeräts mitzuführen, damit Sie dem Sicherheitspersonal das Beatmungsgerät erklären und die nachstehende Bescheinigung zeigen können.
- ResMed bestätigt, dass das Astral Beatmungsgerät die Anforderungen der Federal Aviation Administration (FAA) (RTCA/DO-160, Abschnitt 21, Kategorie M) für alle Flugphasen erfüllt.
- Tipps zur Stromversorgung siehe unter Stromversorgung (siehe Seite [47\)](#page-52-0).

## Patientenschlauchsysteme konfigurieren

## Schlauchsystemoptionen

Das Astral Beatmungsgerät unterstützt verschiedene Schlauchsysteme (Beatmungsgerät mit montierten Zubehörteilen), mit denen es an die Bedürfnisse des jeweiligen Patienten angepasst werden kann. Das Beatmungsgerät verwendet austauschbare Schlauchsystemadapter.

Die nachstehende Tabelle kann zur Auswahl der geeigneten Schlauchsysteme und Einstellungen für die unterschiedlichen Patiententypen hinzugezogen werden:

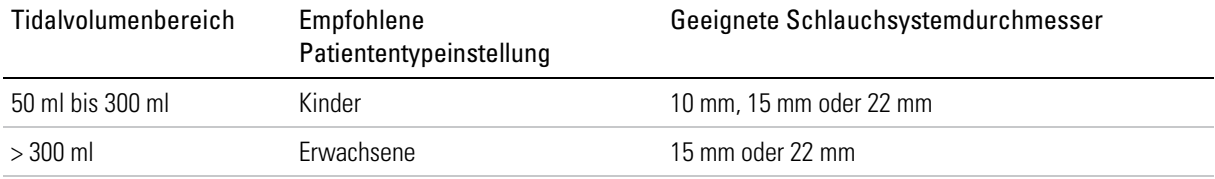

# <span id="page-29-0"></span> $\Delta$  WARNUNG

- <span id="page-29-1"></span>Zur direkten Messung des ausgeatmeten Volumens verwenden Sie bitte ein Doppelschlauchsystem. Bei dieser Konfiguration wird das ausgeatmete Volumen zur unabhängigen Messung zurück zum Beatmungsgerät geleitet. (nur Astral 150)
- Das Astral Beatmungsgerät kann keine Überwachung der ausgeatmeten Luft bieten, wenn es zusammen mit einem Einschlauchsystem mit Exspirationsventil eingesetzt wird.
- Das Patientenschlauchsystem muss so gelegt werden, dass es weder Bewegungen behindert noch ein Strangulationsrisiko darstellt.
- Verwenden Sie nur Schlauchsystemkomponenten, die die relevanten Sicherheitsnormen einschließlich ISO 5356-1 und ISO 5367 erfüllen.

# A VORSICHT

Beim Einsatz des Geräts bei Kindern muss darauf geachtet werden, dass das Patientenschlauchsystem für das Kind passend und geeignet ist. Stellen Sie den Patiententyp auf "Kinder" ein, wenn der Patient weniger als 23 kg wiegt und für gewöhnlich ein Tidalvolumen von 300 ml oder weniger benötigt.

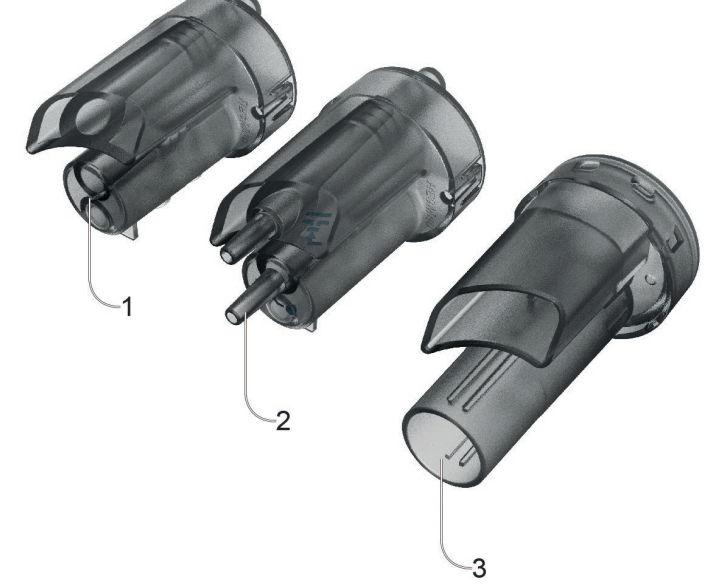

Es stehen drei Schlauchsystemadapter zur Verfügung:

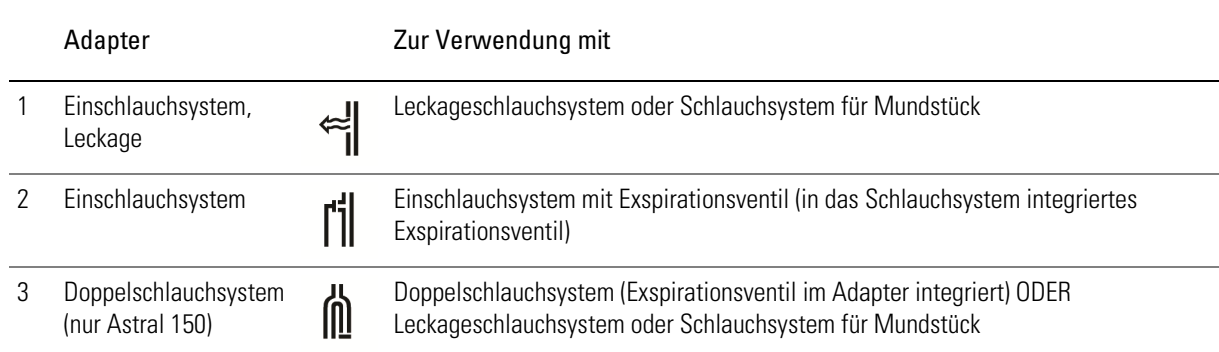

Der Schlauchtest sollte nach jeder Änderung am Schlauchsystem durchgeführt werden. Vorausgesetzt, dass der Schlauchtest abgeschlossen wird, stellt das Astral Beatmungsgerät eine korrekte Therapie bereit. Weitere Informationen finden Sie unter Schlauchtest (siehe Seite [33\)](#page-38-0).

## AN WARNUNG

Die Messung des vom Patienten ausgeatmeten Gasvolumens kann durch Leckage beeinflusst werden.

#### Tipp

Verwenden Sie nur Adapter und Schlauchsysteme gemäß den Anweisungen Ihres Arztes.

### Anschließen des Schlauchsystemadapters

Bevor das Patientenschlauchsystem verbunden werden kann, muss der passende Schlauchsystemadapter installiert werden.

#### Montage:

- 1. Drehen Sie das Gerät um und legen Sie es (zum Schutz des Touchscreens) auf einer weichen Unterlage ab.
- 2. Drücken und halten Sie die Auswurftaste. Ziehen Sie die Abdeckung auf Sie zu.
- 3. Heben Sie den Schlauchsystemadapter aus der blauen Silikondichtung.
- 4. Setzen Sie stattdessen den neuen Schlauchsystemadapter ein und achten Sie darauf, dass er fest in der blauen Silikondichtung sitzt.
- 5. Setzen Sie die Adapterabdeckung auf das Gehäuse, sodass die Kanten in die Schienen am Gerät gleiten. Schieben Sie die Abdeckung wieder in die geschlossene Stellung, bis sie einrastet.

<span id="page-31-0"></span>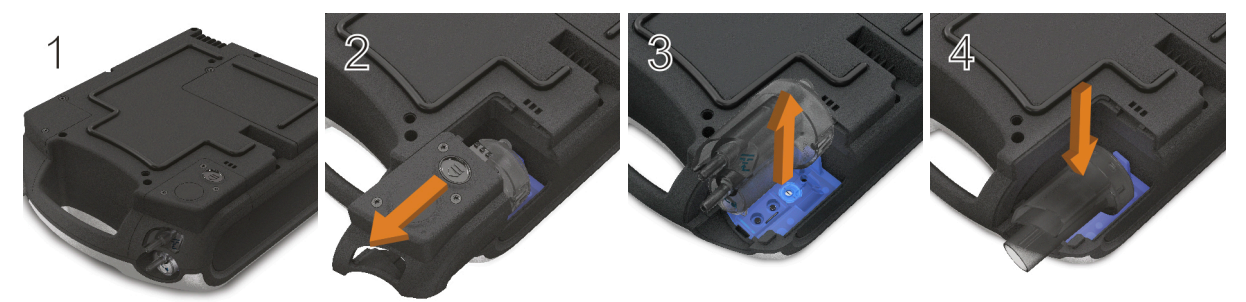

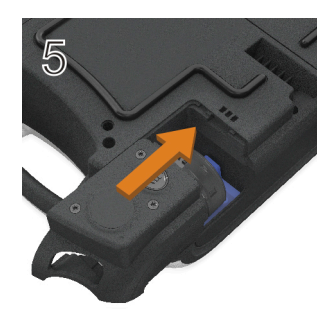

### Ein Leckageschlauchsystem anschließen

Ein Leckageschlauchsystem kann unter Anwendung des ResMed Leckageventils oder einer Maske mit eingebauter Luftauslassöffnung bereitgestellt werden.

Wenn ein Leckageschlauchsystem eingesetzt wird, verbessert die automatische

Leckagemanagement-Funktion Vsync von ResMed die Berechnung des Atemflusses beim Patienten. Mithilfe der Vsync-Technologie kann das Gerät den Atemfluss und das Tidalvolumen beim Patienten berechnen, wenn ungewollte Leckagen vorliegen.

## WARNUNG

- Bei niedrigen Druckwerten kann der Luftstrom durch die Luftauslassöffnungen der Maske für das Auswaschen aller ausgeatmeten Luft ungenügend sein, sodass es zur Rückatmung kommen kann, wenn ein Leckageschlauchsystem verwendet wird.
- <span id="page-32-0"></span>• Stellen Sie sicher, dass die Luftauslassöffnungen an der Maske bzw. am ResMed Leckageventil nicht blockiert sind. Stellen Sie sicher, dass sich im Bereich der Luftauslassöffnungen kein Bettzeug, keine Kleidungsstücke oder andere Gegenstände befinden und dass die Luftauslassöffnungen nicht in Richtung des Patienten zeigen.

#### So schließen Sie ein Leckageschlauchsystem an:

- 1. Vergewissern Sie sich, dass der Adapter für das Leckageschlauchsystem am Gerät angebracht ist. Wechseln Sie andernfalls den Adapter. Hinweis: Das Astral 150 kann ein Leckageschlauchsystem auch mithilfe eines Adapters für das Doppelschlauchsystem unterstützen.
- 2. Schließen Sie den Inspirationsschlauch am Inspirationsanschluss an.
- 3. Schließen Sie ggf. erforderliches Zubehör für das Schlauchsystem (z. B. Atemgasbefeuchter oder Filter) an.
- 4. Wählen Sie den Schlauchsystemtyp aus und führen Sie einen Schlauchtest durch.
- 5. Falls eine Maske ohne Luftauslassöffnungen oder ein Tracheostomie-Anschluss verwendet wird, schließen Sie ein ResMed Leckageventil am freien Ende des Patientenschlauchsystems an und achten Sie darauf, dass das Leckageventil so nahe wie möglich am Patienten liegt.
- 6. Schließen Sie den Beatmungszugang (z. B. eine Maske) je nach Konfiguration am Leckageventil bzw. am freien Ende des Patientenschlauchsystems an und stellen Sie den Maskentyp am Astral Beatmungsgerät entsprechend ein.

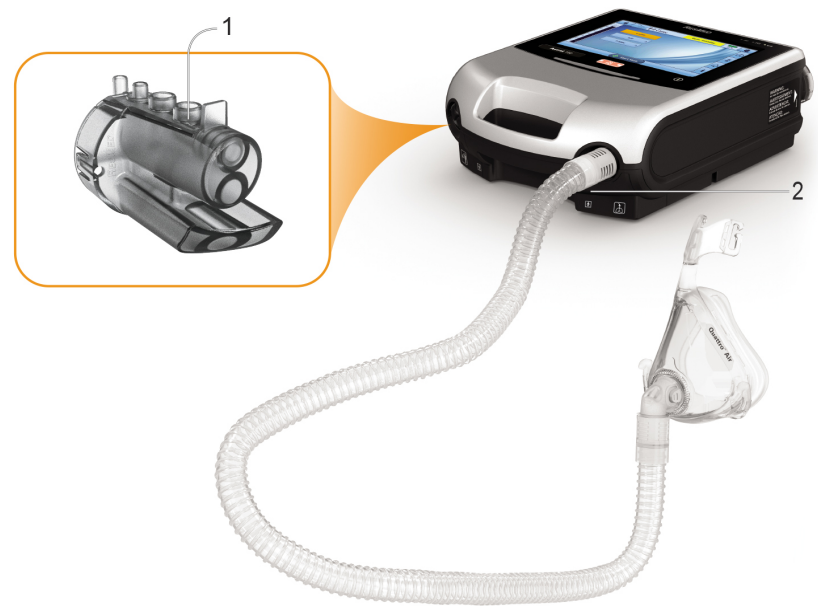

#### Anschließen des Schlauchsystems für die invasive Anwendung

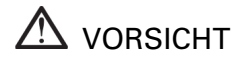

Installieren Sie das ResMed-Leckageventil im Patientenschlauchsystem stets mit den Pfeilen und dem Symbol mit dem Luftstrom aus dem Astral Beatmungsgerät in Richtung Patient zeigend.

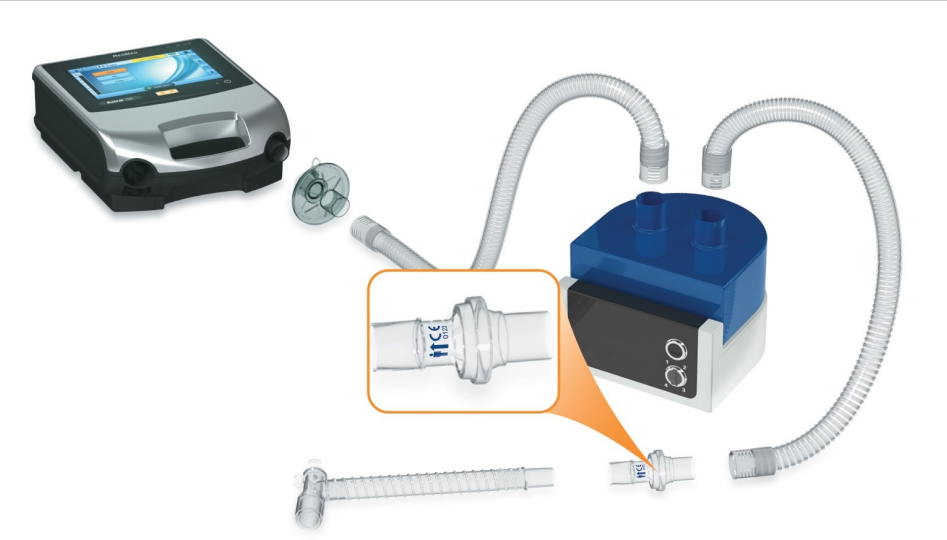

<span id="page-33-0"></span>Bei der invasiven Beatmung ist die Befeuchtung der Atemgase zwingend erforderlich, um Schädigungen der Lunge zu vermeiden, da die oberen Luftwege des Patienten mit einem künstlichen Atemweg (z. B. Endotrachealtubus oder Trachealkanüle) umgangen werden.

## Anschließen eines Einschlauchsystems mit Exspirationsventil

Eine schnelle und genaue Verbindung wird mit dem Astral QuickConnect™-Einschlauchsystem erzielt. Dieses spezifische Zubehör mit seinem integrierten proximalen Drucksensor und der Exspirationsventil-Kontrolllinie wurde speziell für die Verwendung mit Astral Beatmungsgeräten entwickelt.

#### So schließen Sie ein Astral QuickConnect™-Einschlauchsystem mit Exspirationsventil an:

- 1. Vergewissern Sie sich, dass der Adapter für das Einschlauchsystem mit Exspirationsventil am Gerät angebracht ist (wechseln Sie andernfalls den Schlauchsystemadapter).
- 2. Schließen Sie das Schlauchsystem am Inspirationsanschluss des Geräts an.
- 3. Bringen Sie das Astral QuickConnect™-Einschlauchsystem am Adapter für das Einschlauchsystem am Gerät an (siehe Abbildung unten).
- 4. Schließen Sie ggf. erforderliches Zubehör für das Schlauchsystem (z. B. Atemgasbefeuchter oder Filter) an.
- 5. Wählen Sie den Schlauchsystemtyp aus und führen Sie einen Schlauchtest durch.
- 6. Schließen Sie einen Beatmungszugang (z. B. eine Maske) am Anschluss am Exspirationsventil an.

<span id="page-34-0"></span>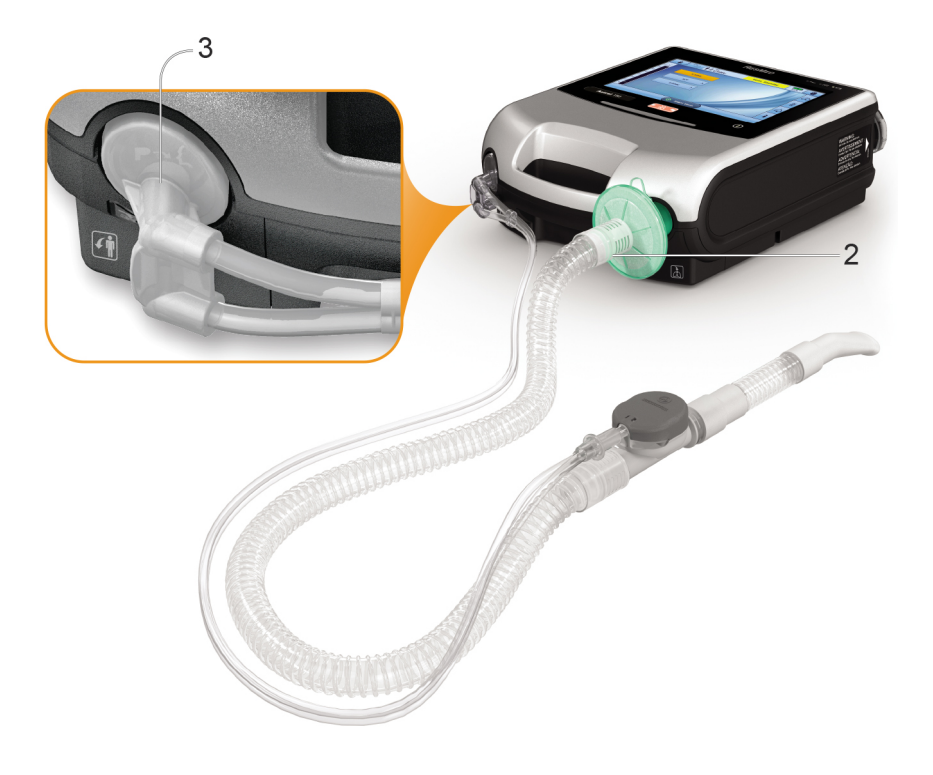

#### So schließen Sie ein Standard-Einschlauchsystem mit Exspirationsventil am Astral an:

- 1. Verbinden Sie den proximalen Druckmessschlauch mit dem oberen Anschluss des Adapters für das Einschlauchsystem mit Exspirationsventil am Astral Beatmungsgerät.
- 2. Verbinden Sie den Steuerschlauch für das Exspirationsventil mit dem unteren Anschluss des Adapters für das Einschlauchsystem mit Exspirationsventil am Astral Beatmungsgerät.
- 3. Schließen Sie das Schlauchsystem am Inspirationsanschluss des Geräts an.
- 4. Schließen Sie ggf. erforderliches Zubehör für das Schlauchsystem (z. B. Atemgasbefeuchter oder Filter) an.
- 5. Wählen Sie den Schlauchsystemtyp aus und führen Sie einen Schlauchtest durch.
- 6. Schließen Sie einen Beatmungszugang (z. B. eine Maske) am Anschluss am Exspirationsventil an.

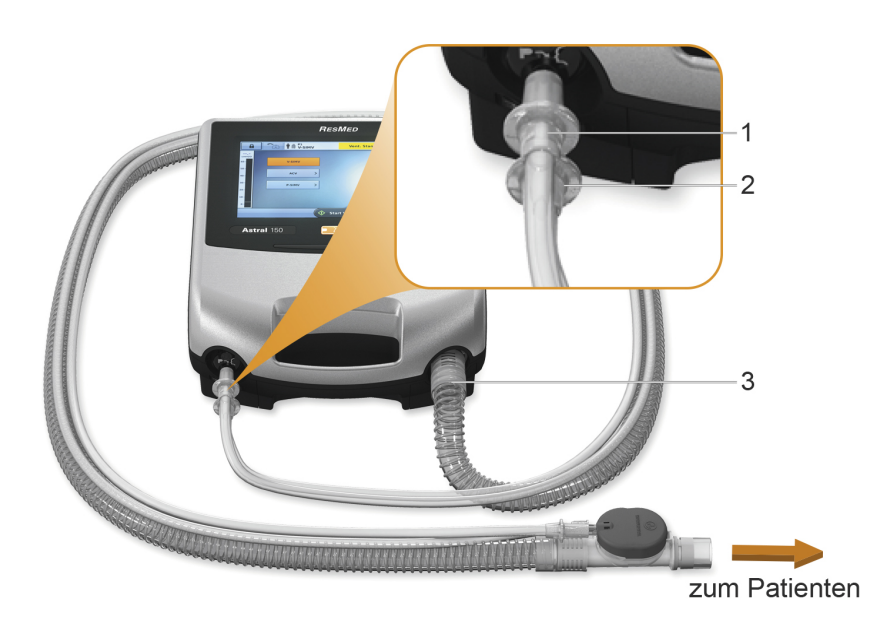
## Anschließen eines Doppelschlauchsystems (nur Astral 150)

Das Astral Beatmungsgerät misst die ausgeatmete Luft, die durch den Adapter für das Doppelschlauchsystem strömt. Diese Anordnung ermöglicht die genaue Messung und Überwachung der vom Patienten ausgeatmeten Luft.

### So schließen Sie ein Doppelschlauchsystem an:

- 1. Vergewissern Sie sich, dass der Adapter für das Doppelschlauchsystem am Gerät angebracht ist (wechseln Sie andernfalls den Schlauchsystemadapter).
- 2. Schließen Sie die Enden der Schlauchsysteme am Inspirations- und am Schlauchsystemadapteranschluss des Geräts an.
- 3. Schließen Sie ggf. erforderliches Zubehör für das Schlauchsystem (z. B. Atemgasbefeuchter oder Filter) an.
- 4. Wählen Sie den Schlauchsystemtyp aus und führen Sie einen Schlauchtest durch.
- 5. Schließen Sie einen Beatmungszugang (z. B. eine Maske) am Ende des Schlauchsystems an.

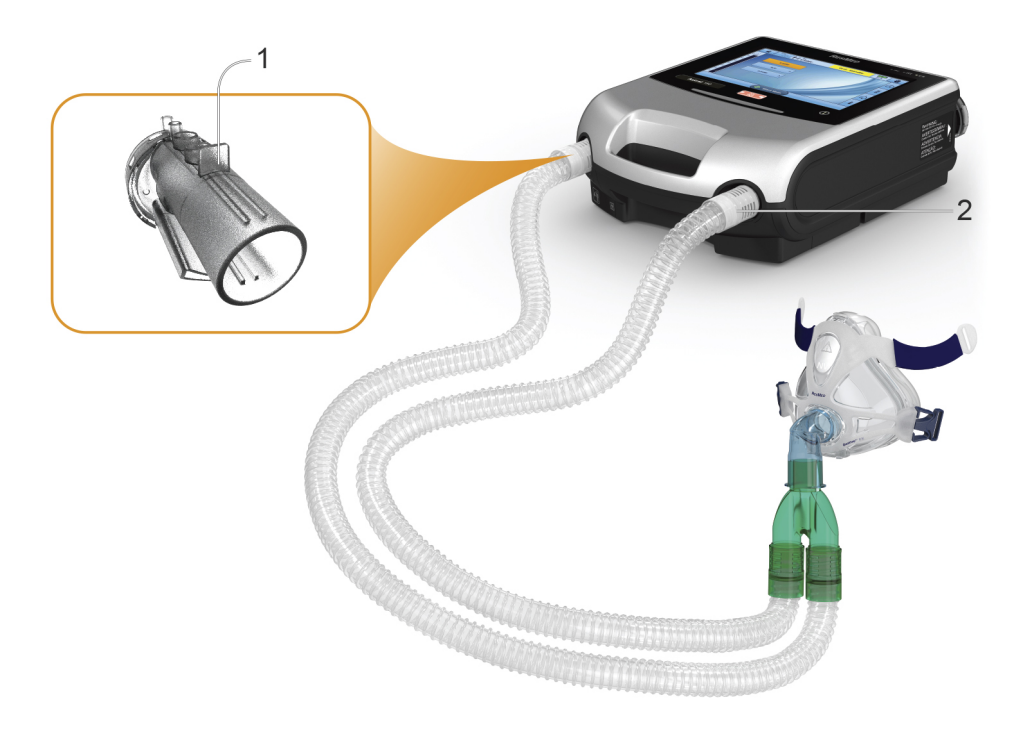

Doppelschlauchsystem.

## Anschließen eines Schlauchsystems für Mundstück

Das Schlauchsystem für Mundstück ist ein Einschlauchsystem ohne Exspirationsventil oder Soll-Leckage. Das Schlauchsystem ist nicht für die dauerhafte Ausatmung in das Schlauchsystem vorgesehen. Wenn der Patient eine Ausatmung in das Schlauchsystem wünscht, sollte ein Schlauchsystem mit Exspirationsventil oder ein Leckageschlauchsystem in Betracht gezogen werden.

#### So schließen Sie ein Schlauchsystem für Mundstück an:

- 1. Vergewissern Sie sich, dass ein Adapter für das Leckageschlauchsystem am Gerät angebracht ist. Wechseln Sie andernfalls den Adapter. Hinweis: Das Astral 150 unterstützt auch ein Schlauchsystem für Mundstück mit einem Adapter für das
- 2. Schließen Sie den Inspirationsschlauch am Inspirationsanschluss an.
- 3. Schließen Sie ggf. erforderliches Zubehör für das Schlauchsystem (z. B. Filter) an.
- 4. Wählen Sie den Schlauchsystemtyp aus und führen Sie einen Schlauchtest durch.
- 5. Schließen Sie den Beatmungszugang (z. B. Mundstück) an das freie Ende des Beatmungsschlauchs an.

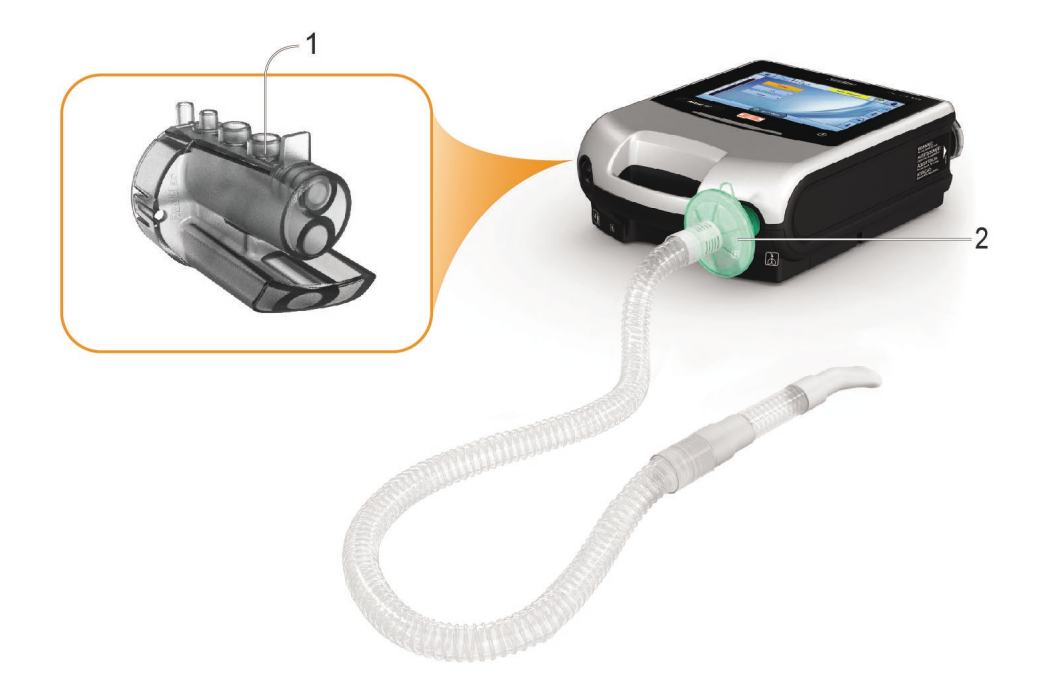

## **Schlauchtest**

Um ein breites Spektrum an Schlauchsystem-Konfigurationen und Zubehör unterstützen zu können, verfügt das Astral Beatmungsgerät über eine Schlauchtestfunktion, mit der die Eigenschaften des Schlauchsystems ermittelt werden. Im Rahmen des Schlauchtests führt das Astral einen Selbsttest des Geräts und eine Kalibrierung des FiO<sub>2</sub>-Sensors (sofern installiert) durch.

## **AL** VORSICHT

Um die optimale und genaue Funktion zu gewährleisten, wird empfohlen, nach jeder Änderung am Schlauchsystem sowie in regelmäßigen Abständen (mindestens einmal alle drei Monate) einen Schlauchtest durchzuführen.

Schließen Sie den Beatmungszugang erst an, nachdem der Schlauchtest durchgeführt wurde. Zu den Beatmungszugängen gehören u. a. sämtliche Komponenten, die nach dem Exspirationsventil oder Exspirationsanschluss des Einschlauchsystems bzw. dem , Y'-Stück des Doppelschlauchsystems platziert werden (z. B. HME, Tubusverlängerung, Maske, Trachealkanüle).

#### So führen Sie einen Schlauchtest durch:

- 1. Wählen Sie im Hauptmenü Install. das Untermenü Schlauchsystem.
- 2. Drücken Sie auf Start und befolgen Sie die Aufforderungen auf dem Bildschirm.

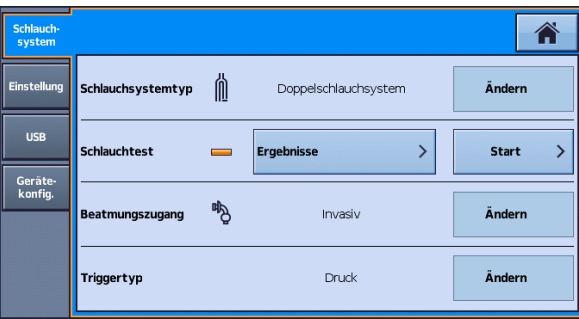

Hinweis: Der Triggertyp legt fest, ob ein druckbasierter Trigger-Schwellenwert oder ein flowbasierter Trigger-Schwellenwert verwendet wird, wenn ein Doppelschlauchsystem ausgewählt ist.

Der Schlauchtest wird in einer Reihe von Schritten durchgeführt, einschließlich wenn:

- das Astral Beatmungsgerät bei vom Patientenanschluss getrenntem Beatmungszugang den Widerstand des Inspirationsschenkels ermittelt.
- das Astral Beatmungsgerät bei verschlossenem Patientenanschluss die Gesamt-Compliance des Schlauchsystems sowie anschließend den Widerstand des Exspirationsschenkels ermittelt.

Nach Abschluss dieser Schritte wird ein Bildschirm mit Testergebnissen angezeigt. Sie können mit der Schaltfläche "Ergebnisse" auf dem Schlauchsystem-Bildschirm später wieder zu diesen Testergebnissen gelangen.

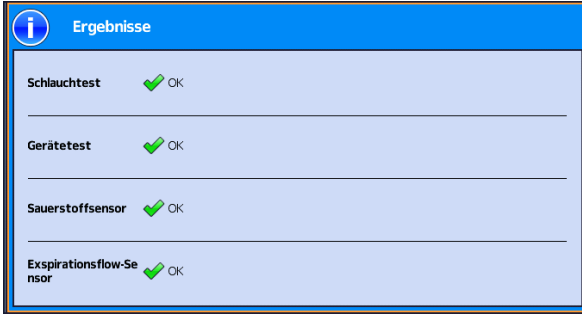

Die folgenden Icons dienen der Meldung der Schlauchtestergebnisse:

### Ergebnisse des Schlauchtests

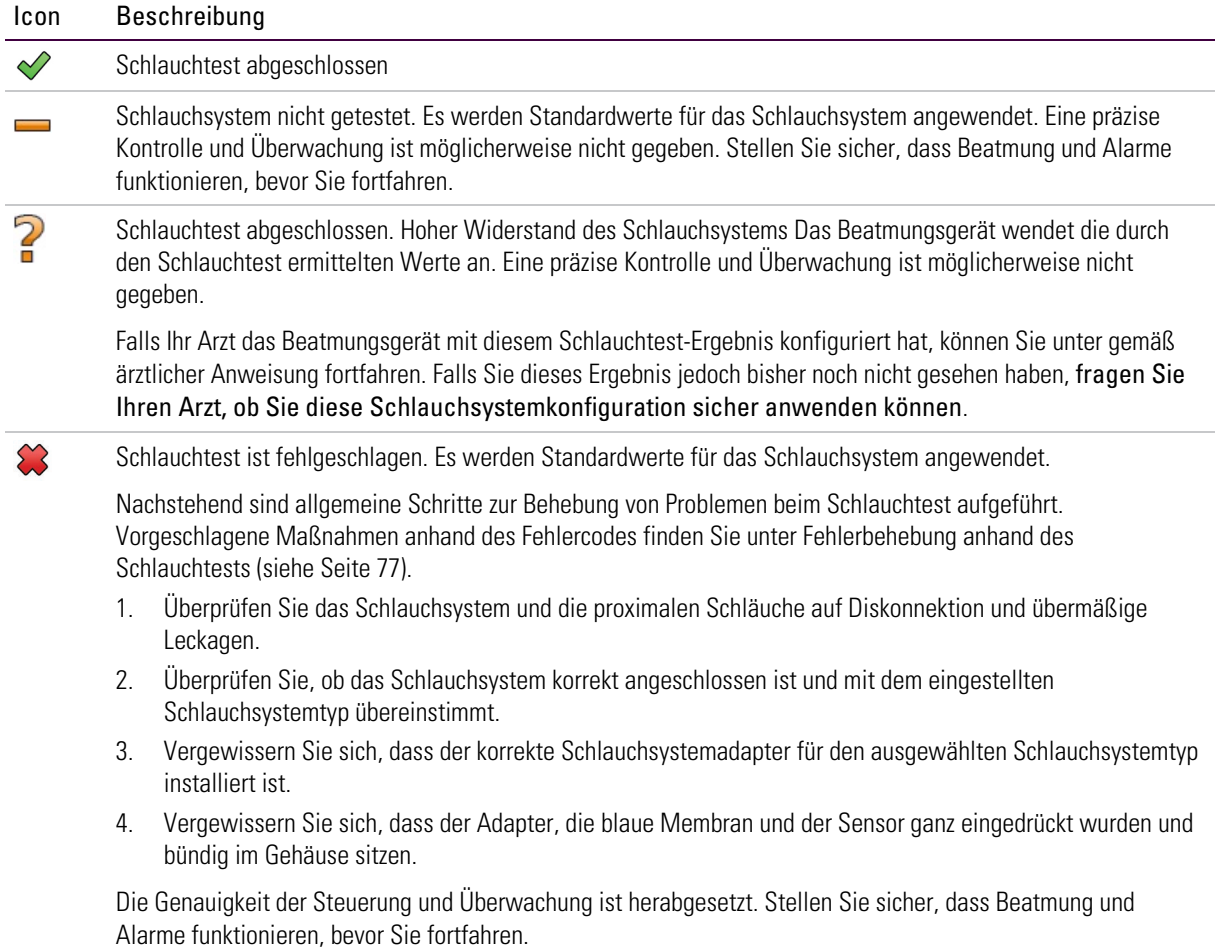

#### Ergebnisse des Gerätetests

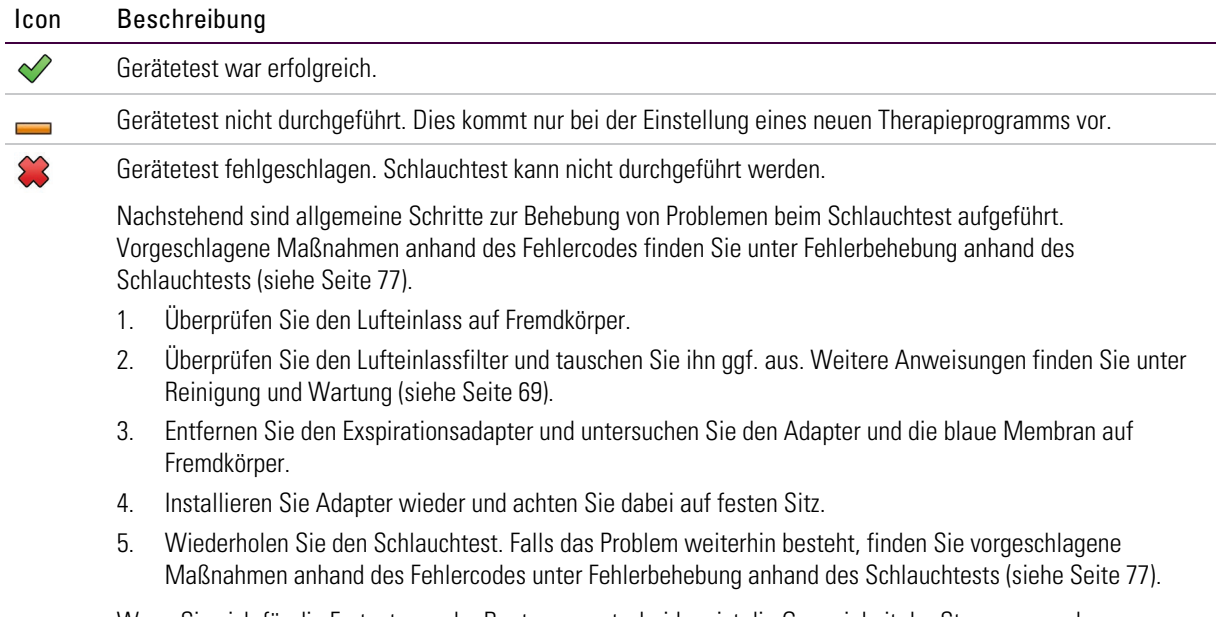

Wenn Sie sich für die Fortsetzung der Beatmung entscheiden, ist die Genauigkeit der Steuerung und Überwachung herabgesetzt. Stellen Sie sicher, dass Beatmung und Alarme funktionieren, bevor Sie fortfahren.

### Ergebnisse für den Sauerstoffsensor (FiO<sub>2</sub>-Sensor)

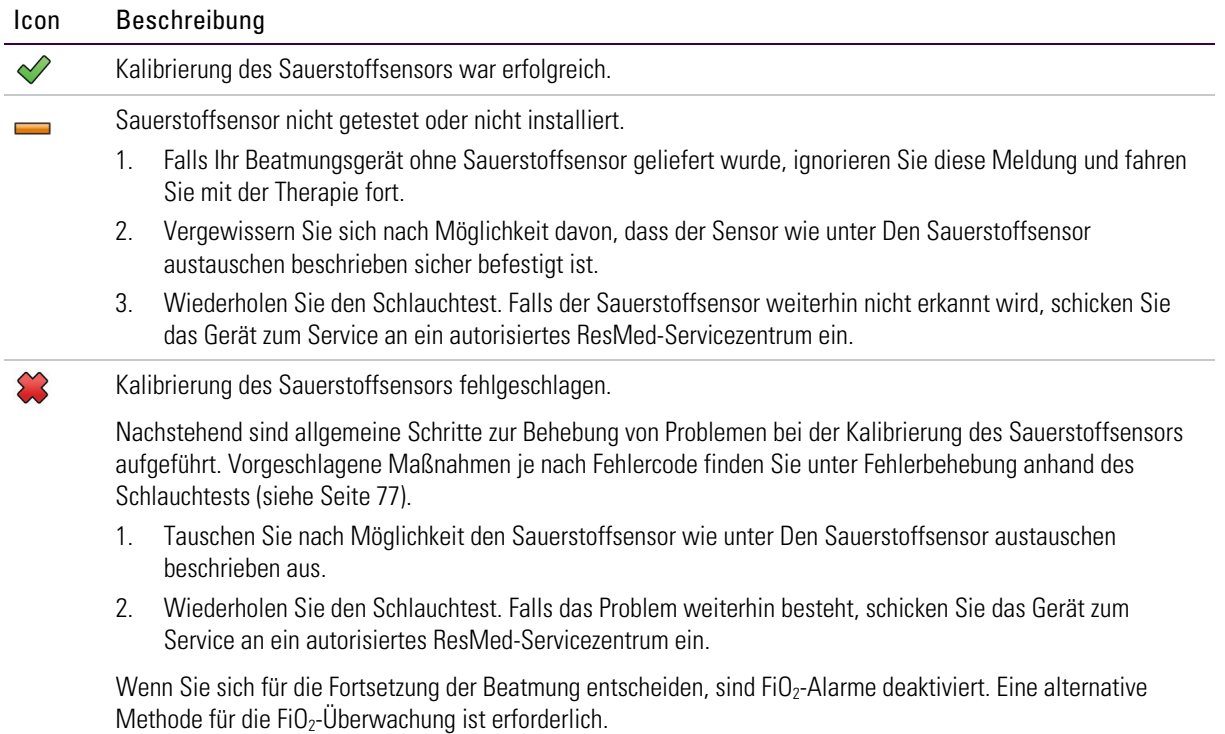

## Ergebnisse für den Exspirationsflow-Sensor

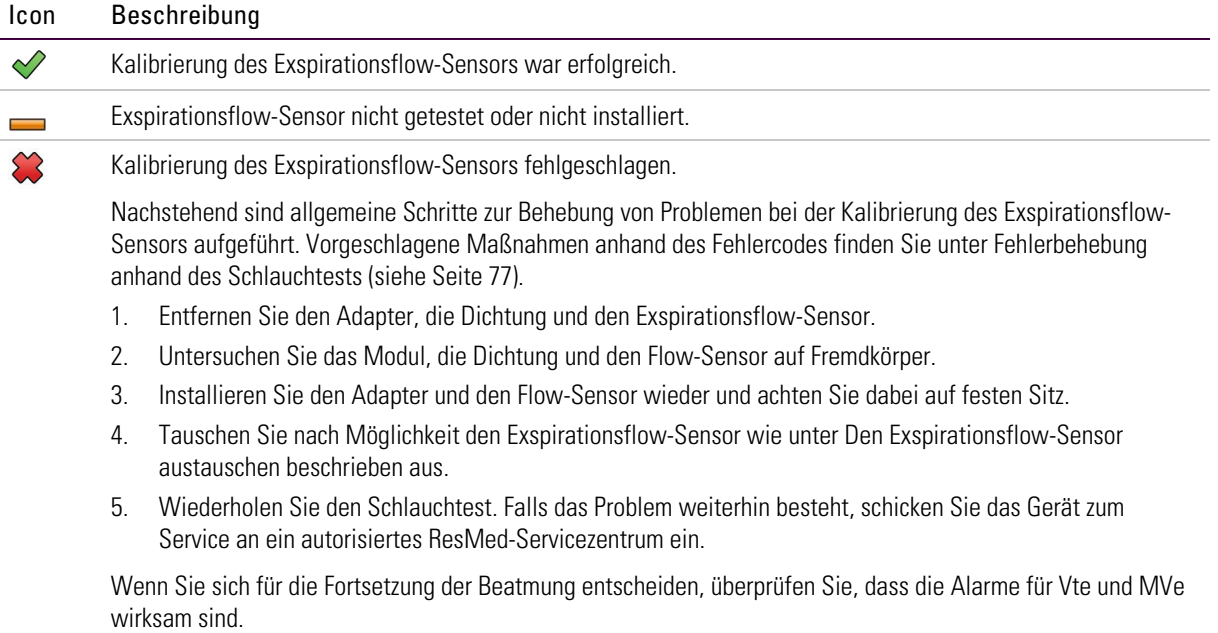

# Zubehör

Eine vollständige Auflistung des Zubehörs finden Sie unter www.resmed.com. Wenn Sie keinen Internetanschluss haben, wenden Sie sich bitte an einen autorisierten Service-Techniker.

# WARNUNG

Lesen Sie immer die beiliegende Gebrauchsanweisung durch, bevor Sie ein Zubehör verwenden.

Tipp

Verwenden Sie Zubehör nur entsprechend den Anweisungen Ihres medizinischen Betreuers. Tauschen Sie Zubehör entsprechend den Anweisungen des Herstellers aus.

## Stromversorgungszubehör

## $\Lambda$  WARNUNG

- Das Astral Beatmungsgerät sollte nur zusammen mit dem von ResMed empfohlenem Zubehör verwendet werden. Das Anschließen von anderem Zubehör kann zu Verletzungen des Patienten bzw. Geräteschäden führen.
- Wenn das Astral Beatmungsgerät an den Akku eines elektrischen Rollstuhls angeschlossen wird, können die Leistung des Beatmungsgeräts beeinträchtigt werden und der Patient zu Schaden kommen.

Das Astral Beatmungsgerät kann an folgende Zubehörteile angeschlossen werden:

- Astral externer Akku
- ResMed Power Station II
- Astral Gleichstromadapter
- ResMed Fernalarm II
- Pulsoximeter.

## Optionales Zubehör

Das Astral Beatmungsgerät kann mit den folgenden optionalen Zubehörteilen verwendet werden:

- Astral Mobility Bag
- Astral SlimFit Mobility Bag
- ResMed Halterung für die häusliche Pflege
- Astral Tischhalterung
- Aerogen® Vernebler
- ResMed Connectivity Module (Verbindungsmodul, RCM)
- ResMed Connectivity Module Hospital (RCMH).
- Halterung für die Mundstückbeatmung

Hinweis: Manche Zubehörteile sind eventuell nicht in allen Regionen erhältlich.

## Zubehör an das Patientenschlauchsystem anschließen

## $\overline{\mathbb{A}}$  WARNUNG

- Wenn Komponenten in das Schlauchsystem eingefügt bzw. daraus entfernt werden, kann die Beatmungsleistung beeinträchtigt werden. ResMed empfiehlt, jedes Mal einen Schlauchtest durchzuführen, wenn ein Zubehör oder eine Komponente in das Patientenschlauchsystem eingefügt bzw. daraus entfernt wird. Wird die Schlauchsystemkonfiguration verändert, muss geprüft werden, ob der Diskonnektionsalarm richtig funktioniert.
- Verwenden Sie keine elektrisch leitenden oder antistatischen Schlauchsysteme.

### Anschließen eines Atemgasbefeuchters

Es wird empfohlen, einen Atemgasbefeuchter oder HME zusammen mit dem Astral Beatmungsgerät einzusetzen.

# A WARNUNG

- Bei der invasiven Beatmung ist die Befeuchtung der Atemgase zwingend erforderlich, um Schädigungen der Lunge zu vermeiden, da die oberen Luftwege des Patienten mit einem künstlichen Atemweg (z. B. Endotrachealtubus oder Trachealkanüle) umgangen werden.
- Der Atemgasbefeuchter muss immer auf einer ebenen Fläche unterhalb des Geräts und des Patienten aufgestellt werden, damit sich Maske und Schlauchsystem nicht mit Wasser füllen können.
- Verwenden Sie nur Atemgasbefeuchter, die den geltenden Sicherheitsnormen, u. a. ISO 8185, entsprechen und richten Sie den Atemgasbefeuchter gemäß den Herstelleranweisungen ein.
- Überwachen Sie das Schlauchsystem auf Kondensation und/oder Austritt von Wasser aus dem Atemgasbefeuchter. Treffen Sie geeignete Vorsichtsmaßnahmen, um das Übergehen von Wasser im Schlauchsystem in den Patienten zu vermeiden (z.B. eine Wasserfalle).

Bei der nicht-invasiven Beatmung bei Patienten, die zu Trockenheit in der Nase, dem Rachen oder dem Mund neigen, verhindert die Befeuchtung der Atemgase dadurch bedingte Reizungen und Beschwerden.

# VORSICHT

Stellen Sie vor dem Transport des Atemgasbefeuchters sicher, dass die Wasserkammer leer und völlig trocken ist.

### Anschließen eines Atemgasbefeuchters ins Patientenschlauchsystem:

- 1. Verbinden Sie den kurzen Beatmungsschlauch mit dem Inspirationsanschluss am Gerät.
- 2. Verbinden Sie das andere Ende des Beatmungsschlauchs mit dem Lufteinlass des Atemgasbefeuchters.
- 3. Verbinden Sie den längeren Beatmungsschlauch mit dem Luftauslass des Atemgasbefeuchters.

In der nachstehenden Abbildung ist der korrekte Gebrauch eines Atemgasbefeuchters in Kombination mit einem Doppelschlauchsystem dargestellt.

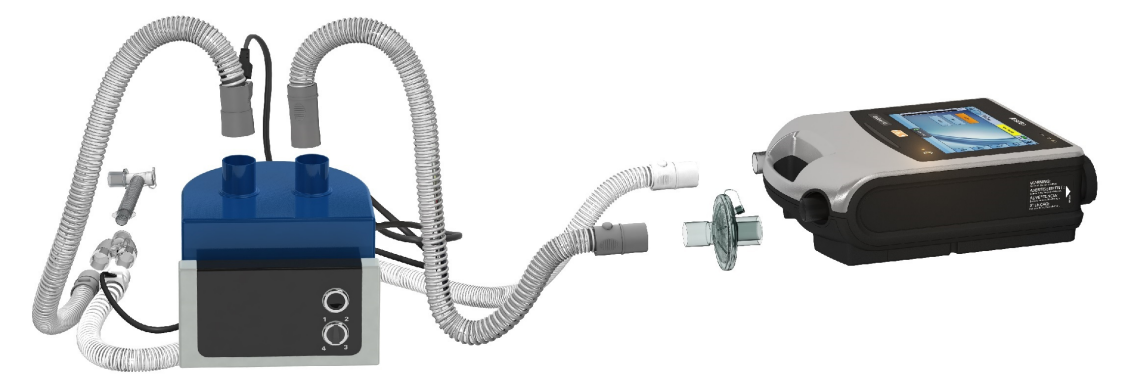

Bei Befeuchtung mit erwärmtem Wasser und einem Doppelschlauchsystem kann sich im Exspirationsflow-Sensor Kondensat bilden, wenn die Luft unterhalb ihrer Kondensationstemperatur abgekühlt wird. Kondensat kann sich auch im Patientenschlauchsystem bilden; dies geschieht meistens bei Einstellungen mit hoher Luftfeuchtigkeit und niedriger Umgebungstemperatur.

Kondensat, das sich im Exspirationsflow-Sensor bildet, führt u. U. zum Verlust der Exspirationsflowmessung und einer Beeinträchtigung der Therapie (d. h. automatischer Trigger, erhöhter PEEP und Auslösung des Leckagealarms).

Um die Bildung von Kondensat am Exspirationsflow-Sensor zu verhindern, befolgen Sie stets die Anweisungen des Herstellers des Befeuchters bezüglich der Verhinderung der Kondensatbildung prüfen Sie stets das Schlauchsystem auf Kondensat.

Um eine genaue Therapie zu gewährleisten, sollte die Schlauchtest-Funktion des Astral ausgeführt werden, bevor die Wasserkammer gefüllt wird.

### Anschließen eines Wärme- und Feuchtigkeitsaustausch-Filters

Ein Wärme- und Feuchtigkeitsaustausch-Filter (Heat Moisture Exchange, HME) ist ein passives Befeuchtungssystem, das mithilfe einer inneren Membran Wärme und Feuchtigkeit aus der vom Patienten ausgeatmeten Luft zurückhält. Ein HME darf nicht bei aktiver Befeuchtung verwendet werden. Ein HME kann am Astral Beatmungsgerät mit einem Doppelschlauchsystem oder mit einem Einschlauchsystem mit integriertem Exspirationsventil verwendet werden.

# **WARNUNG**

Verwenden Sie ausschließlich HMEs, die die relevanten Sicherheitsnormen, einschließlich ISO 9360-1 und ISO 9360-2, erfüllen.

### Zubehör

Integrieren Sie den HME-Filter zwischen dem Patientenanschluss des Schlauchsystems und dem Beatmungszugang.

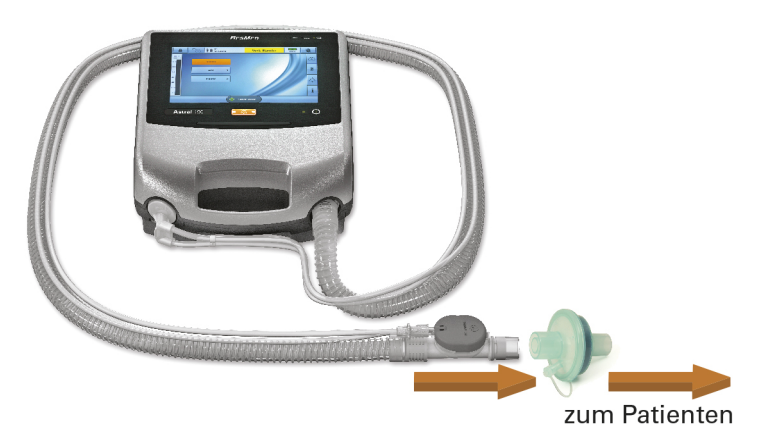

Schließen Sie den Beatmungszugang erst an, nachdem der Schlauchtest durchgeführt wurde. Zu den Beatmungszugängen gehören u. a. sämtliche Komponenten, die nach dem Exspirationsventil oder Exspirationsanschluss des Einschlauchsystems bzw. dem 'Y'-Stück des Doppelschlauchsystems platziert werden (z. B. HME, Tubusverlängerung, Maske, Trachealkanüle).

### Anschließen eines Bakterien-/Virenfilters

# WARNUNG

- Überprüfen Sie den Bakterien-/Virenfilter und das Exspirationsventil regelmäßig auf Anzeichen von Feuchtigkeit oder anderen kontaminierenden Stoffen, insbesondere bei der Verneblung oder Befeuchtung. Wird dies nicht gemacht, kann es zu einem erhöhten Widerstand im Beatmungssystem und/oder Ungenauigkeiten bei der Messung der ausgeatmeten Luft kommen.
- Verwenden Sie ausschließlich Bakterien-/Virenfilter, die die relevanten Sicherheitsnormen, einschließlich ISO 23328-1 und ISO 23328-2, erfüllen.

# A VORSICHT

Der Bakterien-/Virenfilter muss den Angaben des Herstellers entsprechend verwendet und ausgewechselt werden.

### So schließen Sie einen Bakterien-/Virenfilter an:

- 1. Schließen Sie den Bakterien-/Virenfilter am Inspirationsanschluss des Geräts an.
- 2. Stecken Sie den Beatmungsschlauch auf der anderen Seite des Filters an.
- 3. Führen Sie die Schlauchtestfunktion durch.
- 4. Schließen Sie den Beatmungszugang an das freie Ende des Beatmungsschlauchs an.

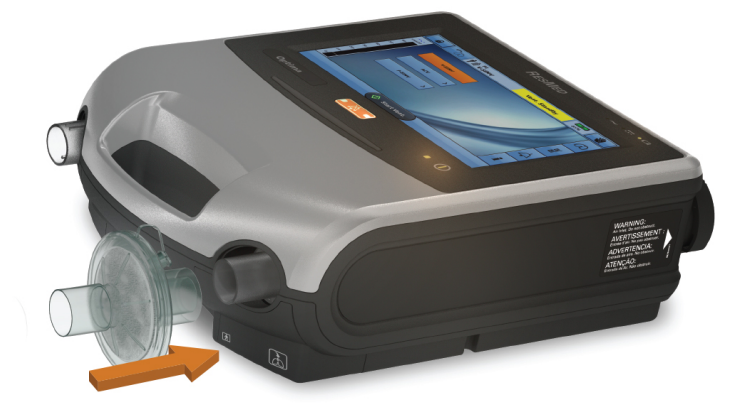

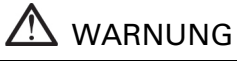

- Wenn das Beatmungsgerät bei mehreren Patienten zum Einsatz kommt, ist die Verwendung eines Bakterien-/Virenfilters obligatorisch, um Kreuzkontaminationen zu verhindern.
- Das Exspirationsmodul, der interne Bakterien-/Virenfilter, der Exspirationsflow-Sensor und die blaue Membran kommen mit exhalierten Gasen in Kontakt, sind jedoch nicht Teil des inspiratorischen Pfades.

### Zusätzliche Sauerstoffgabe

Ggf. verschreibt Ihr Arzt Sauerstoff.

Mit dem Astral Beatmungsgerät ist eine zusätzliche Niederdruck-Sauerstoffgabe von bis zu 30 l/min möglich.

Wird eine konstante Menge an zusätzlichem Sauerstoff eingeleitet, ist die Konzentration des eingeatmeten Sauerstoffs je nach Beatmungsmodus und -einstellungen, Atemmuster des Patienten, ausgewähltem Maskentyp und Leckagerate unterschiedlich.

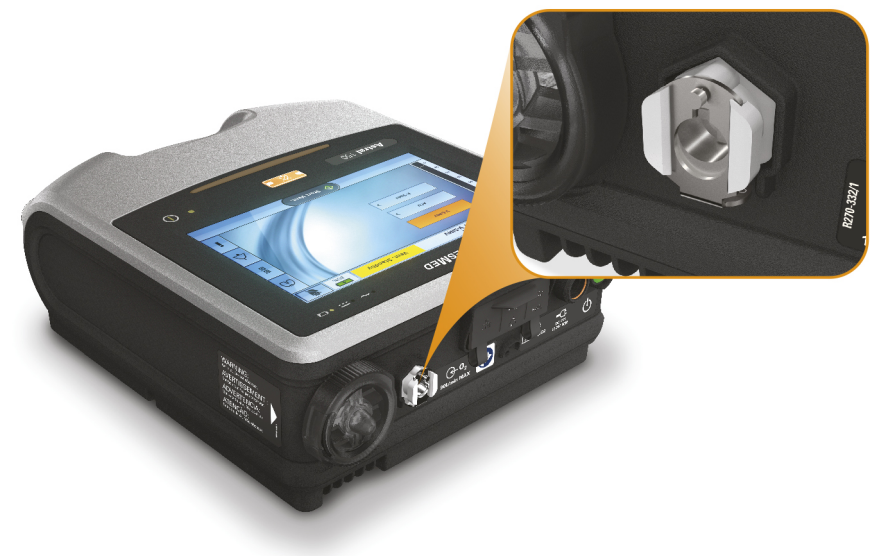

# WARNUNG

- Es darf nur medizinischer, unbefeuchteter trockener Sauerstoff verwendet werden.
- Vergewissern Sie sich immer, dass das Gerät eingeschaltet ist und ein Luftfluss zustande kommt, bevor die Sauerstoffzufuhr eingeschaltet wird.
- Wenn das Gerät außer Betrieb ist, muss die Sauerstoffzufuhr abgeschaltet werden, sodass sich kein Sauerstoff im Gehäuse des Geräts ansammelt. Erklärung: Eine Sauerstoffansammlung stellt ein Brandrisiko dar. Dies gilt für die meisten Beatmungsgeräte.
- Sauerstoff erhöht das Brandrisiko. Rauchen und offenes Feuer während der Verwendung von Sauerstoff müssen daher unbedingt vermieden werden. Die Sauerstoffzufuhr darf nur in gut durchlüfteten Räumen erfolgen.
- Die Sauerstoffzufuhr muss am Sauerstoffeinlass des Astral an der Rückseite des Geräts erfolgen. Ein Sauerstoffanschluss an anderer Stelle im Schlauchsystem, d. h. über einen Nebenanschluss oder die Maske, kann inspiratorische Trigger, die Genauigkeit der Therapie bzw. Überwachung sowie die Alarme (z. B. Alarm für hohe Leckage oder Maske ohne Luftauslassöffnung) beeinträchtigen.
- Das Schlauchsystem und die Sauerstoffquelle müssen mindestens 2 m von allen Zündquellen entfernt sein.
- Die zusätzliche Sauerstoffgabe ist mit dem eingebauten FiO2-Sensor und den Alarmfunktionen oder über ein externes O2-Überwachungsgerät gemäß ISO 80601-2-55 zu überwachen
- Beim Betrieb des Astral in seiner Mobility Bag fügen Sie nicht mehr als 6 l/min zusätzlichen Sauerstoff hinzu.
- Das Astral ist nicht für den Einsatz mit Heliox, Stickstoffmonoxid oder Anästhesiegas konzipiert.
- Das Astral Beatmungsgerät nicht auf dessen Seite stellen, da dies die FiO<sub>2</sub>-Überwachungsgenauigkeit beeinflussen könnte.

### Zusätzliche Sauerstoffgabe:

- 1. Entriegeln Sie den Sauerstoffeinlass für niedrigen Flow auf der Rückseite des Geräts, indem Sie den Verschlussclip nach oben drücken.
- 2. Schieben Sie ein Ende des Sauerstoffschlauches in den Sauerstoffadapteranschluss. Den Sauerstoffadapter stecken Sie in den Sauerstoffanschluss des Geräts. Dieser wird dort automatisch arretiert.
- 3. Schließen Sie das andere Ende des Sauerstoffschlauches an die Sauerstoffquelle an.
- 4. Start der Beatmung
- 5. Drehen Sie die Sauerstoffzufuhr auf und stellen Sie sie (an der Sauerstoffzufuhr) auf die verschriebene Flussrate bzw. FiO<sub>2</sub>-Konzentration ein.

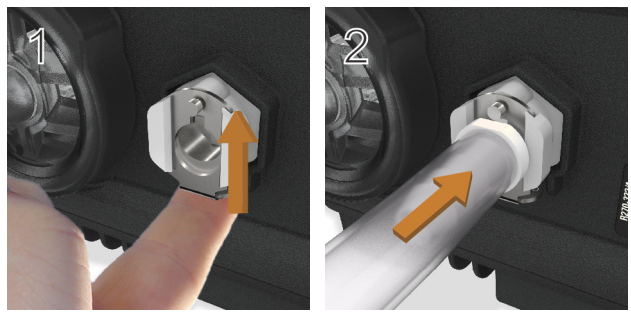

Zusätzlicher Sauerstoff kann ebenfalls aus einer Sauerstoffflasche hinzugefügt werden. Jedoch muss ein Flowregler angebracht werden, um sicherzustellen, dass der abgegebene Sauerstoff bei 30 l/min oder darunter liegt.

Bevor Sie den zusätzlichen Sauerstoff vom Gerät trennen, stellen Sie sicher, dass die Sauerstoffzufuhr abgestellt ist.

### So trennen Sie die Komponenten für den zusätzlichen Sauerstoff vom Gerät:

- 1. Entriegeln Sie den Sauerstoffeinlass für niedrigen Flow auf der Rückseite des Geräts, indem Sie den Verschlussclip nach oben drücken.
- 2. Den Sauerstoffadapter mit dem Schlauch aus dem Sauerstoffeinlass für niedrigen Flow herausziehen.

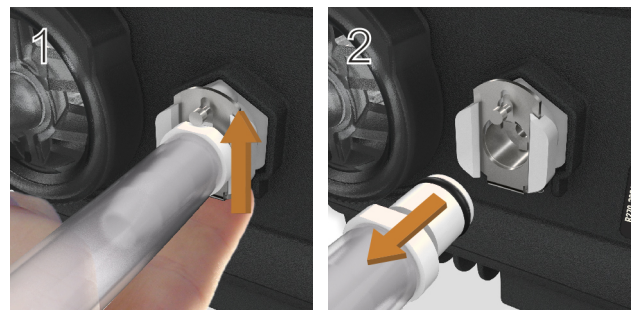

### Überwachung der Sauerstoffzufuhr

Der FiO<sub>2</sub>-Sensor ist beim Astral Beatmungsgerät als optionales Zubehör erhältlich. Der Sensor misst den durchschnittlichen Sauerstoffanteil in Prozent, der durch den Inspirationsschenkel in das Schlauchsystem abgegeben wird.

Bevor der FiO2-Monitor verwendet werden kann, muss ein Schlauchtest durchgeführt werden, um den Sensor zu kalibrieren. Wiederholen Sie die Kalibrierung in regelmäßigen Abständen (mindestens alle drei Monate).

Hinweis: Beim Einschalten des Geräts aus dem ausgeschalteten Zustand bzw. nach dem Erlöschen aller Stromquellenanzeigen kann es bis zu 30 Minuten dauern, bis die Messwerte des FiO<sub>2</sub>-Sensors die in den technischen Daten angegebene Genauigkeit erreichen.

Die Leistung des FiO<sub>2</sub>-Sensors kann durch die relative Luftfeuchtigkeit, Kondensat auf dem Sensor oder unbekannte Gasgemische beeinträchtigt werden.

# WARNUNG

Stellen Sie das Astral Beatmungsgerät nicht auf die Seite, da dies die FiO<sub>2-</sub> Überwachungsgenauigkeit beeinflussen könnte.

### Anschließen eines Verneblers

Bei Bedarf kann ein Vernebler zusammen mit dem Astral Beatmungsgerät verwendet werden. ResMed empfiehlt Verneblerprodukte von der Firma Aerogen®. Diese sind darauf ausgelegt, in übliche Beatmungsschlauchsysteme und mechanische Beatmungsgeräte integriert zu werden, ohne die Parameter des Beatmungsgeräts zu ändern oder die Beatmung zu unterbrechen.

# WARNUNG

- Bringen Sie zum Schutz des Geräts stets Bakterien-/Virenfilter am Inspirationsanschluss und am Exspirationseinlass des Astral-Geräts an.
- Überprüfen Sie den Bakterien-/Virenfilter und das Exspirationsventil regelmäßig auf Anzeichen von Feuchtigkeit oder anderen kontaminierenden Stoffen, insbesondere bei der Verneblung oder Befeuchtung. Wird dies nicht gemacht, kann es zu einem erhöhten Widerstand im Beatmungssystem und/oder Ungenauigkeiten bei der Messung der ausgeatmeten Luft kommen.
- Schalten Sie den Vernebler nur ein, wenn das Gerät beatmet. Falls die Beatmung unterbrochen wird, schalten Sie den Vernebler aus.
- Die Verwendung eines Düsen-Verneblers kann die Genauigkeit des Beatmungsgeräts beeinträchtigen. Der Patient muss überwacht und das durch den Düsen-Vernebler zugeführte Gasvolumen entsprechend kompensiert werden.
- Vollständige Einzelheiten zum Gebrauch des Verneblers entnehmen Sie bitte der im Lieferumfang des Geräts enthaltenen Gebrauchsanweisung.

Schließen Sie den Vernebler über ein T-Stück vor dem Beatmungszugang an den Inspirationsschenkel des Schlauchsystems an. Wenn eines der Aerogen Verneblermodelle verwendet wird (also Aerogen Solo oder Aerogen Pro), kann der Vernebler über den USB-Anschluss an der Rückseite des Astral Beatmungsgeräts oder das Aerogen USB-Netzteil mit Strom versorgt werden.

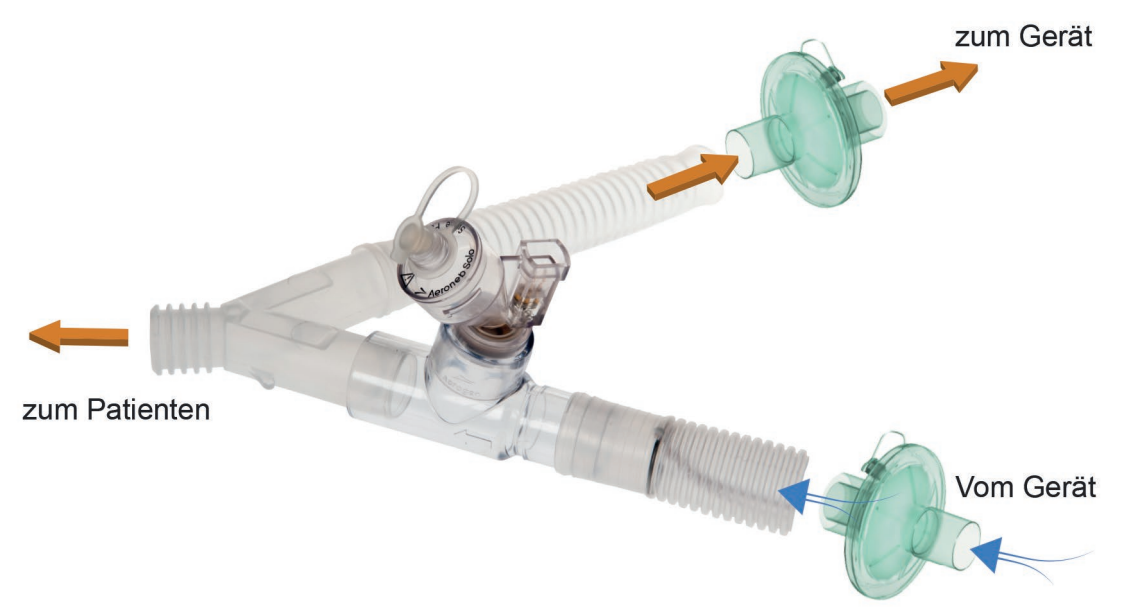

Oben abgebildet: Aerogen® Solo im Schlauchsystem.

Vollständige Anweisungen zum Gebrauch finden Sie in der Gebrauchsanweisung des Aerogen Solo-Systems.

## Anschließen von zusätzlichem Zubehör

### Anschließen eines Pulsoximeters

## **/!\** WARNUNG

- Verwenden Sie nur kompatible NONIN™ Fingersensoren.\*
- Pulsoximetersensoren dürfen nicht längere Zeit mit starkem Druck angelegt bleiben, da dies zu Druckverletzungen des Patienten führen kann.
- Pulsoximetersensoren und -kabel müssen auf ihre Kompatibilität mit dem Astral Beatmungsgerät geprüft werden. Andernfalls kann es zu Verletzungen des Patienten kommen.

# A VORSICHT

Faktoren, die die Funktion bzw. Messgenauigkeit des Pulsoximeters beeinträchtigen können, sind z. B. übermäßiges Umgebungslicht, übermäßige Bewegung, elektromagnetische Interferenz, gedrosselte Durchblutung (arterieller Katheter, Blutdruckmanschette, Infusionsanschlüsse usw.), Feuchtigkeit im Sensor, nicht richtig angebrachter Sensor, falscher Sensortyp, schlechte Pulsqualität, venöser Puls, Anämie oder niedrige Hämoglobinkonzentration, Cardiogreen und andere intravaskuläre Farbstoffe, Carboxyhämoglobin, Methämoglobin, dysfunktionelles Hämoglobin, künstliche Nägel oder Nagellack oder ein Sensor, der sich nicht auf Herzebene befindet.

### Anschließen eines Pulsoximeters:

- 1. Schließen Sie den Stecker des Fingersensors an den Stecker des XPOD-Kabels an.
- 2. Schließen Sie den Stecker des XPOD-Kabels an die Buchse SPO<sub>2</sub> (Pulsoximeter) hinten am Gerät an.

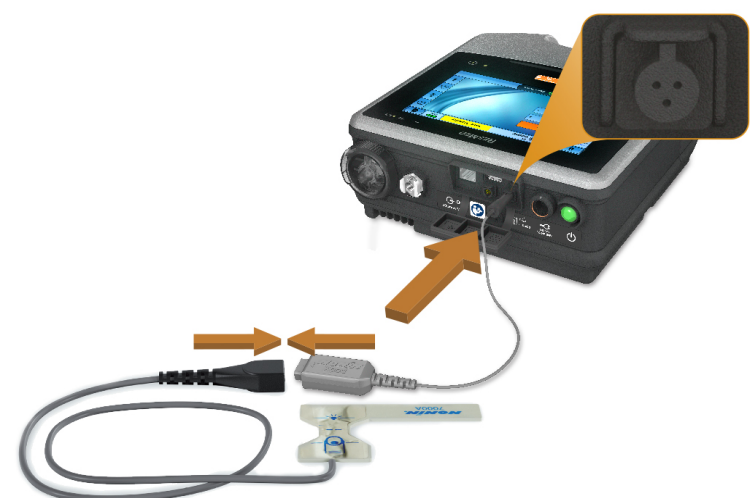

\*Teilenummern von Zubehörteilen für Oximeter mit bestätigter Kompatibilität finden auf der Produktseite von www.resmed.com. Informationen zur Verwendung dieser Zubehörteile enthält die jeweils mitgelieferte Gebrauchsanweisung.

Nach dem Anschließen des Pulsoximeters erscheint kurz eine Meldung in der oberen Informationsleiste. Die Echtzeit-Messwerte für  $SpO<sub>2</sub>$  und Puls können vom Menü "Daten" aus angezeigt werden.

### Hinweise:

- Die Werte des SpOz-Sensors werden über 4 Herzschläge gemittelt.
- Der beiliegende SpO<sub>2</sub>-Sensor ist für die Anzeige der funktionellen Sauerstoffsättigung kalibriert.
- Der Alarm "Keine SpO<sub>2</sub>-Überwachung" wird ausgelöst, wenn das Pulsoximeter mehr als 10 Sekunden lang deaktiviert wurde oder ein schwaches Signal aufwies oder wenn es getrennt wurde.

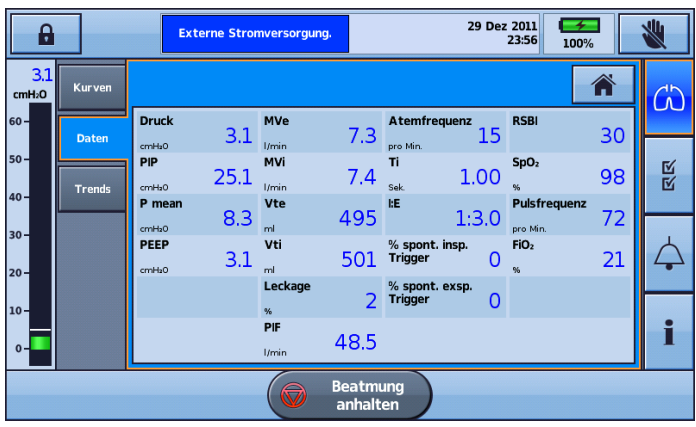

### Anschließen eines Fernalarms

Der ResMed Remote Alarm II (Fernalarm) ist für die Verwendung zusammen mit Astral Beatmungsgeräten konzipiert. Der Remote Alarm II macht Sie auf einen Alarm aufmerksam, der sofortige Maßnahmen erfordert. Er löst einen akustischen und optischen Alarm aus, wenn am Astral Beatmungsgerät ein Alarm ausgelöst wird. Vollständige Einzelheiten zur Verwendung des Remote Alarm II entnehmen Sie bitte der Gebrauchsanweisung, die dem Beatmungsgerät beiliegt.

### So schließen Sie den Remote Alarm II (Fernalarm) am Astral Beatmungsgerät an:

- 1. Schließen Sie ein Ende des Alarmkabels an die Eingangsbuchse (mit 3 Stiften) am Fernalarm an.
- 2. Schließen Sie das andere Ende an die Ausgangsbuchse (mit 5 Stiften) hinten am Astral Beatmungsgerät an.

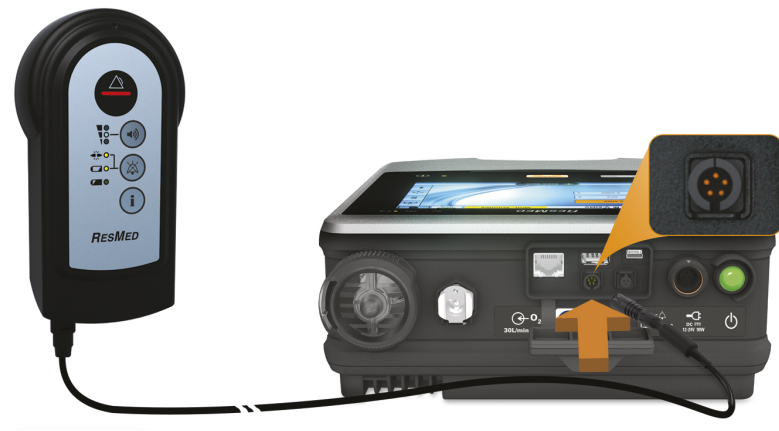

# **XI** vorsicht

Um das Kabel abzunehmen, ziehen Sie fest am Stecker. Drehen Sie den Stecker nicht.

## Stromversorgung

#### Tipps

- Schließen Sie das Beatmungsgerät nach Möglichkeit immer an das Stromnetz an. Schließen Sie es bei einem Ausfall des Akkus sofort an das Stromnetz an, um die Beatmung wieder aufzunehmen.
- Für beatmungsabhängige Patienten muss stets eine externe Stromquelle (Astral externer Akku oder RPSII) zur Verfügung stehen.
- Bei mobilem Einsatz, d. h. wenn kein Netzstrom zur Verfügung steht oder dieser ausgefallen ist, muss eine externe Stromquelle (Astral externer Akku oder RPSII) verwendet werden. Sie dürfen sich bei mobilem Einsatz nicht ausschließlich auf den internen Akku verlassen.
- Stellen Sie sicher, dass der externe Akku ausreichend geladen ist, bevor Sie ihn bei mobilem Einsatz verwenden.

## **/1)** WARNUNG

- Vorsicht vor Stromschlaggefahr. Tauchen Sie das Gerät, das Netzteil bzw. das Netzkabel nie in Wasser.
- Vergewissern Sie sich, dass Netzkabel und Netzstecker in gutem Zustand sind und das Gerät keine Schäden aufweist.
- Halten Sie das Netzkabel von heißen Oberflächen fern.
- Explosionsgefahr nicht in der Nähe entflammbarer Anästhetika verwenden.

Das Astral Beatmungsgerät kann mit vier verschiedenen Stromversorgungen betrieben werden:

- Netzstrom
- Astral externer Akku
- Externe Gleichstromquelle (z. B. 12-V-Steckdose im Kfz)
- ResMed Power Station II
- Interner Akku

Weitere Informationen zur Stromversorgung finden Sie in den Technischen Daten (siehe Seite [82\)](#page-87-0).

### Anschluss an das Stromnetz

## WARNUNG

Achten Sie darauf, dass das Netzkabel kein Stolper- oder Strangulationsrisiko darstellt.

#### So schließen Sie das Beatmungsgerät an das Stromnetz an:

- 1. Schließen Sie das Netzteilverbindungskabel des mitgelieferten externen ResMed Netzteils auf der Rückseite des Astral Beatmungsgeräts an.
- 2. Achten Sie darauf, dass der Stecker am Netzkabel richtig auf die Eingangsbuchse am ResMed Netzteil ausgerichtet ist, und schließen Sie das Netzkabel dann am Netzteil an.
- 3. Stecken Sie das freie Ende des Netzkabels in die Steckdose.

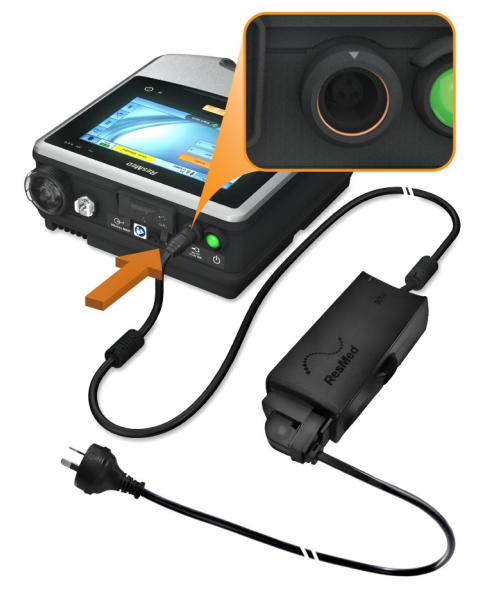

Hinweis: Das Netzkabel ist mit einem arretierenden Stecker zum Drücken und Ziehen ausgestattet. Um das Netzkabel abzunehmen, fassen Sie es am Gehäuse und ziehen Sie den Stecker vorsichtig aus dem Gerät. Sie sollten weder das Außengehäuse verdrehen noch am Kabel ziehen.

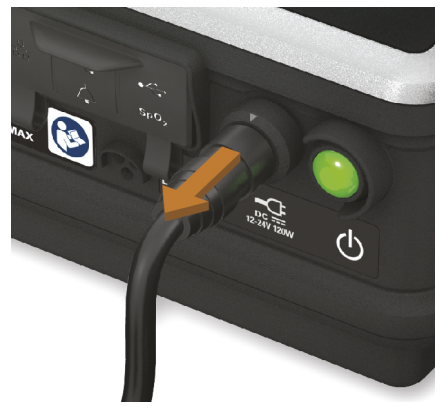

### Anschließen des Astral externen Akkus

Der Astral externe Akku wurde speziell für die Verwendung mit der Astral Serie von Beatmungsgeräten konzipiert. Er ist dafür vorgesehen, Astral Beatmungsgeräte unter typischen Gebrauchsbedingungen acht Stunden lang mit Strom zu versorgen.

Vollständige Angaben zur Verwendung des Astral externen Akkus finden Sie in der Gebrauchsanweisung, die dem externen Akku beiliegt.

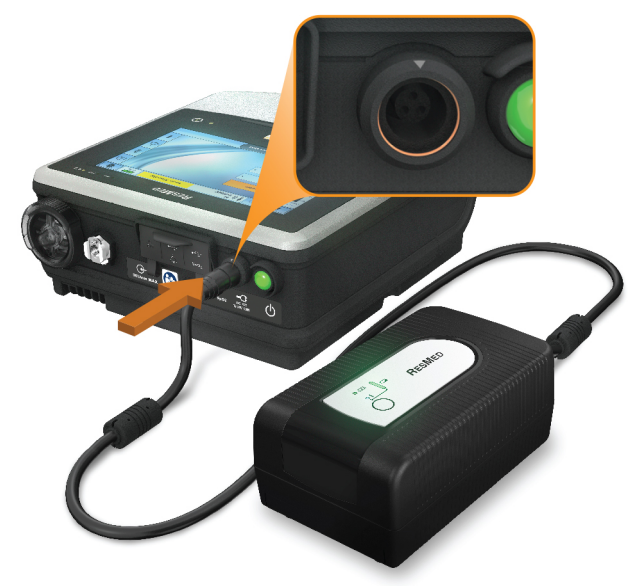

#### Verwendung des externen Akkus

Durch den Anschluss eines komplett geladenen externen Akkus an das Astral Beatmungsgerät ist es bei normalem Gebrauch möglich, die Stromzufuhr über einen Zeitraum von 8 Stunden zu erhalten. Um bei normalem Gebrauch die Stromzufuhr über einen Zeitraum weiteren 8 Stunden zu erhalten, kann ein zweiter vollständig geladener externer Akku an das Astral Gerät angeschlossen werden. An das Astral Beatmungsgerät können höchstens zwei externe Akkus angeschlossen werden.

Wenn der externe Akku mit dem Astral Beatmungsgerät verbunden ist, leuchtet die Anzeige für den Gleichstrom auf der Bedienoberfläche auf.

## WARNUNG

- Versuchen Sie nicht, mehr als zwei externe Akkus anzuschließen. Für eventuelle zusätzliche Akkus funktionieren die akkuspezifischen Meldungen und Alarme des Astral Beatmungsgeräts nicht.
- Im unwahrscheinlichen Fall eines Problems am externen Akku löst Astral einen Alarm aus und weist den Benutzer darauf hin, dass das Gerät mit Strom aus dem internen Akku versorgt wird. Die Beatmung läuft weiter, der Benutzer sollte jedoch so bald wie möglich eine alternative externe Stromquelle (z. B. Netzstrom oder einen anderen externen Akku) anschließen.

Gelegentlich können Alarme und Meldungen bezüglich des externen Akkus auftreten. Alle Meldungsinformationen werden auf der Astral Bedienoberfläche angezeigt. Gleichzeitig erklingt ein Signalton. Weitere Informationen finden Sie in den Alarmmeldungen im Abschnitt Fehlerbehebung (siehe Seite [73\)](#page-78-0).

### Anschluss an eine ResMed Power Station (RPSII)

Mit der RPSII kann das Astral Beatmungsgerät unter typischen Gebrauchsbedingungen acht Stunden lang mit Strom versorgt werden. Zur Verwendung das Netzkabel der RPSII an den Gleichstromeingang am Beatmungsgerät anschließen.

# VORSICHT

- Wenn das Astral Beatmungsgerät mit einer RPSII betrieben wird, erfolgt keine Aufladung des internen Akkus.
- Verwenden Sie die RPSII und den externen Akku nicht zusammen.

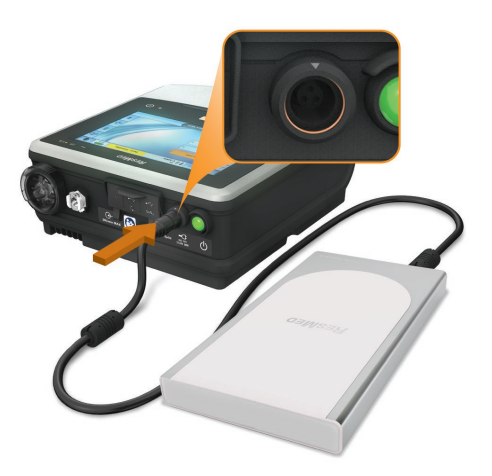

Anschluss an eine externe Gleichstromquelle

## **VORSICHT**

- Wenn Sie den als Zubehör erhältlichen Autoadapter verwenden, lassen Sie den Motor an, bevor Sie den Gleichstromadapter des Geräts anschließen.
- Wenn die externe Gleichstromzufuhr unter 11 V fällt, schaltet das Astral auf den internen Akku um.
- Wenn das Gerät abgeschaltet wird, während es mit dem Gleichstromadapter verbunden ist, bezieht es weiterhin Strom aus der externen Gleichstromzufuhr.

So schließen Sie das Gerät an eine Gleichstromversorgung an:

- 1. Schließen Sie das Verbindungskabel des Autoadapters auf der Rückseite des Beatmungsgeräts an.
- 2. Stecken Sie das freie Ende mit dem Kfz-Stecker in die Steckdose.

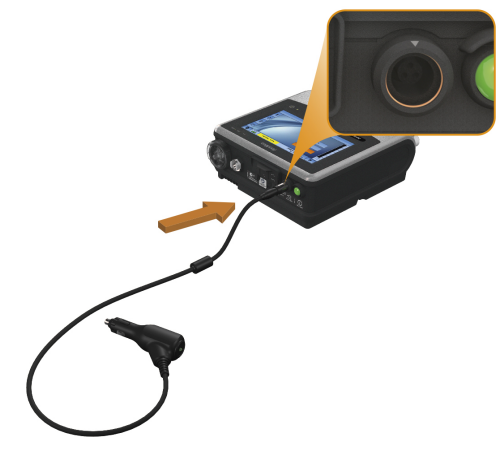

### Verwendung des internen Akkus

Ein interner Akku gehört zum Lieferumfang des Astral Beatmungsgeräts. Er sorgt für die kontinuierliche Stromversorgung bei einem Ausfall der Netzspannung, wenn kein externer Akku am Gerät angeschlossen ist. Bei Aktivierung des internen Akkus durch das Astral erscheint der Hinweis Interner Akku wird benutzt und die Stromversorgungsanzeige macht ebenfalls auf die neue Betriebsart aufmerksam.

Der interne Akku kann den Betrieb unter normalen Umständen ca. acht Stunden lang aufrechterhalten. Während der Beatmung wird der Benutzer über Alarmfunktionen ("Akkustand niedrig") darauf aufmerksam gemacht, dass die Akkukapazität zur Neige geht. Im Bereitschaftsmodus erfolgen keine Alarme. Der Benutzer sollte den Ladezustand des Akkus regelmäßig überprüfen.

# $\Delta$  WARNUNG

- Wenn das Astral Beatmungsgerät als Ersatz-Beatmungsgerät benutzt wird, muss der Ladezustand des internen Akkus regelmäßig überprüft werden.
- Mit zunehmendem Alter des Akkus nimmt die verfügbare Kapazität ab. Wenn die verbleibende Akkukapazität niedrig ist, dürfen Sie sich nicht auf den internen Akku als primäre Stromversorgung verlassen.
- Der interne Akku soll nicht als primäre Stromquelle dienen. Er sollte nur verwendet werden, wenn andere Quellen nicht verfügbar sind bzw. ein kurzfristiger Bedarf besteht (z. B. beim Wechseln von Stromquellen).

# $\triangle$  vorsicht

- Schließen Sie das Gerät wieder an das Stromnetz an, wenn die verbleibende Akkukapazität zur Neige geht.
- Der interne Akku wird bei einer Umgebungstemperatur von 35 °C oder darüber möglicherweise nicht weiter aufgeladen. Dies wird mit der Alarmmeldung "Stromausfall/Akku lädt nicht" angezeigt.
- Der interne Akku entlädt sich, wenn das Gerät über längere Zeit eingelagert wird. Wenn das Gerät eingelagert wird, muss der interne Akku mindestens einmal alle sechs Monate aufgeladen werden.
- Die Lagerung des Astral Beatmungsgeräts über einen längeren Zeitraum bei Temperaturen über 50 °C beschleunigt die Alterung des Akkus. Dadurch wird die Sicherheit des Akkus oder des Geräts nicht beeinträchtigt.
- Der interne Akku muss nach zwei Jahren ausgetauscht werden, bzw. früher, wenn eine merklich geringere Laufzeit nach der vollständigen Aufladung festgestellt wird.

Solange das Gerät mit dem Stromnetz verbunden ist, wird der interne Akku im Betrieb und im Bereitschaftsmodus aufgeladen.

Weitere Informationen zur erwarteten Betriebsdauer des internen Akkus finden Sie in den Technischen Daten.

### Laufzeit des Akkus

Die Kapazität des internen Akkus reicht aus, um das Astral Beatmungsgerät unter den typischen Bedingungen bei einem dauerhaft auf das Beatmungsgerät angewiesenen Patienten im häuslichen Bereich acht Stunden lang zu betreiben.

Die Laufzeit im Akkubetrieb hängt von den folgenden Faktoren ab:

- Prozentuale Aufladung
- Umgebungsbedingungen (z. B. Temperatur und Höhenlage)
- Zustand und Alter des Akkus
- Geräteeinstellungen
- Konfiguration des Patientenschlauchsystems und ungewollte Leckage.

Der interne Akku muss nach zwei Jahren ausgetauscht werden, bzw. früher, wenn eine deutlich geringere Standzeit nach kompletter Ladung festgestellt wird.

### Lagerung und Aufladen

Falls der interne Akku nicht benutzt wird, muss er alle sechs Monate entladen und wieder aufgeladen werden.

Das vollständige Wiederaufladen des internen Akkus dauert ca. vier Stunden. Die genaue Dauer hängt von den Umgebungsbedingungen sowie vom Betriebsmodus des Geräts ab.

#### So bereiten Sie den internen Akku auf eine längere Einlagerung vor:

- 1. Überprüfen Sie, dass der Ladezustand des Akkus zwischen 50 und 100 % liegt. Ist dies nicht der Fall, laden Sie das Gerät vor dem Einlagern auf mindestens 50 % auf.
- 2. Nehmen Sie das Netzkabel vom Astral ab.
- 3. Schalten Sie das Gerät ab.

### So laden Sie den internen Akku auf:

- 1. Schließen Sie das Gerät an die Netzversorgung an.
- 2. Der Ladevorgang beginnt, was durch ein blinkendes Symbol für die Akkuladung in der oberen Informationsleiste angezeigt wird.

#### Hinweise:

- Wenn ein vollständig entladener Akku aufgeladen wird, dauert es normalerweise 30 Minuten, um die Akkukapazität von 0% auf 1% zu bringen.
- Wenn das Beatmungsgerät außerhalb des Betriebstemperaturbereichs gelagert wurde, wird eventuell die Alarmmeldung (Stromversorgungsfehler / Keine Aufladung) angezeigt. Sie können das Beatmungsgerät weiter verwenden; falls der Alarm jedoch länger als 2 Stunden andauert, muss eventuell der Akku ausgetauscht werden.

### Stromversorgungsanzeigen des Geräts

Informationen zum Ladezustand von System und Akku sind auf zwei verschiedenen Wegen zugänglich:

### 1. Akkuanzeige

Die Summe der Kapazitäten aller angeschlossenen Akkus wird bei der Laufzeit-Anzeige in der oberen Informationsleiste auf der Astral Bedienoberfläche angezeigt (dies kann mehrere Minuten dauern). Die Gesamtkapazität ist die Summe aus dem internen Akku des Astral Gerätes und einem oder zwei externen Akkus.

Unter normalen Betriebsbedingungen zeigt das Beatmungsgerät folgende Angaben an:

- Gesamtladezustand in Prozent (im Standby-Beatmungsmodus und bei bestehender Netzverbindung)
- Geschätzte Restlaufzeit (bei laufender Therapie)

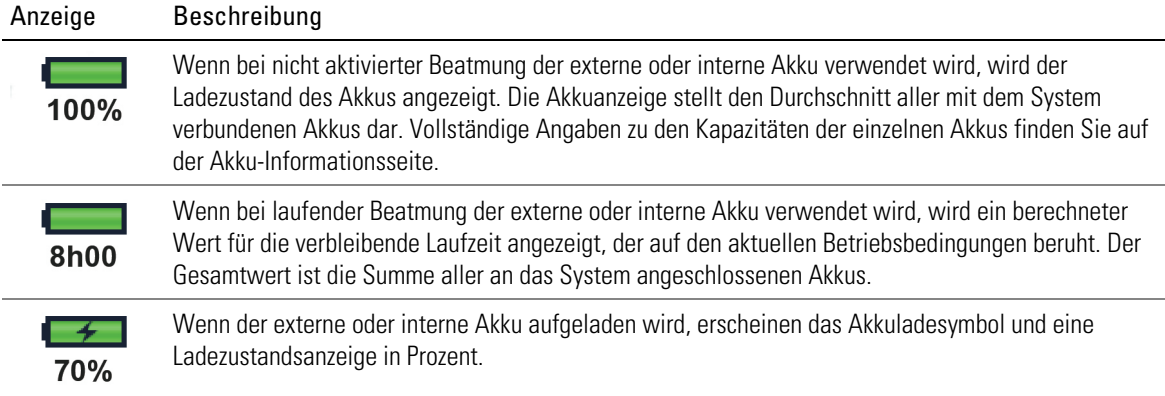

Hinweis: In die Berechnungen für die Akkuanzeige gehen nur Astral externe und interne Akkus ein. Die Akkuladung der RPSII wird nicht angezeigt.

### 2. Akku-Informationen

Die Akku-Informationen sind über das Untermenü "Akku" im Menü "Informationen" zugänglich. Dieses Menü weist zwei Registerkarten auf:

- Laden Auf dem Bildschirm werden der aktuelle Ladezustand (0–100 %) für alle derzeit vom System erkannten Akkus sowie der Gesamtladezustand des Systems angezeigt.
- Wartung Auf dem Bildschirm werden die volle Ladekapazität und die Anzahl der Ladezyklen für alle derzeit vom System erkannten Akkus angezeigt.

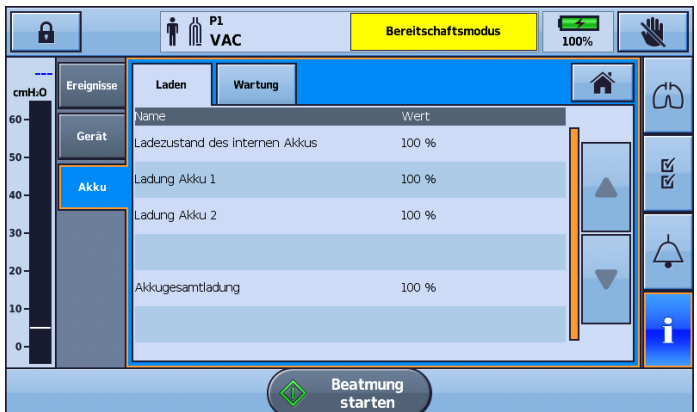

Sie sollten den Ladezustand des internen Akkus sowie ggf. angeschlossener externer Akkus regelmäßig prüfen. Es wird empfohlen, Akkus grundsätzlich nach 400 Ladezyklen auszutauschen.

## Astral Transport- und Schutztasche

Das Astral Beatmungsgerät sollte bei Nichtgebrauch stets in der zugehörigen Transport- und Schutztasche verstaut werden, um Schäden am Gerät zu verhindern.

# $\sqrt{N}$  WARNUNG

Das Astral Beatmungsgerät sollte nicht betrieben werden, wenn es sich in der Transport- und Schutztasche befindet. Um unterwegs eine Beatmung durchzuführen, sollte die Astral Mobility Bag oder Astral SlimFit Mobility Bag verwendet werden.

### Verwendung der Transport- und Schutztasche

- 1. Nehmen Sie die folgenden Teile ab, bevor Sie das Gerät in die Transport- und Schutztasche schieben:
	- Netzteil an der Rückseite des Geräts
	- alle Komponenten des Schlauchsystems
	- alle Zubehörteile einschließlich des Fernalarms und des Oximeters
	- USB-Stick
- 2. Schieben Sie das Astral Beatmungsgerät vorsichtig in die Transport- und Schutztasche. Achten Sie darauf, dass der Griff oben liegt und der Bildschirm zum Aufdruck auf der Tasche zeigt.
- 3. Befestigen Sie das Astral Beatmungsgerät mit dem Klettband. (Die sicherste Position wird erreicht, wenn das Klettband durch den Griff geführt und dann befestigt wird.)
- 4. Legen Sie das Netzteil und ggf. schwere Komponenten in die seitliche Tasche mit Reißverschluss.
- 5. Achten Sie darauf, dass alle Reißverschlüsse vollständig geschlossen sind und das Gerät gesichert ist, bevor Sie die Transport- und Schutztasche anheben.

# **ZIN** VORSICHT

Verstauen Sie keine schweren oder sperrigen Gegenstände in der Reißverschlusstasche im Innenraum in der Vorderseite der Tasche. Dadurch könnte der Touchscreen beschädigt werden.

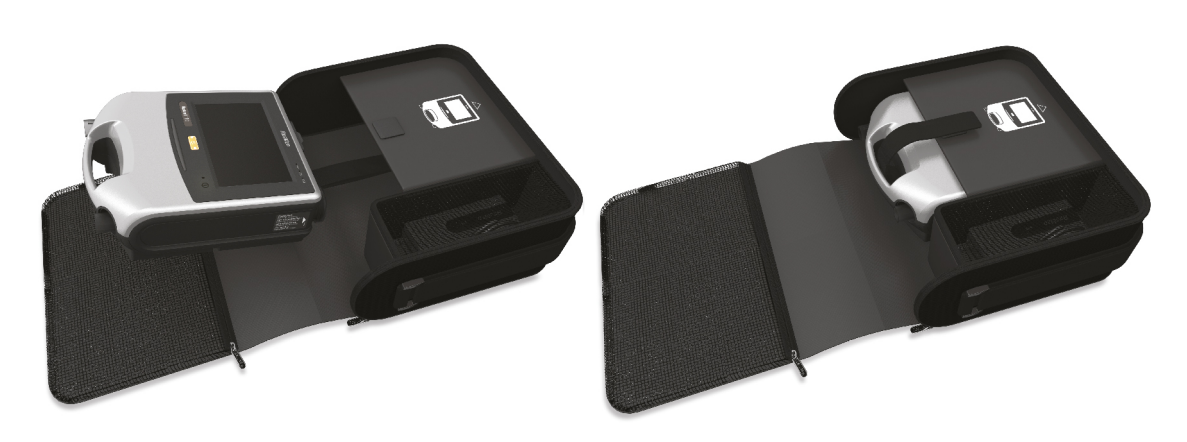

## Alarme

Das Astral Beatmungsgerät löst Alarme aus, um Sie auf Bedingungen aufmerksam zu machen, die zur Wahrung der Patientensicherheit Ihre Aufmerksamkeit erfordern. Wenn ein Alarm ausgelöst wird, gibt das Astral Beatmungsgerät sowohl akustische als auch optische Signale ab und zeigt eine Alarmmeldung in der Alarmanzeige in der oberen Informationsleiste an.

Im Rahmen des Alarmsystems (z. B. der Überdruckschutz und die Systemalarme) führt Astral u. U. einen automatischen Neustart durch. Mit einem automatischen Neustart werden die Systeme geprüft und die ordnungsgemäße Funktion des Alarms sichergestellt.

Sobald die Aktivierungsbedingung gegeben ist, gibt das Astral Beatmungsgerät unverzüglich sowohl ein akustisches als auch ein optisches Alarmsignal ab.

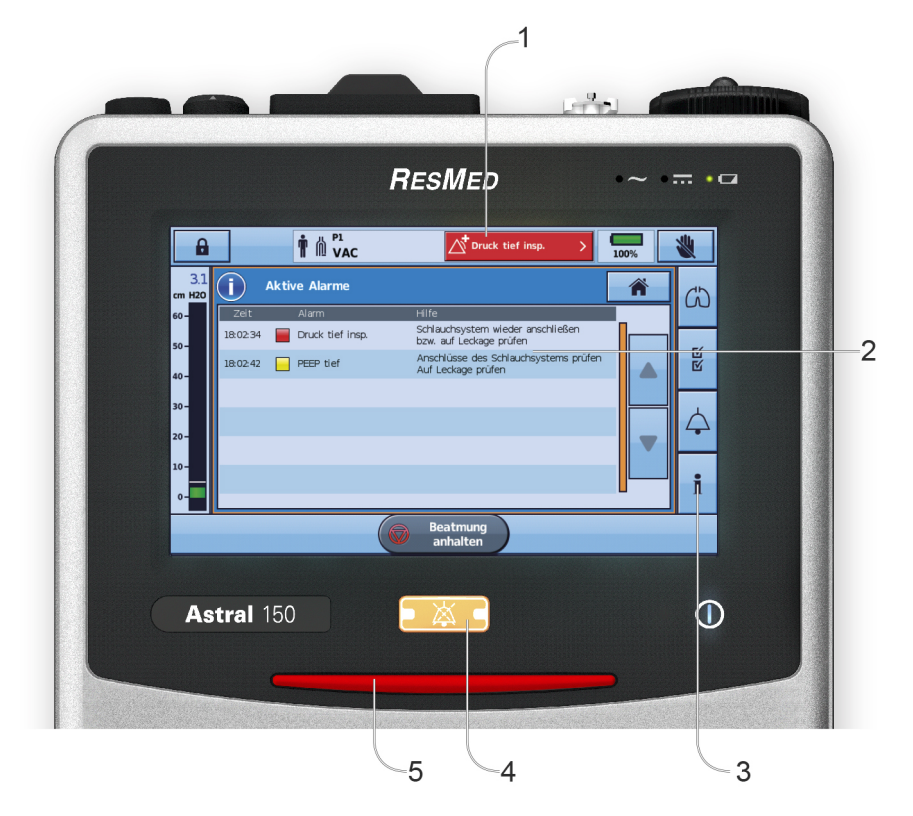

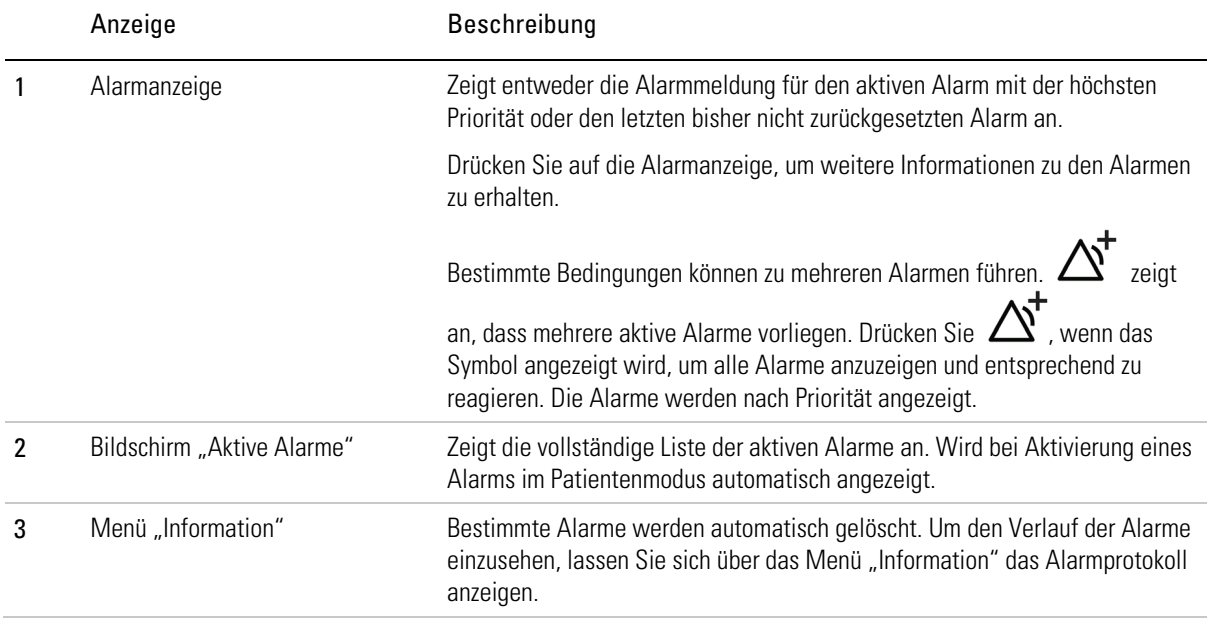

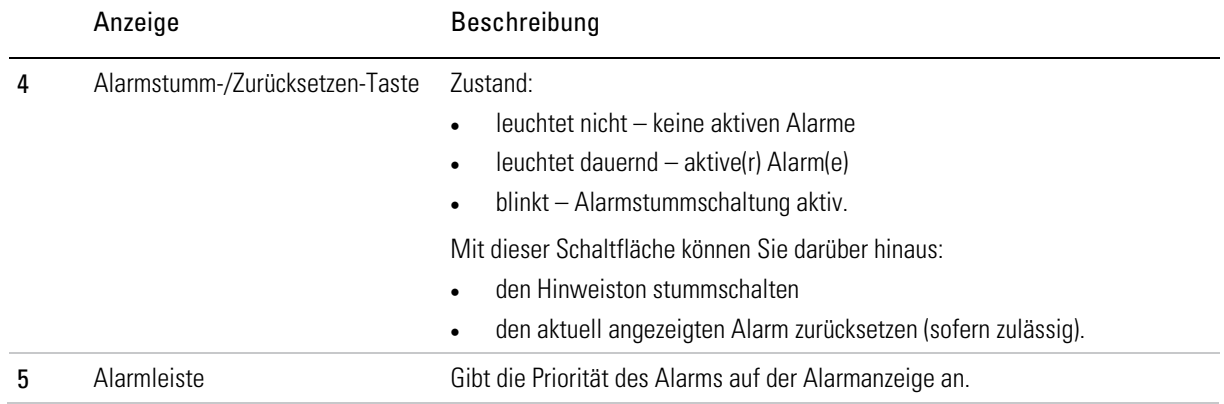

## Alarm-Prioritäten

Die Alarme werden nach Schwere und Dringlichkeit des Alarmzustandes in relative Prioritäten (hoch, mittel und niedrig) eingestuft. Reagieren Sie auf alle Alarme. Bei einem Alarm mit hoher Priorität ist ein sofortiges Eingreifen erforderlich.

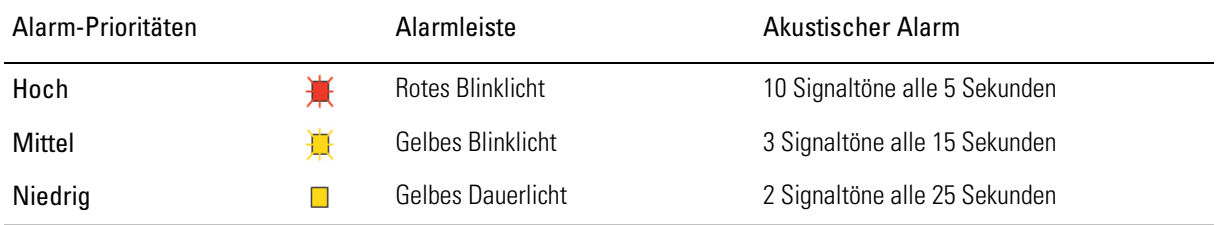

### Tipp

Empfehlungen zur Behebung der häufigsten Alarme entnehmen Sie bitte dem Abschnitt zur Behebung von Alarmen.

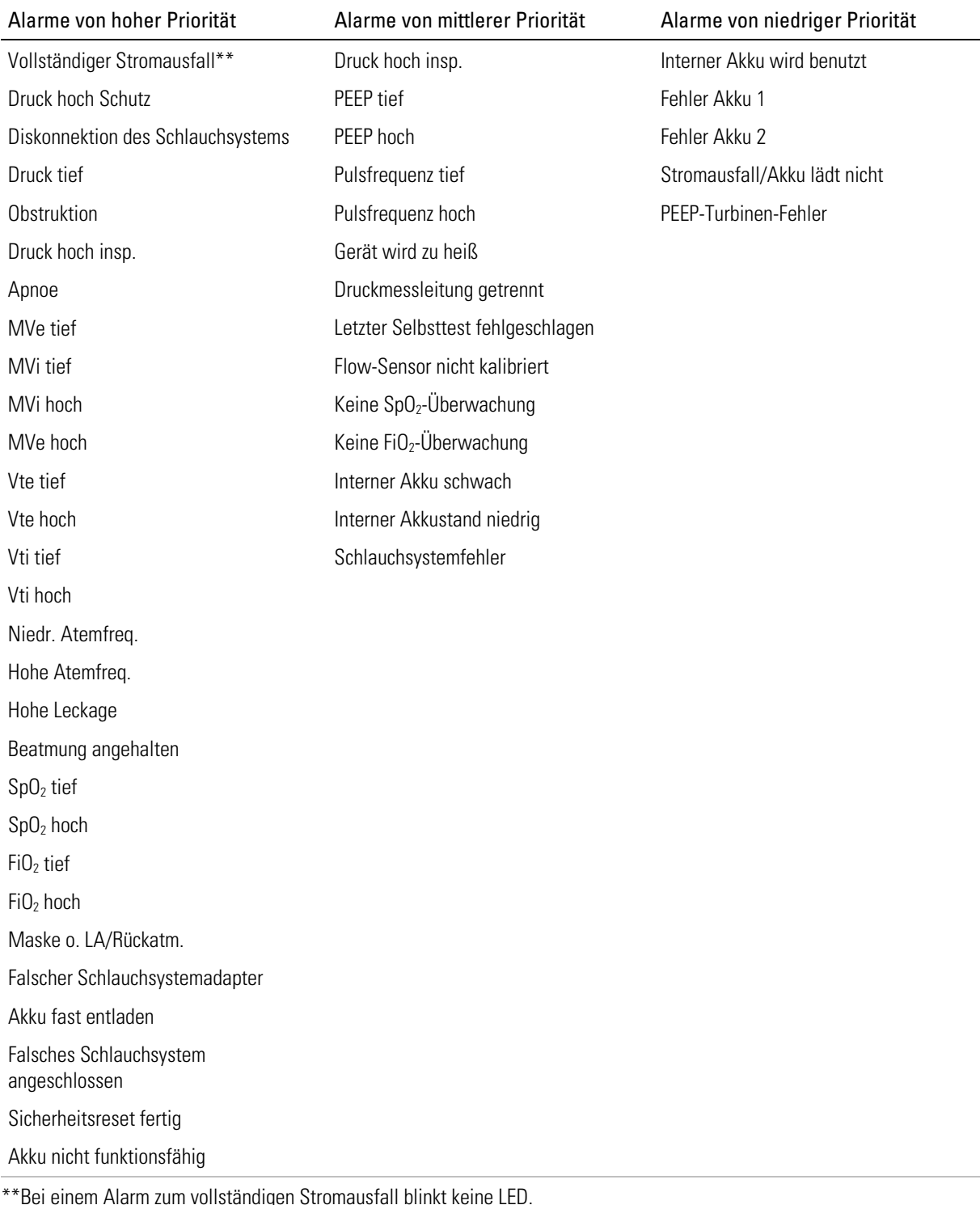

Die folgende Liste der Alarme ist nach der relativen Bedeutung innerhalb der jeweiligen Priorität angeordnet.

\*\*Bei einem Alarm zum vollständigen Stromausfall blinkt keine LED.

## Aktive Alarme anzeigen lassen

Das Symbol  $\Delta$  in der Alarmanzeige bedeutet, dass mehrere aktive Alarme vorliegen. Obwohl mehrere Alarme gleichzeitig aktiv sein können, wird in der Alarmanzeige nur jeweils der Alarm mit der höchsten Priorität angezeigt. Die vollständige Liste der aktiven Alarme wird auf dem Bildschirm "Aktive Alarme" angezeigt.

Wenn der Alarm mit der höchsten Priorität gelöscht wird, erscheint in der Alarmanzeige der Alarm mit der nächsthöheren Priorität.

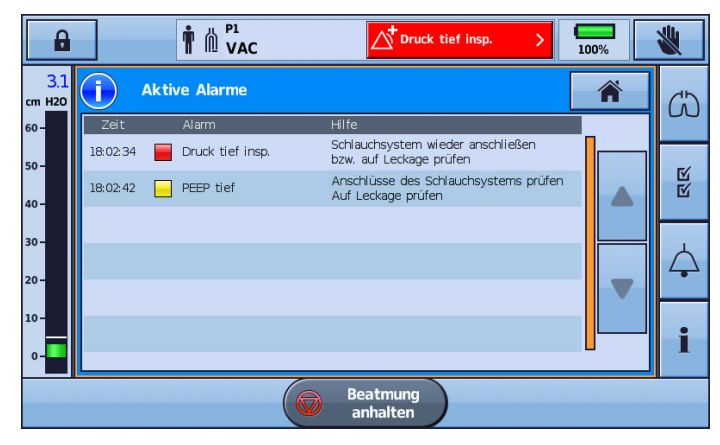

### <span id="page-63-0"></span>So können Sie die aktiven Alarme anzeigen lassen:

- 1. Drücken Sie von einem beliebigen Bildschirm aus die Alarmanzeige auf der oberen Informationsleiste. Der Bildschirm "Aktive Alarme" wird angezeigt. Dieser Bildschirm enthält eine vollständige Liste der aktuell aktiven Alarme, die nach ihrer relativen Priorität geordnet angezeigt werden.
- 2. Drücken Sie auf OK, um den Bildschirm "Aktive Alarme" zu verlassen und wieder zum vorherigen Bildschirm zu gelangen.

## Alarme stummschalten

Sie können den akustischen Alarm am Astral Beatmungsgerät für die Dauer von zwei Minuten vorübergehend stummschalten. In der Alarmanzeige und der Alarmleiste wird der Alarm weiterhin wie üblich angezeigt. Falls die Alarmbedingung nach Ablauf von zwei Minuten weiterhin besteht, ertönt der akustische Alarm erneut.

Sie können die Alarmstummschaltung auch vorab betätigen, um erwartete Alarme "vorsorglich" stummzuschalten. Dies kann zum Beispiel bei der Absaugung nützlich sein, oder wenn der Patient kurzzeitig vom Beatmungsgerät getrennt werden soll.

#### Um den akustischen Alarm eines aktiven Alarms stumm zu schalten:

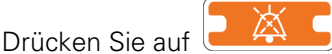

Der Alarm ist zwei Minuten lang stumm geschaltet. Während dieser Zeit wird  $\sum_{n=1}^{\infty}$  auf der

Informationsleiste angezeigt und  $\left( \frac{A}{A} \right)$  blinkt.

Hinweis: Durch nochmaliges Drücken der Alarmstummschalt-/-rücksetztaste während der Alarmstummschaltung wird der angezeigte Alarm zurückgesetzt. Siehe Alarme zurücksetzen (siehe Seite [59\).](#page-64-0)

Sie können einen Alarm stummschalten, bevor er aktiviert wird:

- 1. Drücken Sie auf **2008**. Die Alarmstummschaltung ist zwei Minuten lang aktiv. In dieser Zeit wird  $\overleftrightarrow{A}$  auf der oberen Informationsleiste angezeigt und  $\overrightarrow{A}$
- 2. Um die Alarmstummschaltung aufzuheben, drücken Sie das blinkende Symbol erneut.

#### Tipp

Sie können die Lautstärke des akustischen Alarms einstellen. Informationen siehe Geräteeinstellungen. Stellen Sie nach jeder Einstellung sicher, dass Sie den Alarm noch immer aus jeder Entfernung deutlich hören können.

## Alarme zurücksetzen

Wenn ein Alarm zurückgesetzt wird, verschwindet er aus der Alarmanzeige und vom Bildschirm "Aktive Alarme" und das optische wie auch das akustische Alarmsignal werden abgestellt. Ein aktiver Alarm sollte erst zurückgesetzt werden, nachdem die Situation, durch die er entstanden ist, behoben wurde. Falls die Alarmbedingung nicht behoben wurde, wird der Alarm erneut aktiviert.

Eventuell löscht das Astral Beatmungsgerät einen Alarm automatisch, wenn die Bedingung behoben wird, durch die dieser aktiviert wurde. Wenn ein Alarm gelöscht wird, wird er nicht mehr auf dem Bildschirm "Aktive Alarme" angezeigt und das optische wie auch das akustische Alarmsignal werden abgestellt.

Wenn ein Alarm gelöscht oder manuell zurückgesetzt wird, erscheint automatisch der aktive Alarm mit der nächsthöheren Priorität in der Alarmanzeige.

Manche Alarme können nicht manuell zurückgesetzt werden. Bei diesen Alarmen müssen Sie die Ursache des Alarms beheben. Wenn der Alarm behoben wird, verschwindet er automatisch aus der Anzeige.

#### So können Sie den angezeigten aktiven Alarm zurücksetzen:

- <span id="page-64-0"></span>1. Drücken Sie auf  $\begin{array}{|c|c|}\n\hline\n\end{array}$  (2004), um den Alarm stummzuschalten. Die Taste leuchtet blinkend auf.
- 2. Drücken Sie erneut auf **(2004)**, um den Alarm zurückzusetzen. Die Alarmmeldung wird aus der Alarmanzeige entfernt. Außerdem wird sie vom Bildschirm "Aktive Alarme" entfernt.

Hinweis: Sie können diesen Vorgang ausführen, während der Bildschirm "Aktive Alarme" offen ist, wenn Sie beim Zurücksetzen alle aktiven Alarme sehen möchten.

### Alarme

#### So können Sie alle aktiven Alarme zurücksetzen:

1. Drücken Sie auf die Alarmanzeige in der oberen Informationsleiste. Der Bildschirm "Aktive Alarme" wird angezeigt.

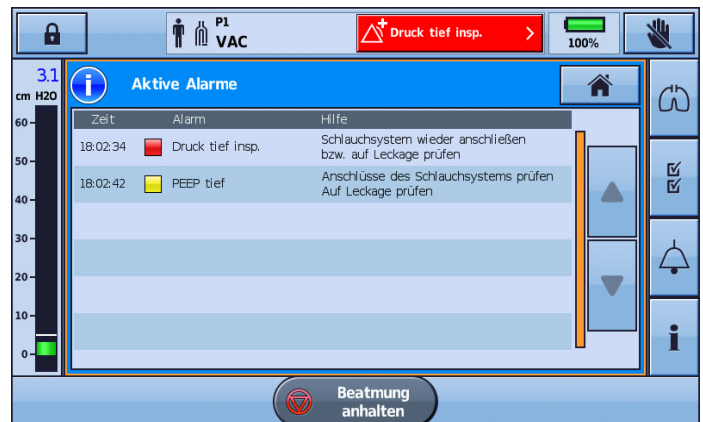

- 2. Drücken Sie auf Alle zurücks., um mehrere Alarme zurückzusetzen. Es werden nur diejenigen Alarme zurückgesetzt, für die dies zulässig ist. Eventuell verbleibende Alarme bedeuten, dass der Benutzer korrigierend eingreifen muss.
- 3. Führen Sie ggf. die erforderlichen Maßnahmen zur Behebung der verbleibenden Alarme durch.
- 4. Drücken Sie auf OK, um den Bildschirm "Aktive Alarme" zu verlassen und wieder zum vorherigen Bildschirm zu gelangen.

## Einstellen der Alarmlautstärke

Das Lautstärkeniveau des Astral-Geräts kann zwischen eins und fünf eingestellt werden (wobei fünf die lauteste Einstellung und drei die Standardeinstellung ist). Ihre medizinische Fachkraft hat eine Mindestlautstärke voreingestellt. Alle Einstellungen, die unter die vorgenommenen Mindesteinstellungen fallen, sind ausgegraut und können nicht verwendet werden.

## **AD** WARNUNG

- Die Alarmlautstärke lässt sich nicht separat für einen einzelnen Alarm einstellen. Die Einstellung der Alarmlautstärke wirkt sich ungeachtet der Prioritätsstufe auf alle Alarme aus.
- Stellen Sie bei der Einstellung der Alarmlautstärke sicher, dass der Alarm die Umgebungsgeräusche übertönt, die um den Patienten herum in verschiedenen Umgebungen vorherrschen könnten, einschließlich bei der Verwendung in sehr lauten Umgebungen oder in einer Tragetasche.

Im nachstehenden Beispiel hat Ihr Arzt die standardmäßige Alarmlautstärke 3 beibehalten. Dies bedeutet, dass die Lautstärkeoptionen 1 und 2 nicht mehr zur Verfügung stehen. Sie können aber die Alarmlautstärke nach Belieben zwischen 3 und 5 einstellen. Wenn der Arzt hingegen die Mindestlautstärke auf 1 eingestellt hätte, würden Ihnen alle Lautstärkeoptionen zur Verfügung stehen.

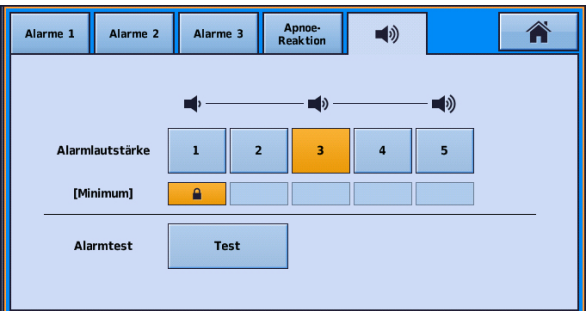

## Testen der Alarmlautsprecher und -anzeigen

Um zu bestätigen, dass der Alarm wie vorgesehen ertönt, müssen Sie den Alarm regelmäßig testen.

Im Astral Beatmungsgerät sind zwei Alarmlautsprecher eingebaut. Im Alarmzustand werden beide Lautsprecher gleichzeitig ausgelöst. Um die korrekte Funktion beider Lautsprecher zu bestätigen, führen Sie die Alarmtestfunktion regelmäßig aus. Bei diesem Test werden die Lautsprecher separat und nacheinander ausgelöst.

### Um die Alarmtongeber und -anzeigen zu testen:

- 1. Drücken Sie auf  $\leftarrow$  Der Bildschirm "Alarme" wird angezeigt.
- 2. Drücken Sie auf  $\blacktriangledown$ . Der Bildschirm "Alarmlautstärke" wird angezeigt.

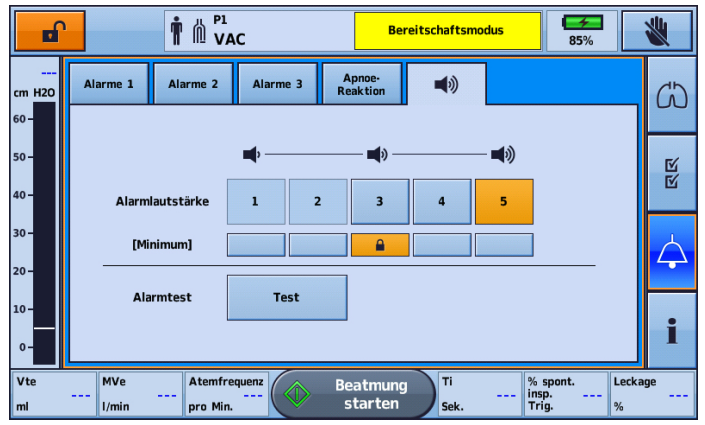

3. Drücken Sie auf Test, um den Alarm zu testen. Der Signalton erklingt zweimal und die LED blinkt auf. Dies bedeutet, dass der Alarm korrekt funktioniert. Bestätigen Sie, dass der Alarm zwei Signaltöne abgibt. Bestätigen Sie, dass die Alarmleiste rot und dann gelb blinkt. Bestätigen Sie, dass die Stummschalttaste blinkt.

## WARNUNG

Wenn kein akustischer Alarm ausgelöst wird, darf das Beatmungsgerät nicht verwendet werden.

# VORSICHT

Falls nur ein Signalton ertönt oder die Alarmleiste nicht rot und dann gelb blinkt, wenden Sie sich an Ihren von ResMed autorisierten Ansprechpartner.

## Fernalarm testen

Der Fernalarm erzeugt ein akustisches und ein optisches Signal, wenn ein Alarm am Beatmungsgerät ausgelöst wird.

# VORSICHT

Vor der ersten Anwendung und nach jedem Akkuwechsel sollte ein Test des Fernalarms (Remote Alarm) durchgeführt werden. Testen Sie den Alarm regelmäßig gemäß den Vorschriften Ihrer Einrichtung. Bei beatmungsabhängigen Patienten führen Sie den Test jeden Tag durch.

### Alarme testen

Um den Fernalarm zu testen, drücken Sie  $\Theta$  auf dem Fernalarm.

Es geschieht Folgendes:

- Die Alarm-LED leuchtet auf und der Alarm ertönt.
- Die der eingestellten Lautstärke entsprechende LED leuchtet auf.
- Die Anzeige für Trennungsalarm blinkt, wenn der Alarm nicht an das Gerät angeschlossen ist und leuchtet durchgehend, wenn er angeschlossen ist.
- Die dem Akkustand entsprechende Akkustand-LED leuchtet auf. Gelbe LED bei niedrigem Akkustand oder grüne LED bei ausreichendem Akkustand. (Bei niedrigem Akkustand tauschen Sie den Akku aus.)
- Falls ein zweiter Fernalarm angeschlossen ist, ertönt dieser ebenfalls.

## Alarme testen

# A WARNUNG

Führen Sie keine Alarmtests durch, wenn ein Patient an das Beatmungsgerät angeschlossen ist.

In diesem Abschnitt werden Funktionstests beschrieben, mit denen der Benutzer verstehen kann, welche Kriterien häufige Alarme am Astral auslösen. Die Wirksamkeit der Therapiealarm-Grenzwerte muss vom Arzt beurteilt werden.

Hinweis: Bei manchen Alarmtestvorgängen werden mehrere Alarme ausgelöst. Um alle aktiven Alarme zu betrachten, drücken Sie die Alarmanzeige-Schaltfläche, wie in Aktive Alarme anzeigen lassen (siehe Seite [58\)](#page-63-0)  beschrieben.

# VORSICHT

Stellen Sie nach Abschluss der Alarmtests sicher, dass das Astral Beatmungsgerät wieder in den ursprünglichen Zustand versetzt und der interne Akku aufgeladen wird.

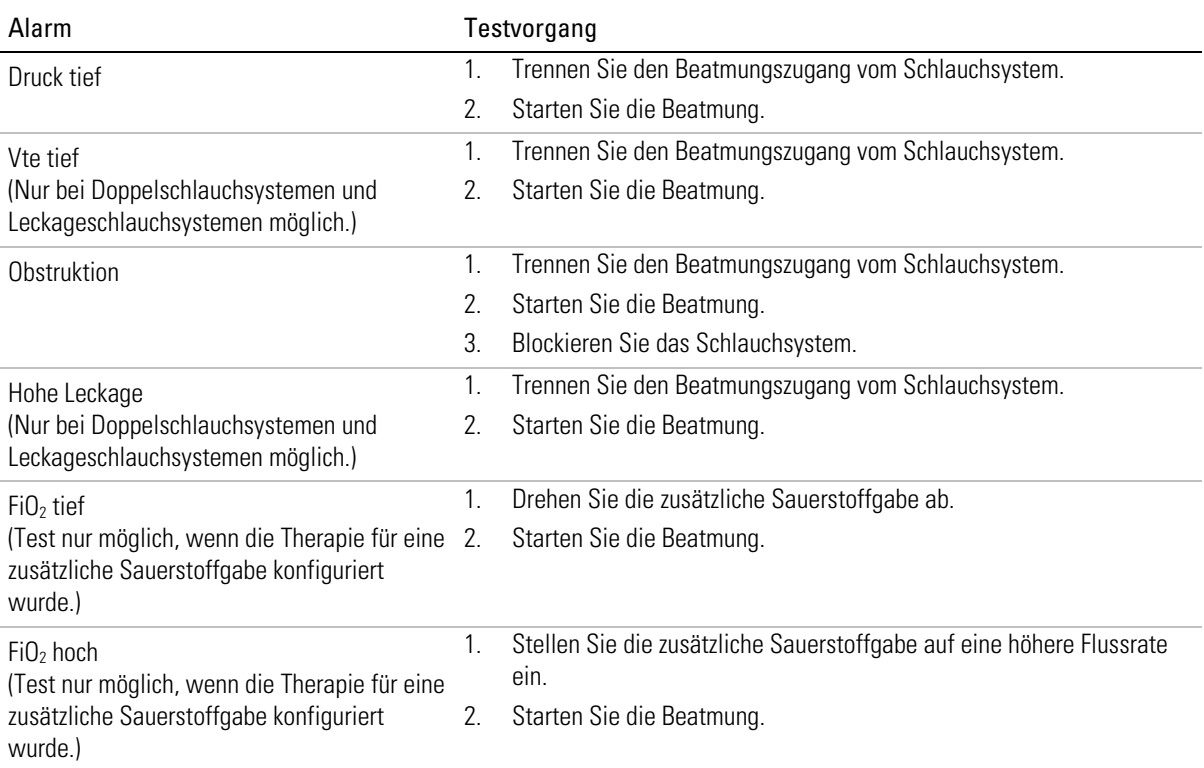

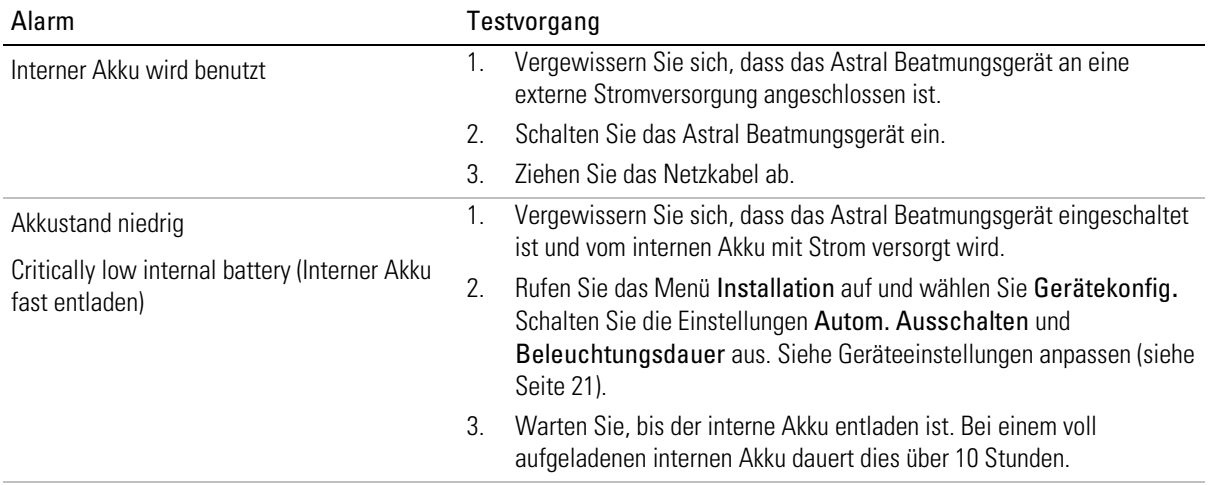

## Stromversorgungsalarme

## **A** VORSICHT

Es können keine Daten gespeichert werden, wenn ein Alarm "Akku fast entladen" oder "Akku nicht funktionsfähig" vorliegt. Beatmungsprogrammauswahlen, die vorgenommen werden, während diese Alarme aktiv sind, können beim Neustart des Geräts verloren gehen. Die Aufzeichnung von Beatmungsdaten und Alarmen ist unterbrochen.

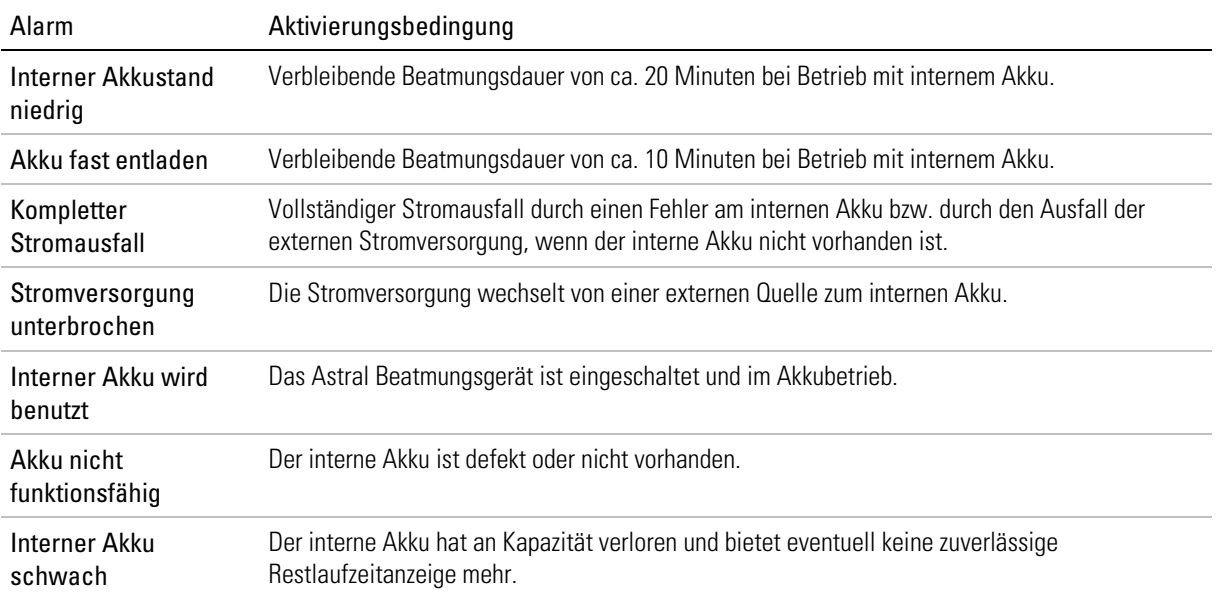

## Feststellen einer Diskonnektion des Schlauchsystems und Dekanülierung

Die versehentliche Diskonnektion einer Schlauchsystemkomponente oder die versehentliche Entfernung einer Kanüle stellt für einen beatmungsabhängigen Patienten eine Gefahr dar. Astral verfügt über zahlreiche Alarme, die bei Nutzung in Verbindung mit dem Diskonnektionsalarm eine Diskonnektion des Schlauchsystems (einschließlich Dekanülierung) zuverlässig erkennen können.

Der optimale Alarm hängt u. U. vom Therapieziel und Schlauchsystemtyp ab, wie in der nachfolgenden Tabelle aufgeführt.

Astral bietet jedoch eine Reihe von Alarmen, die Ihr Kliniker speziell für diesen Zweck konfigurieren kann.

# A WARNUNG

Die Alarmeinstellungen reagieren auf alle Änderungen am Schlauchsystem, an den Beatmungseinstellungen oder an Zusatztherapien. Testen Sie daher nach allen derartigen Änderungen, ob der Alarm weiterhin wirksam ist.

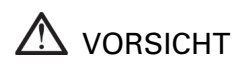

Um zu gewährleisten, dass eine Diskonnektion des Schlauchsystems und eine Dekanülierung festgestellt werden, müssen die Alarme konfiguriert und getestet werden. Wir empfehlen, die Konfigurierung und das Testen verschiedener Alarme sowie den Diskonnektionstest am Beatmungsgerät und an der Kanüle durchzuführen. Alternativ kann eine unabhängige Überwachung erfolgen.

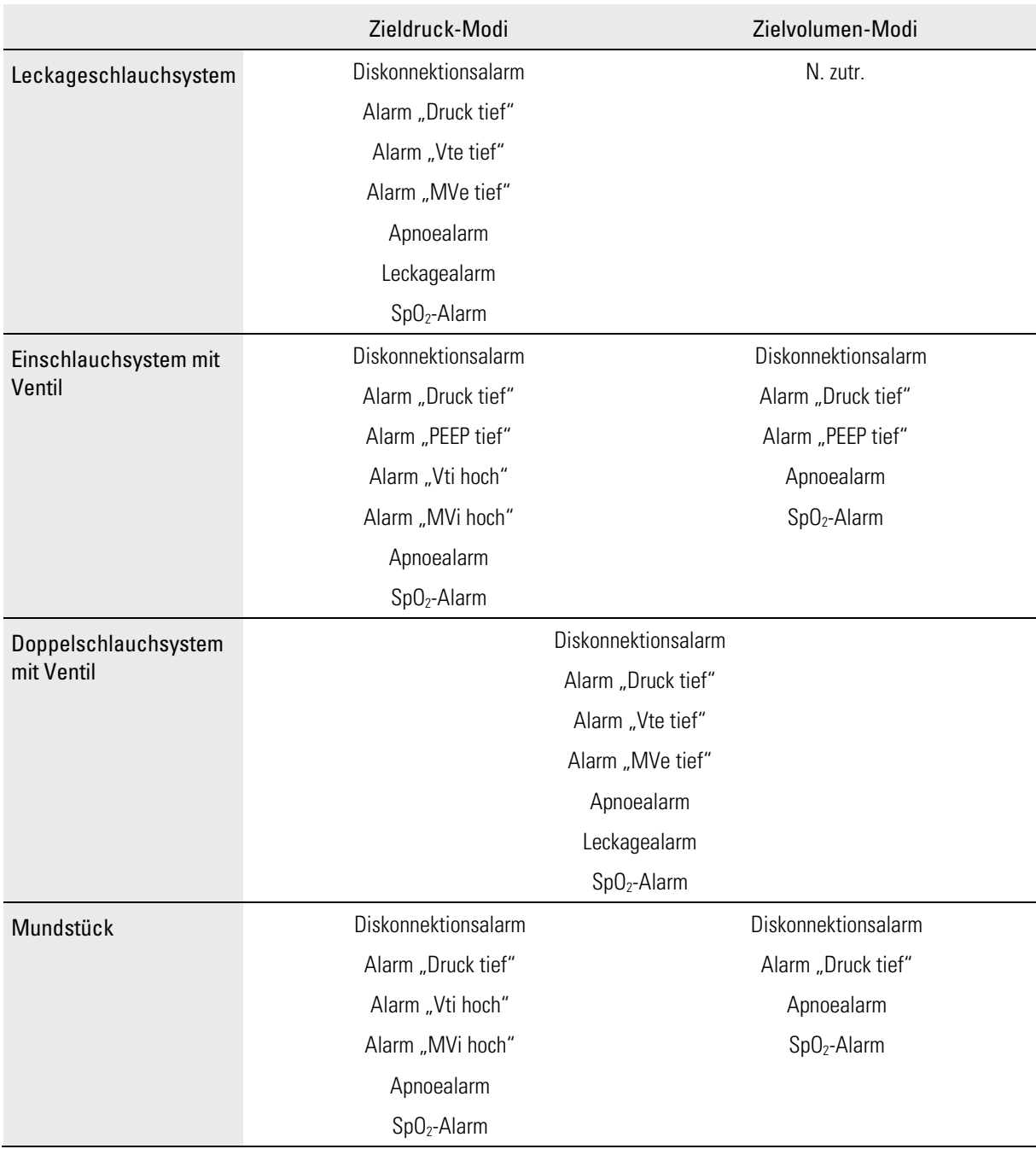

Die nachfolgende Tabelle enthält die zur Feststellung einer Diskonnektion des Schlauchsystems geeignetsten Alarme.

## Astral-Diskonnektionsalarm

Der Astral-Diskonnektionsalarm misst den Widerstand des Schlauchsystems kontinuierlich, um eine Diskonnektion während der Therapie zu erkennen. Der Diskonnektionsalarm ist ein Alarm von hoher Priorität und wird aktiviert, sobald das Gerät eine Diskonnektion erkennt, die kontinuierlich länger als die von Ihrer medizinischen Fachkraft voreingestellten Alarmaktivierungszeit andauert. Wenn das Ausmaß der Diskonnektion innerhalb dieser Zeit behoben wird, wird die Alarmaktivierungszeit zurückgesetzt.

## Einstellen des Diskonnektionsalarms

Ihre medizinische Fachkraft kann den Diskonnektionsalarm Ihren Bedürfnissen entsprechend einstellen. Ihre medizinische Fachkraft kann:

- 1. die Alarmaktivierungszeit einstellen das ist die Dauer (in Sekunden) zwischen Diskonnektion und Alarmaktivierung
- 2. die Diskonnektionstoleranz einstellen das ist das Ausmaß der Diskonnektion, ab welchem der Alarm akiviert wird
- 3. den Diskonnektionsalarm ein/ausschalten.

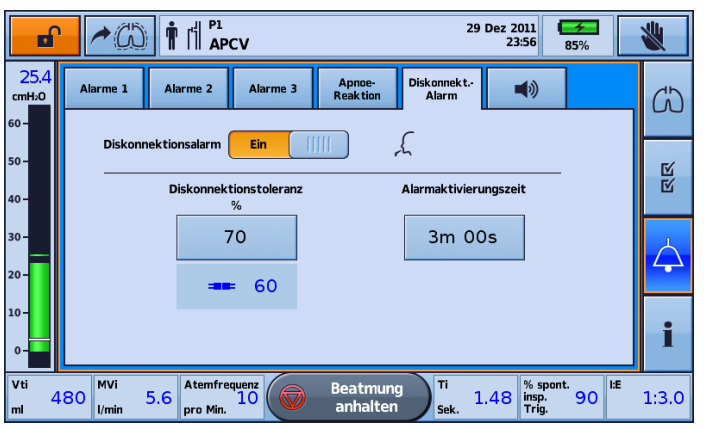

Hinweis: Der Diskonnektionsalarm ist standardmäßig eingeschaltet.

#### Um den Diskonnektionsalarm zu testen:

Diese Schritte sind durchführen, bevor das Beatmungsgerät an einen Patienten angeschlossen wird.

- 1. Bringen Sie alle Komponenten an das Schlauchsystem des Patienten an, einschließlich Beatmungszugang (im Falle einer Tracheotomie sollte eine Testkanüle verwendet werden).
- 2. Starten Sie die Beatmung unter Anwendung der geeigneten Therapieeinstellungen, Konfiguration des Schlauchsystems und zusätzlichen Sauerstoffs (falls erforderlich).
- 3. Überprüfen Sie, dass der gemessene Diskonnektionswert rot wird und dass der Diskonnektionsalarm nach der Alarmaktivierungszeit auslöst.

Hinweis: Falls der Diskonnektionsalarm nicht ertönt, müssen die Alarmparameter u.U. von Ihrer medizinischen Fachkraft angepasst werden.

### **Tipp**

Für das Gerät kann es am schwierigsten sein, eine Abtrennung der Kanüle zu erkennen. Um sicherzustellen, dass eine abgetrennte Kanüle erkannt wird, testen Sie den Diskonnektionsalarm mit einer Testkanüle. Dabei kann Ihnen Ihre medizinische Fachkraft helfen.

## Datenverwaltung

Vom Astral Beatmungsgerät stammende Überwachungsdaten können in der Patientenverwaltungssoftware ResScan™ betrachtet werden. Die Datenübertragung vom Beatmungsgerät an ResScan erfolgt über einen USB-Stick. Nach dem Download an ResScan können die Daten in verschiedenen Berichtsformaten angezeigt werden, die eine mühelose Überwachung der Therapieergebnisse und Compliance ermöglichen.

### So schließen Sie den ResMed-USB-Stick am Astral Beatmungsgerät an:

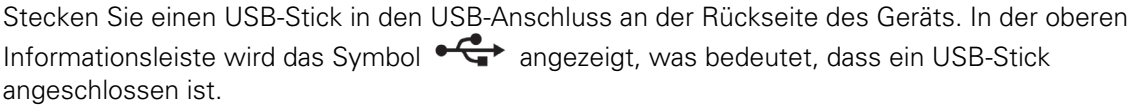
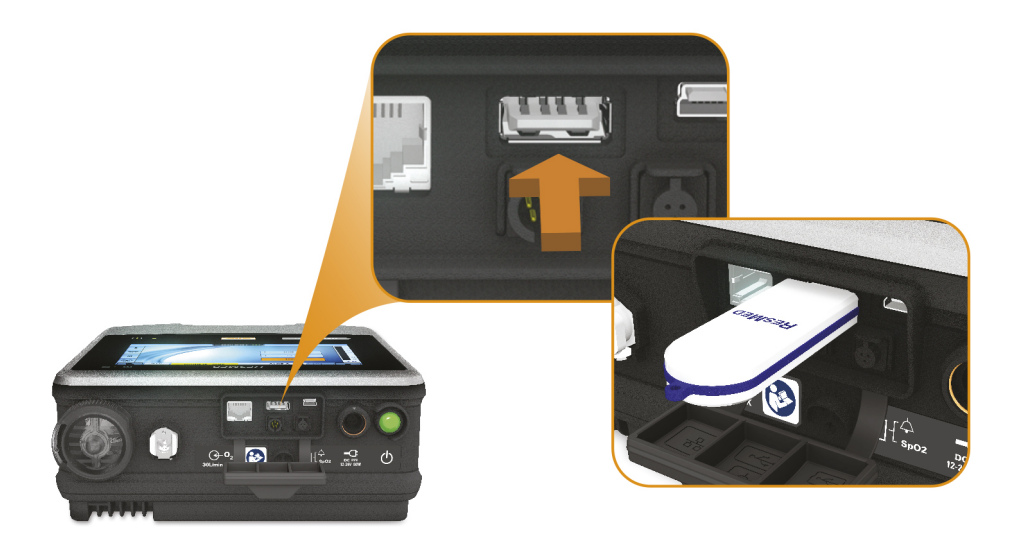

Um den USB-Stick zu entfernen, können Sie ihn nach dem Abschluss der Datenübertragung einfach aus dem USB-Anschluss ziehen. Falls zu diesem Zeitpunkt Daten übertragen werden, macht eine Meldung in der oberen Informationsleiste Sie darauf aufmerksam, dass die Datenübertragung fehlgeschlagen ist.

# WARNUNG

An die Datenkommunikationsanschlüsse dürfen nur ausdrücklich dafür vorgesehene und von ResMed empfohlene Geräte angeschlossen werden. Werden andere Geräte angeschlossen, kann es zu Verletzungen des Patienten oder Schäden am Astral Beatmungsgerät kommen.

#### So können Sie Daten übertragen:

- 1. Wählen Sie im Menü Einstellungen die Option Patientendaten aus dem Untermenü USB.
- 2. Drücken Sie auf Speichern >. Wenn die Datenübertragung abgeschlossen ist, wird eine Statusmeldung angezeigt.

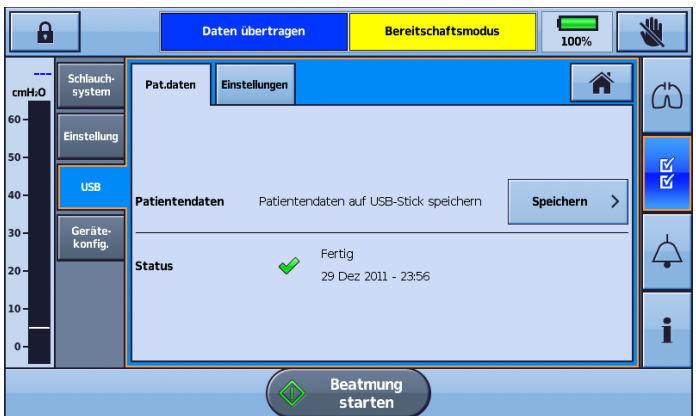

- 3. Drücken Sie auf Löschen, um die Meldung zu quittieren und weitere Datenübertragungen zu ermöglichen.
- 4. Entfernen Sie den USB-Stick aus dem Astral Beatmungsgerät.
- 5. Stecken Sie den USB-Stick in den USB-Anschluss an dem Computer, auf dem ResScan installiert ist.
- 6. Befolgen Sie den Downloadvorgang entsprechend der ResScan Gebrauchsanweisung (ResScan User Guide)

# Reinigung und Instandhaltung

Die in diesem Abschnitt beschriebenen Reinigungs- und Wartungsaufgaben sollten regelmäßig durchgeführt werden.

Ausführliche Pflege- und Wartungsanweisungen für den Beatmungszugang, den Atemgasbefeuchter und des anderen verwendeten Zubehörs finden Sie in der jeweiligen Gebrauchsanweisung.

# $\Delta$  WARNUNG

- Ein Patient, der mechanisch beatmet wird, ist sehr anfällig gegenüber Infektionsrisiken. Verschmutzte oder kontaminierte Geräte stellen eine Infektionsquelle dar. Reinigen Sie das Astral Beatmungsgerät und das Zubehör regelmäßig.
- Vor dem Reinigen muss das Gerät immer abgeschaltet und vom Stromnetz getrennt werden. Achten Sie darauf, dass es trocken ist, bevor Sie es wieder mit dem Stromnetz verbinden.
- Tauchen Sie das Gerät, das Oximetriekabel und das Netzkabel nie in Wasser.

<span id="page-73-0"></span>Das Astral Beatmungsgerät kann mit einer antibakteriellen Lösung auf einem sauberen, ungefärbten Einwegtuch gereinigt werden. ResMed empfiehlt, immer einen Schlauchtest durchzuführen, wenn Zubehör im Schlauchsystem ausgetauscht wurde.

# **AN** VORSICHT

Reinigen Sie nur die Außenflächen des Astral Beatmungsgeräts.

Die folgenden Reinigungslösungen eignen sich zur wöchentlichen Anwendung (außer wie angegeben) bei der Reinigung der Außenflächen des Astral Beatmungsgeräts:

- Actichlor Plus
- Bleichmittel (1 : 10) (verdünntes Natriumhypochlorit)
- Isopropanol
- CaviCide<sup>\*</sup>
- Mikrozid\*
- \* Nur für eine monatliche Reinigung geeignet.

Verdünnte Lösungen sind mit Wasser in Trinkwasserqualität vorzubereiten.

Informationen zur Anwendung, Konzentration und Einwirkzeit von Reinigungsmitteln finden Sie in der Gebrauchsanweisung des Reinigungsmittelherstellers.

### Gebrauch bei einem einzigen Patienten

Befolgen Sie für alle Komponenten des Schlauchsystems die Empfehlungen des Herstellers zur Reinigung und Instandhaltung.

### Wöchentlich

- 1. Wischen Sie das Äußere des Geräts mit einem feuchten Tuch und einer milden Reinigungslösung ab.
- 2. Überprüfen Sie den Schlauchsystemadapter auf eingedrungene Feuchtigkeit oder Verunreinigungen. Tauschen Sie sie je nach Bedarf bzw. in regelmäßigen Abständen von mindestens einmal alle sechs Monate aus.
- 3. Testen Sie die Alarmlautsprecher. Siehe Testen der Alarmlautsprecher und -anzeigen.

#### Tipp!

Informationen zum Abnehmen und Austauschen des Schlauchsystemadapters finden Sie unter Anschließen des Schlauchsystemadapters.

### **Monatlich**

- 1. Überprüfen Sie den Zustand des Lufteinlassfilters und überprüfen Sie, ob er durch Schmutz oder Staub blockiert ist. Bei normalem Gebrauch muss der Lufteinlassfilter alle sechs Monate ausgetauscht werden (in Umgebungen mit starker Staubbelastung häufiger).
- 2. Überprüfen Sie den Ladezustand des internen Akkus. Gehen Sie dazu wie folgt vor:
	- Trennen Sie das Gerät von der externen Stromversorgung und betreiben Sie es mindestens 10 Minuten lang mit dem internen Akku.
	- Überprüfen Sie die verbleibende Akkukapazität. Siehe Verwendung des internen Akkus.
	- Schließen Sie das Gerät nach Abschluss des Tests wieder an die externe Stromversorgung an.

### Maßnahmen zum Wiedereinsatz

Zusätzlich zu den Reinigungs- und Wartungsanweisungen für den Gebrauch bei einem einzigen Patienten müssen Sie die folgenden Schritte ausführen, bevor das Gerät bei einem neuen Patienten eingesetzt wird.

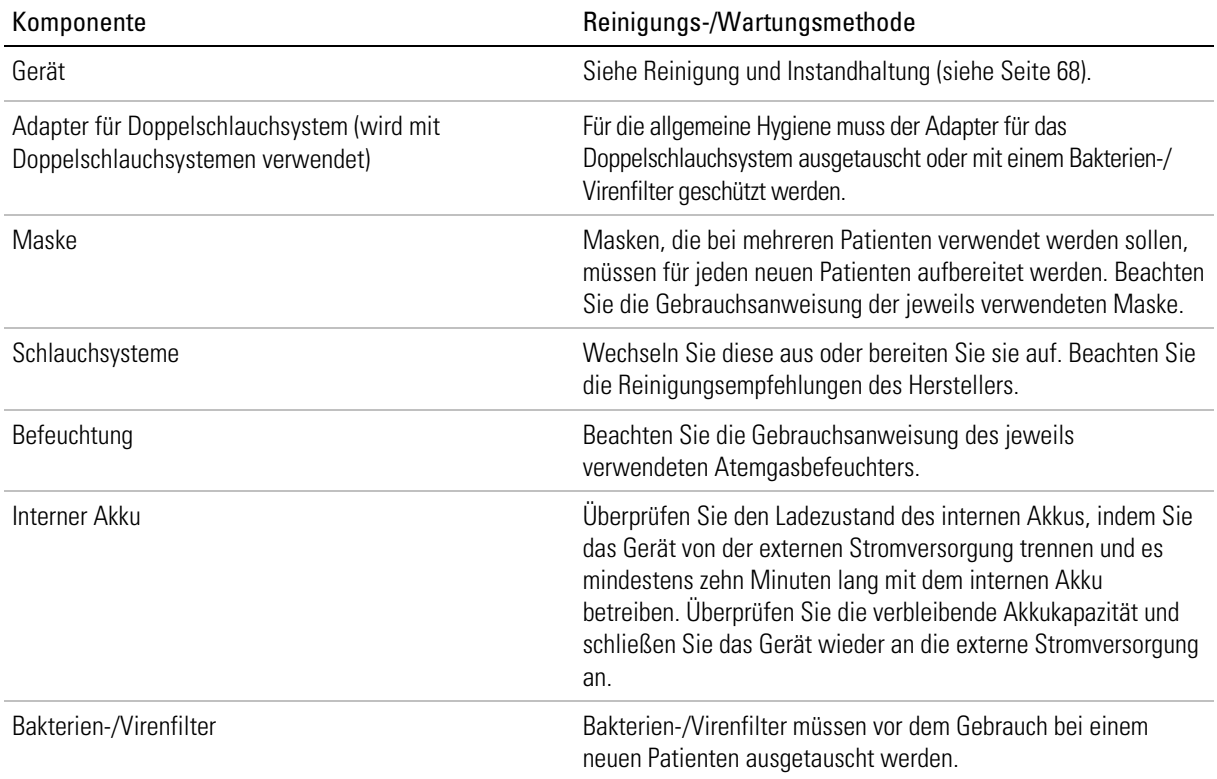

### Wechseln des Luftfilters

Überprüfen Sie den Zustand des Lufteinlassfilters und überprüfen Sie, ob er durch Schmutz oder Staub blockiert ist. Bei normalem Gebrauch muss der Lufteinlassfilter alle sechs Monate ausgetauscht werden (in Umgebungen mit starker Staubbelastung häufiger).

# VORSICHT

Den Lufteinlassfilter nicht auswaschen. Er ist weder waschbar noch wiederverwendbar.

#### Reinigung und Instandhaltung

#### So entfernen Sie den Lufteinlassfilter und tauschen ihn aus:

Bevor Sie den Lufteinlassfilter austauschen, schalten Sie das Gerät ab und trennen es vom Stromnetz bzw. externen Akku.

- 1. Entriegeln Sie die Lufteinlassfilterabdeckung durch Drehen gegen den Uhrzeigersinn.
- 2. Nehmen Sie die Lufteinlassfilterabdeckung vom Gerät ab.
- 3. Ziehen Sie den Lufteinlassfilter aus der Abdeckung und entsorgen Sie ihn.
- 4. Setzen Sie einen neuen Filter in die Abdeckung ein.
- 5. Setzen Sie die Abdeckung mit dem Lufteinlassfilter wieder in das Gerät ein.
- 6. Befestigen Sie die Abdeckung durch Drehen im Uhrzeigersinn.

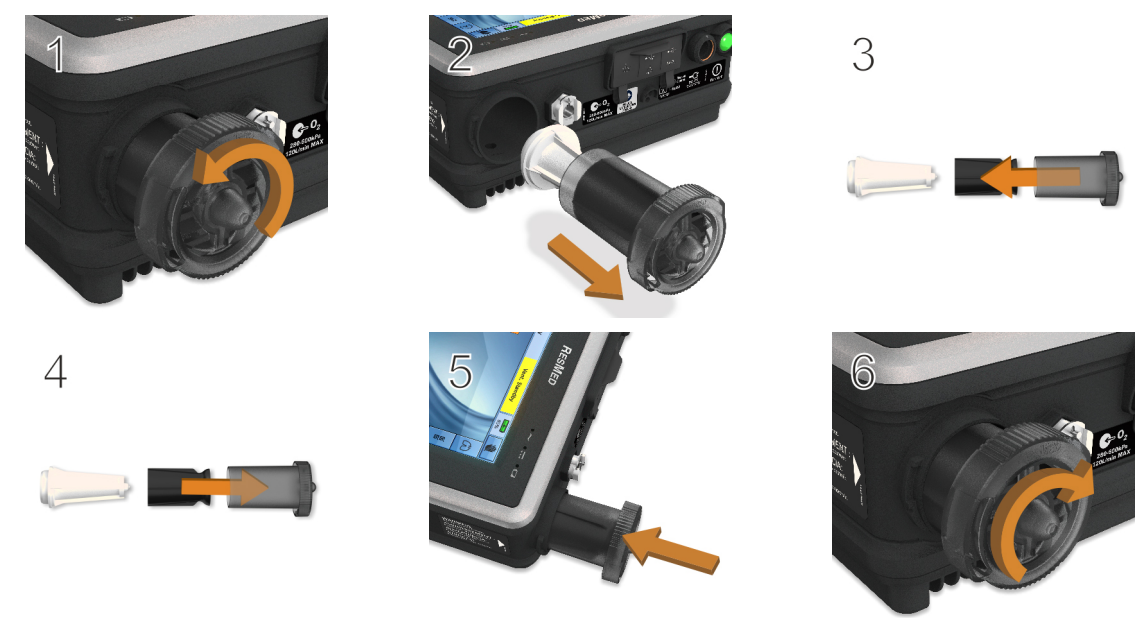

### Austauschen des Adapters des Doppelschlauchsystems (Exspirationsventil)

Überprüfen Sie den Adapter des Doppelschlauchsystems regelmäßig auf Feuchtigkeit und Verunreinigungen. Tauschen Sie ihn nach Bedarf wie im Abschnitt Anschließen des Schlauchsystemadapters beschrieben aus.

### Wartung

# AN WARNUNG

Inspektionen und Reparaturen sind autorisierten Vertretungen vorbehalten. Versuchen Sie unter keinen Umständen, Service- oder Reparaturarbeiten am Gerät selbst durchzuführen. Geschieht dies doch, kann Ihre Garantie auf das Astral Beatmungsgerät verfallen oder das Astral Beatmungsgerät beschädigt werden. Es sind auch Verletzungen, eventuell mit Todesfolge, möglich.

Hinweis: Bewahren Sie die Originalverpackung des Astral Beatmungsgeräts für den Transport zu bzw. von einem autorisierten ResMed-Servicezentrum auf.

# $\Delta$  WARNUNG

- Wenn das Gerät bei mehreren Patienten zum Einsatz kommt, ist die Verwendung eines am Inspirationsanschluss angebrachten Bakterien-/Virenfilters obligatorisch, um das Risiko von Kreuzkontaminationen zu verhindern. Bei bestimmten Fehlerzuständen kann ausgeatmete Luft durch den Inspirationsanschluss zurückgeleitet werden.
- Das Exspirationsmodul, der interne Bakterien-/Virenfilter, der Exspirationsflow-Sensor und die blaue Membran kommen mit ausgeatmeter Luft in Kontakt, sind jedoch nicht Teil des inspiratorischen Pfades.

### Instandhaltungsplan

Das Astral Beatmungsgerät sollte gemäß dem nachstehenden Plan von einem autorisierten ResMed-Servicezentrum gewartet werden. Das Astral Beatmungsgerät ist auf einen sicheren und zuverlässigen Betrieb ausgelegt. Dies setzt jedoch voraus, dass es im Einklang mit den Anweisungen von ResMed betrieben und gewartet wird. Wie bei jedem anderen elektrischen Gerät sollten Sie Vorsicht walten lassen, falls Ihnen etwas Außergewöhnliches auffällt, und das Gerät von einem autorisierten ResMed-Servicezentrum überprüfen lassen.

Regelmäßigen Service vorausgesetzt wird von einer Nutzungsdauer des Astral Beatmungsgeräts von 8 Jahren ausgegangen.

Serviceplan ab dem Tag des ersten Gebrauchs:

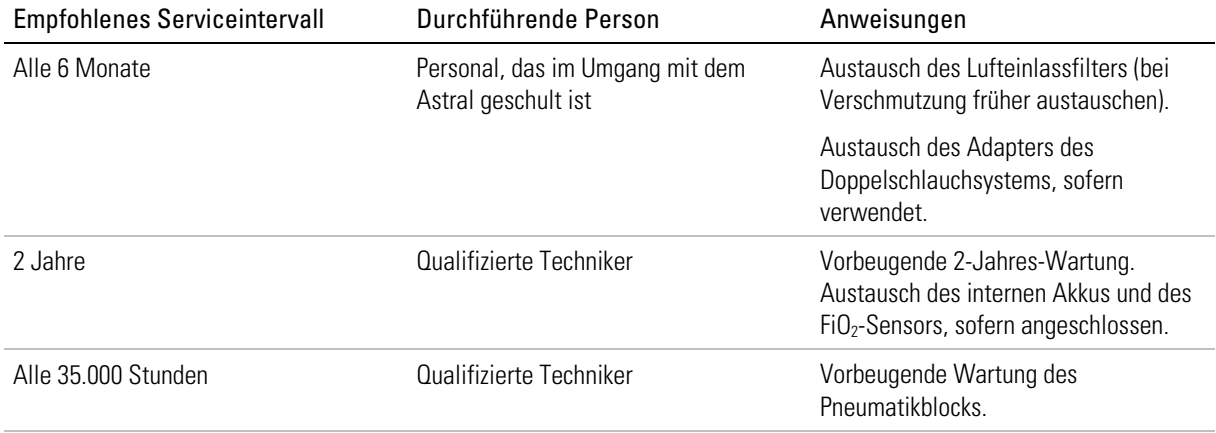

#### Tipp!

Wenn die zweijährige vorbeugende Wartung demnächst fällig ist, wird auf dem Beatmungsgerät ein Hinweis angezeigt, sofern Serviceerinnerungen aktiviert sind.

#### Sicherheitstechnische Kontrolle – STK (nur Deutschland)

Das Astral Beatmungsgerät muss alle zwei Jahre von einem autorisierten ResMed-Servicezentrum überprüft werden. Die sicherheitstechnische Kontrolle umfasst:

- Sichtprüfung und Funktionsprüfung des Astral Beatmungsgeräts und des Zubehörs. Routinemäßige Inspektion, einschließlich Kalibrierung der Sensoren.
- Sicherheitstechnische Kontrolle, einschließlich Überprüfung der Alarme. Lesen Sie den Abschnitt Fehlerbehebung.

### Interner Akku

Die erwartete Lebensdauer des internen Akkus beträgt zwei Jahre. Der interne Akku muss nach zwei Jahren ausgetauscht werden, bzw. früher, wenn eine merklich geringere Laufzeit nach der vollständigen Aufladung festgestellt wird. Während der Lagerung muss sichergestellt werden, dass der interne Akku alle 6 Monate aufgeladen wird.

#### Tipp!

Wenn die Akkulaufzeit messbar zurückgegangen ist, wird auf dem Beatmungsgerät ein Hinweis angezeigt, sofern Serviceerinnerungen aktiviert sind.

### Informationen zum Gerät

Informationen zum Gerät einschließlich des Datums "Nächster Service fällig", das angibt, wann die

nächste vorbeugende Wartung ansteht, können Sie abrufen, indem Sie  $\Box$  drücken und "Gerät" auswählen.

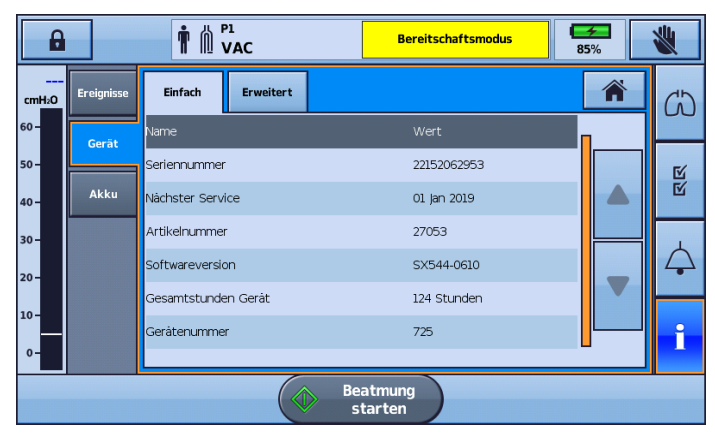

## Fehlerbehebung

Falls ein Problem auftritt, können Sie versuchen, es anhand der folgenden Vorschläge zu beheben. Falls sich das Problem nicht beseitigen lässt, wenden Sie sich an das medizinische Fachpersonal oder an Ihren von ResMed autorisierten Ansprechpartner.

### Fehlerbehebung bei Alarmen

# WARNUNG

Durch Einstellen der Apnoe-Detektion auf "Kein AZ" und der Apnoezeit auf einen Wert über 60 s werden der Apnoe-Alarm und die Apnoe-Reaktion deaktiviert.

Der häufigste Grund für Alarme ist eine unsachgemäße Zusammenstellung des Systems oder eine fehlerhafte Durchführung des Schlauchtests für jedes einzelne Beatmungsprogramm.

#### Hinweise:

- Die unten aufgeführten Maßnahmen bei Alarmen gehen davon aus, dass geeignete Alarmeinstellungen für die Therapie des Patienten gewählt wurden. Wenn ein einstellbarer Alarm ausgelöst wird, sollten Sie die Alarmeinstellungen überprüfen.
- Das Alarmprotokoll und die Alarmeinstellungen bleiben erhalten, wenn das Gerät abgeschaltet wird bzw. der Strom ausfällt.
- Falls ein Alarm wiederholt ausgelöst wird, nehmen Sie das Gerät außer Betrieb, wechseln Sie auf ein Backup-Beatmungsgerät und wenden Sie sich an Ihren von ResMed autorisierten Ansprechpartner.

Erreicht das Alarmprotokoll seine Speicherkapazität, werden die ältesten Daten gelöscht, damit neue Einträge in das Protokoll vorgenommen werden können.

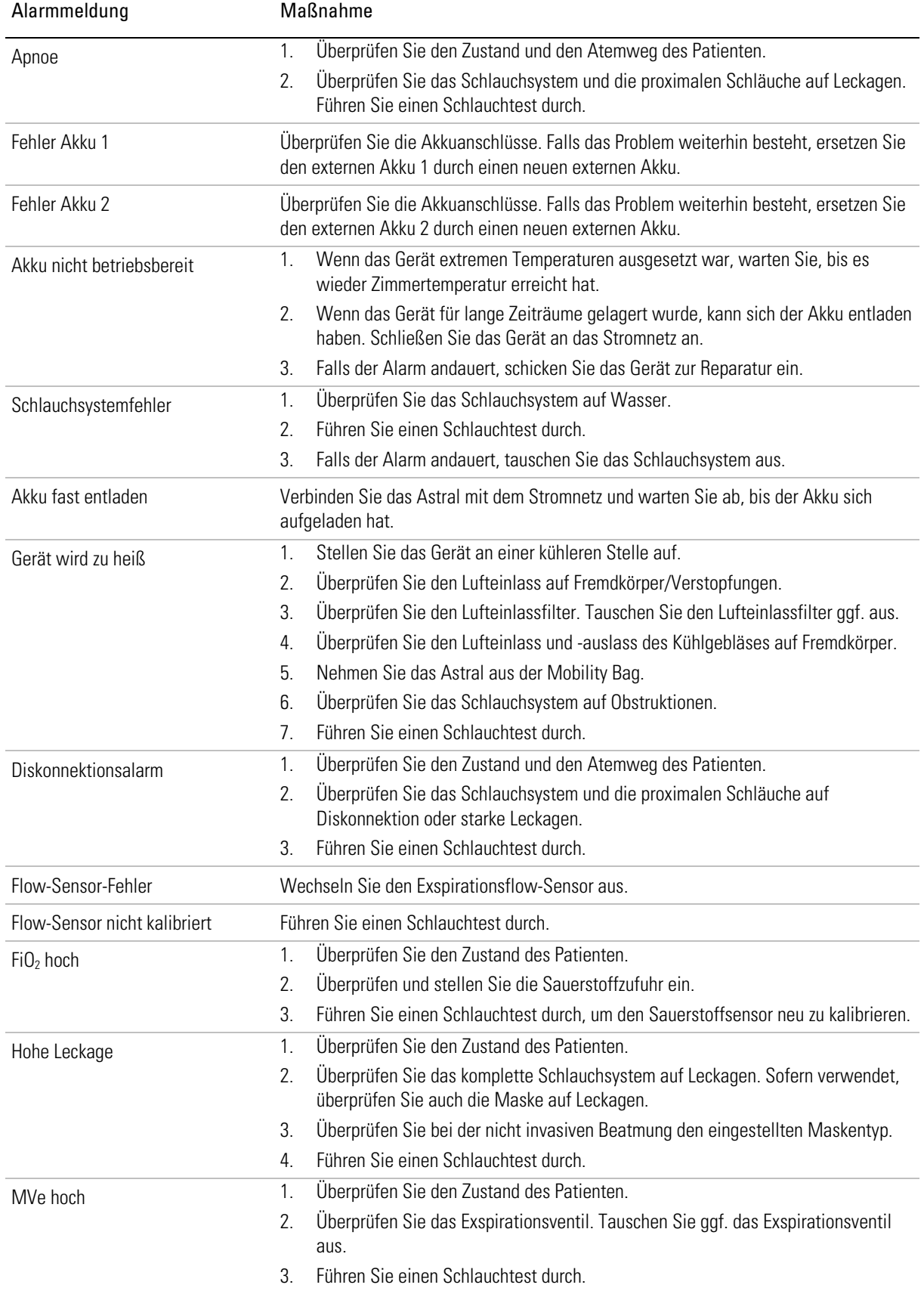

### Fehlerbehebung

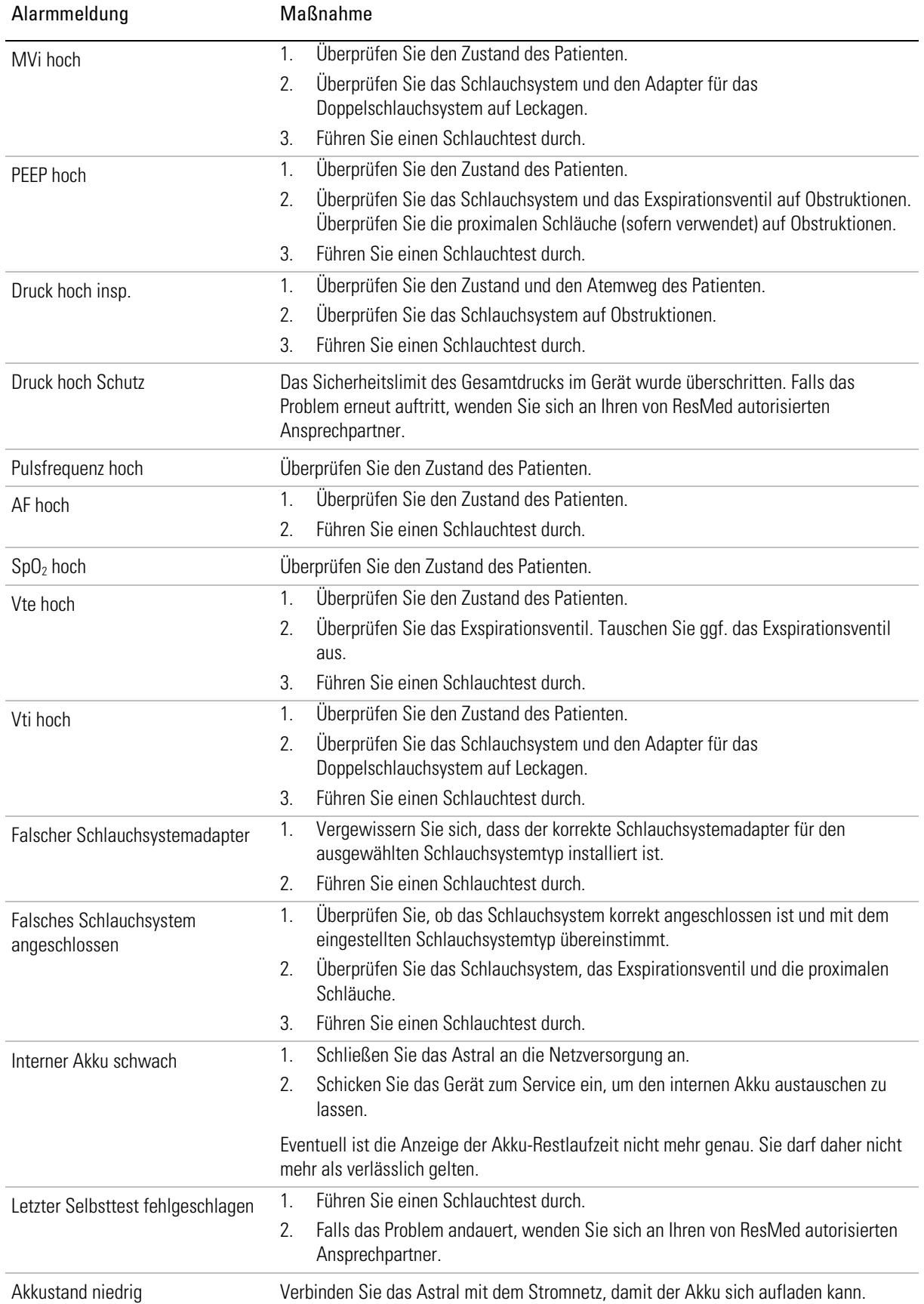

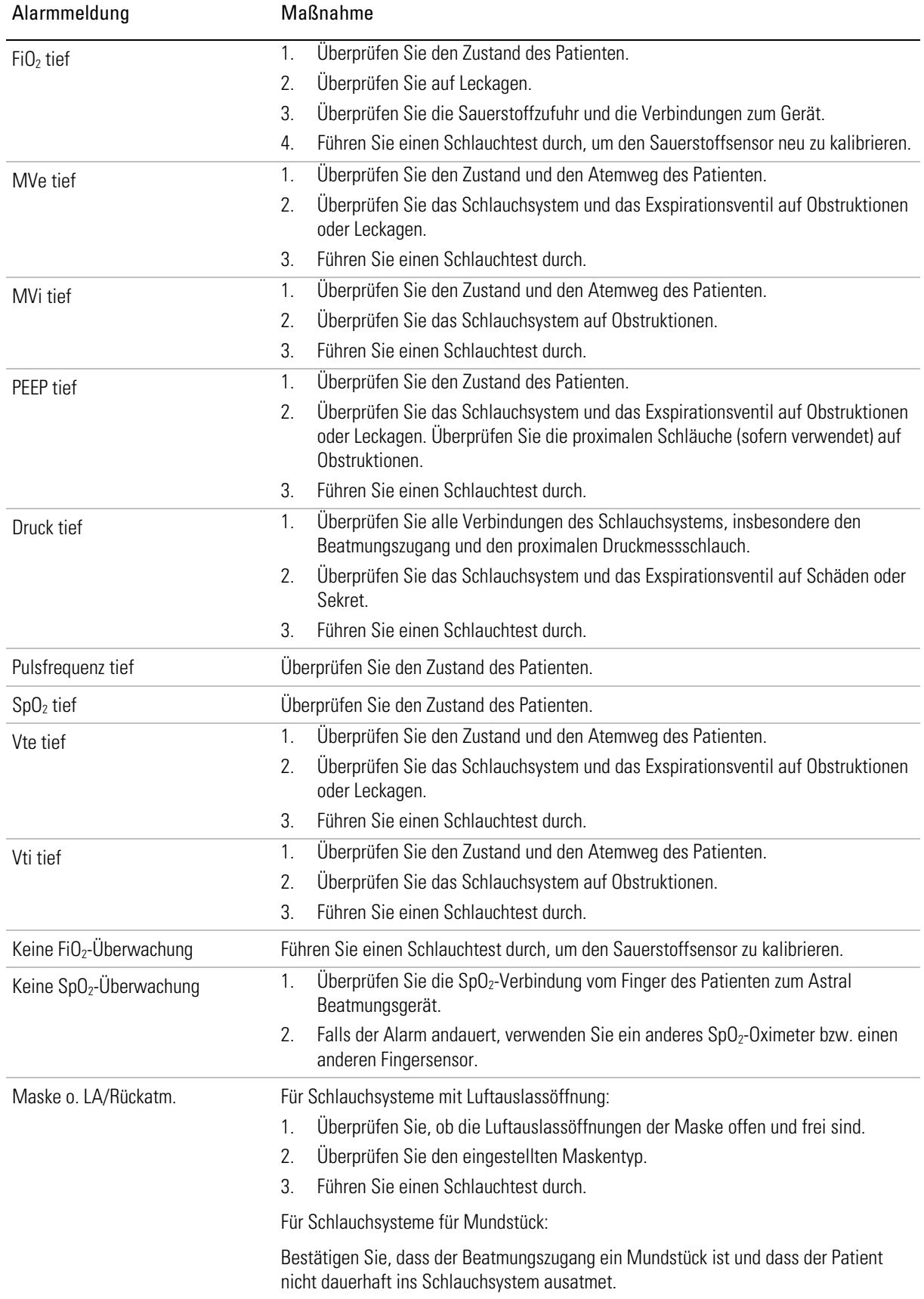

### Fehlerbehebung

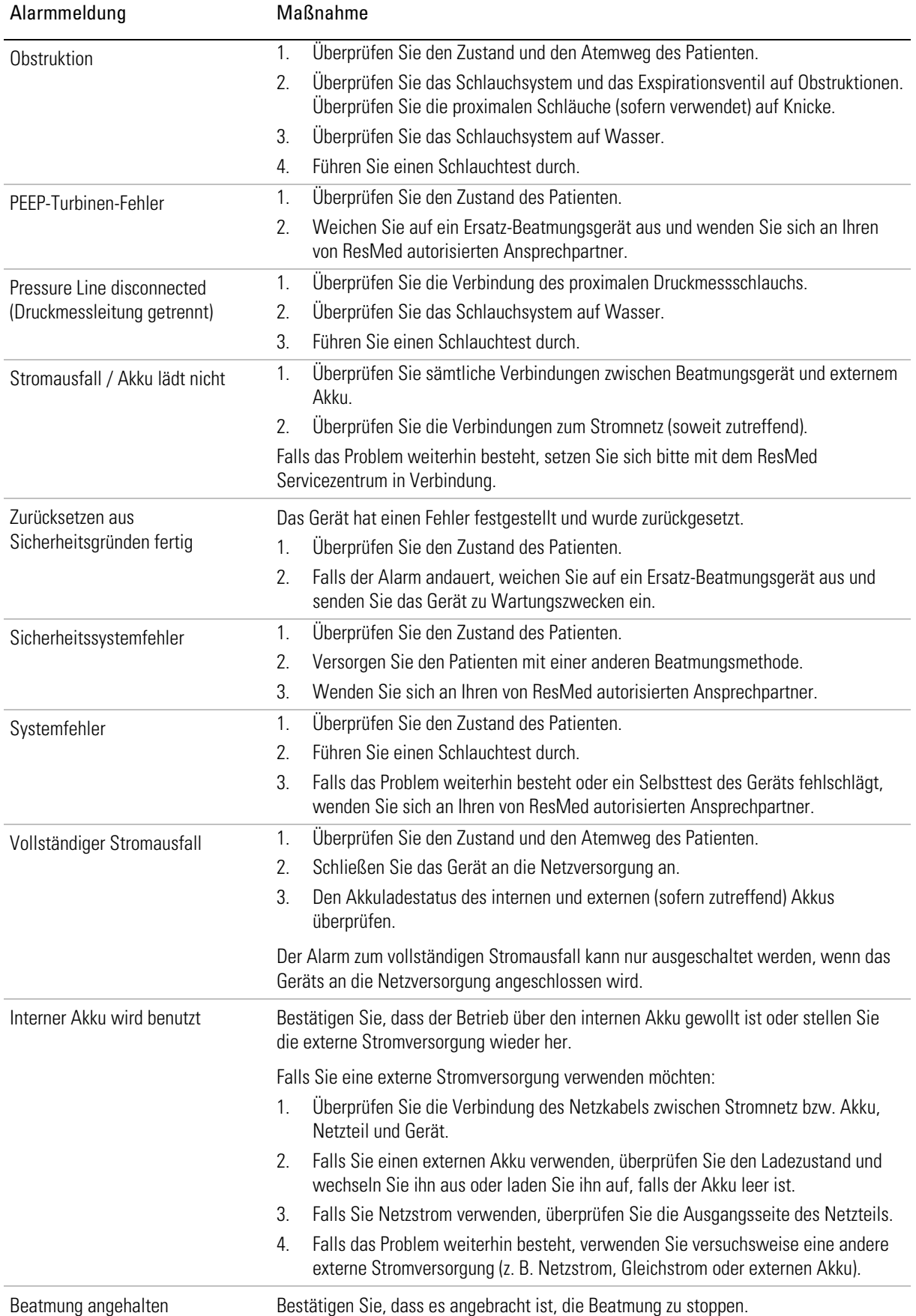

## Fehlerbehebung anhand des Schlauchtests

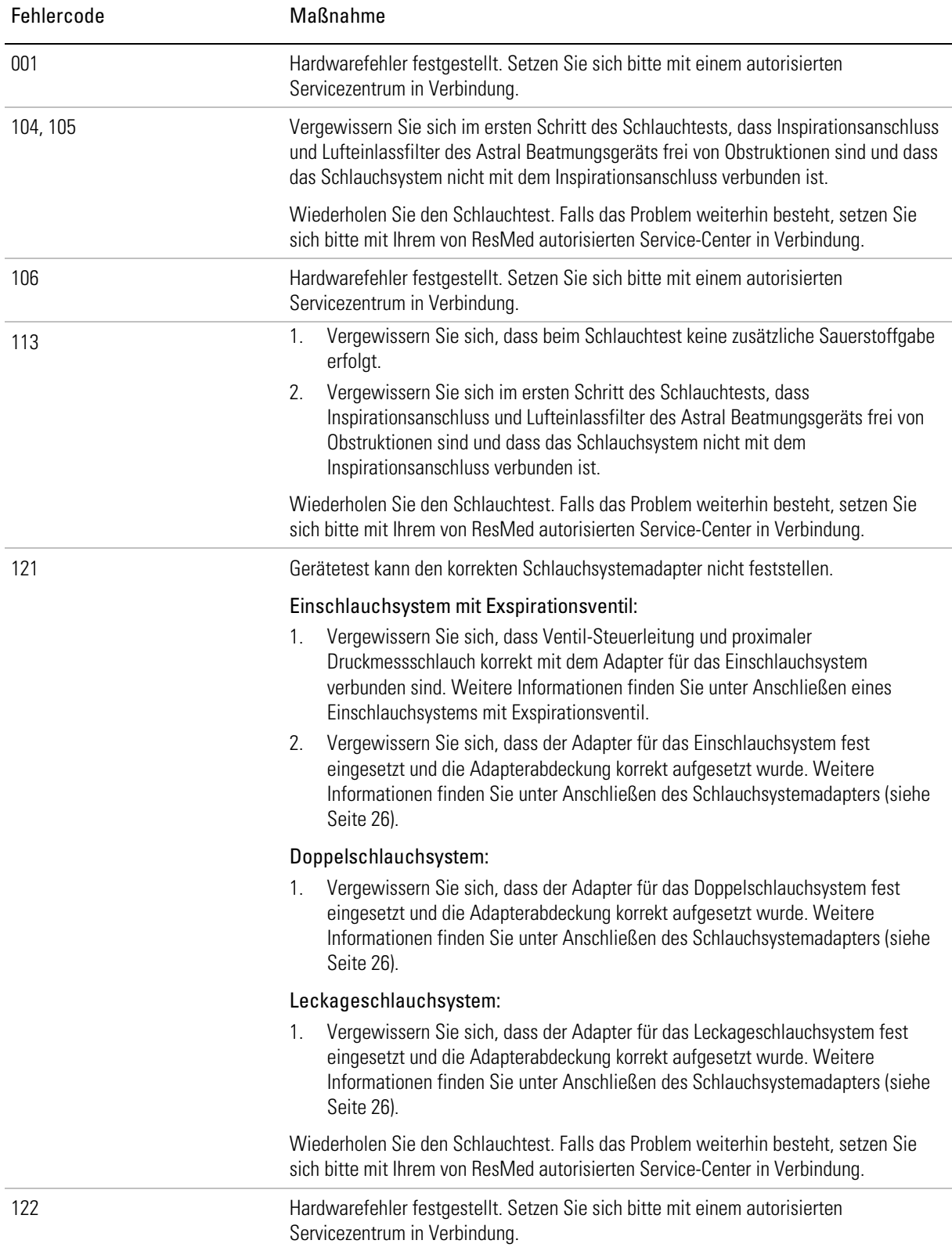

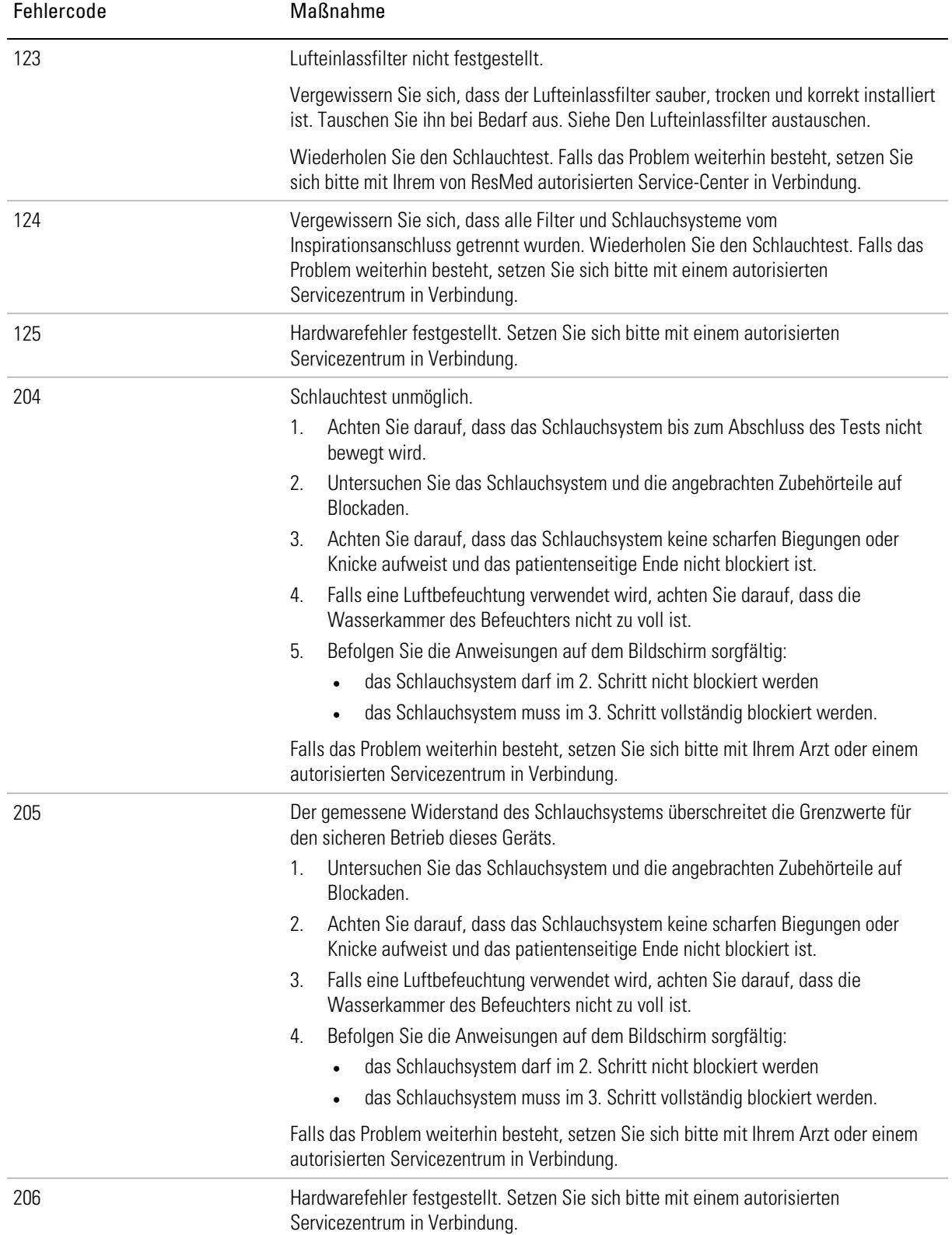

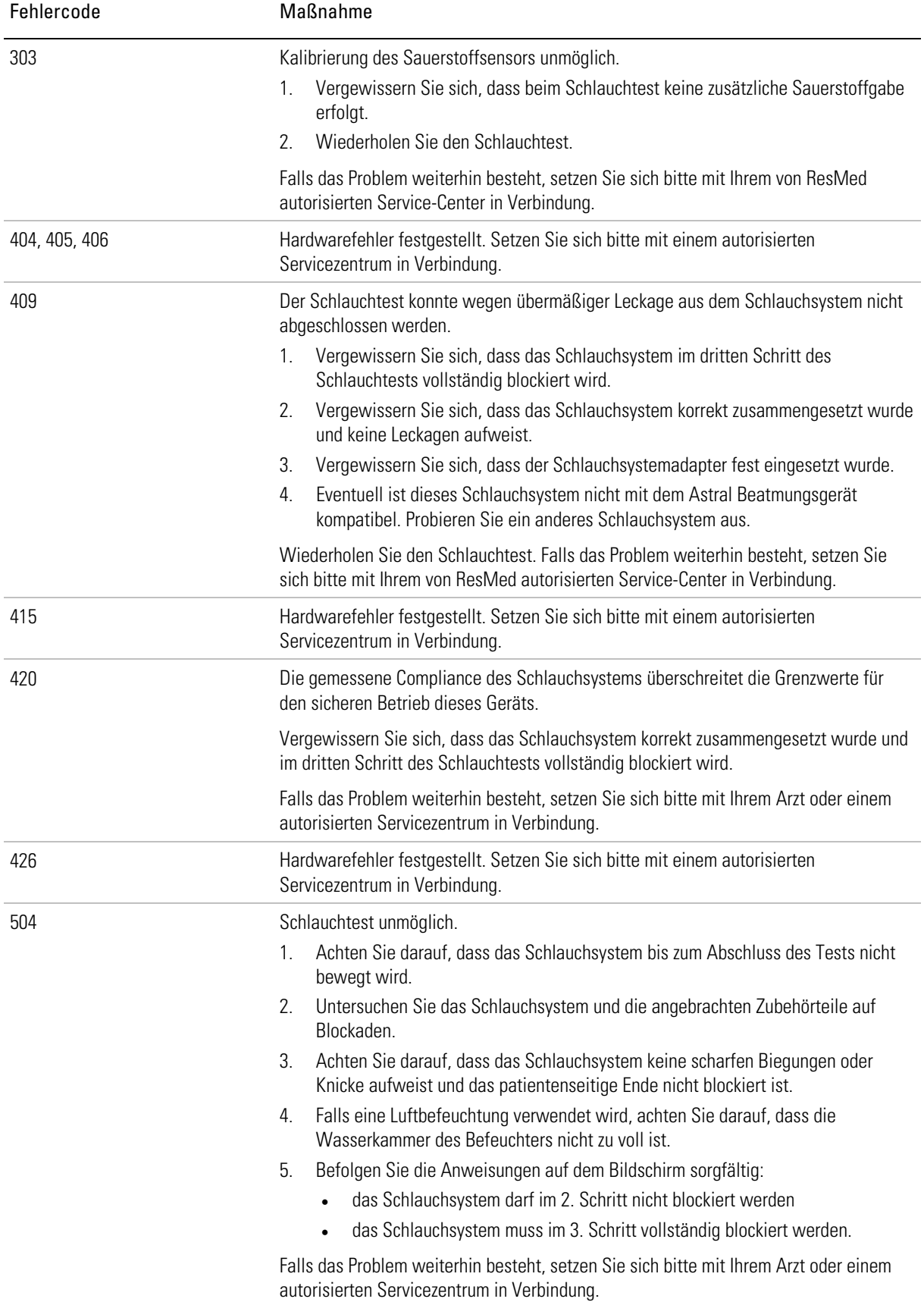

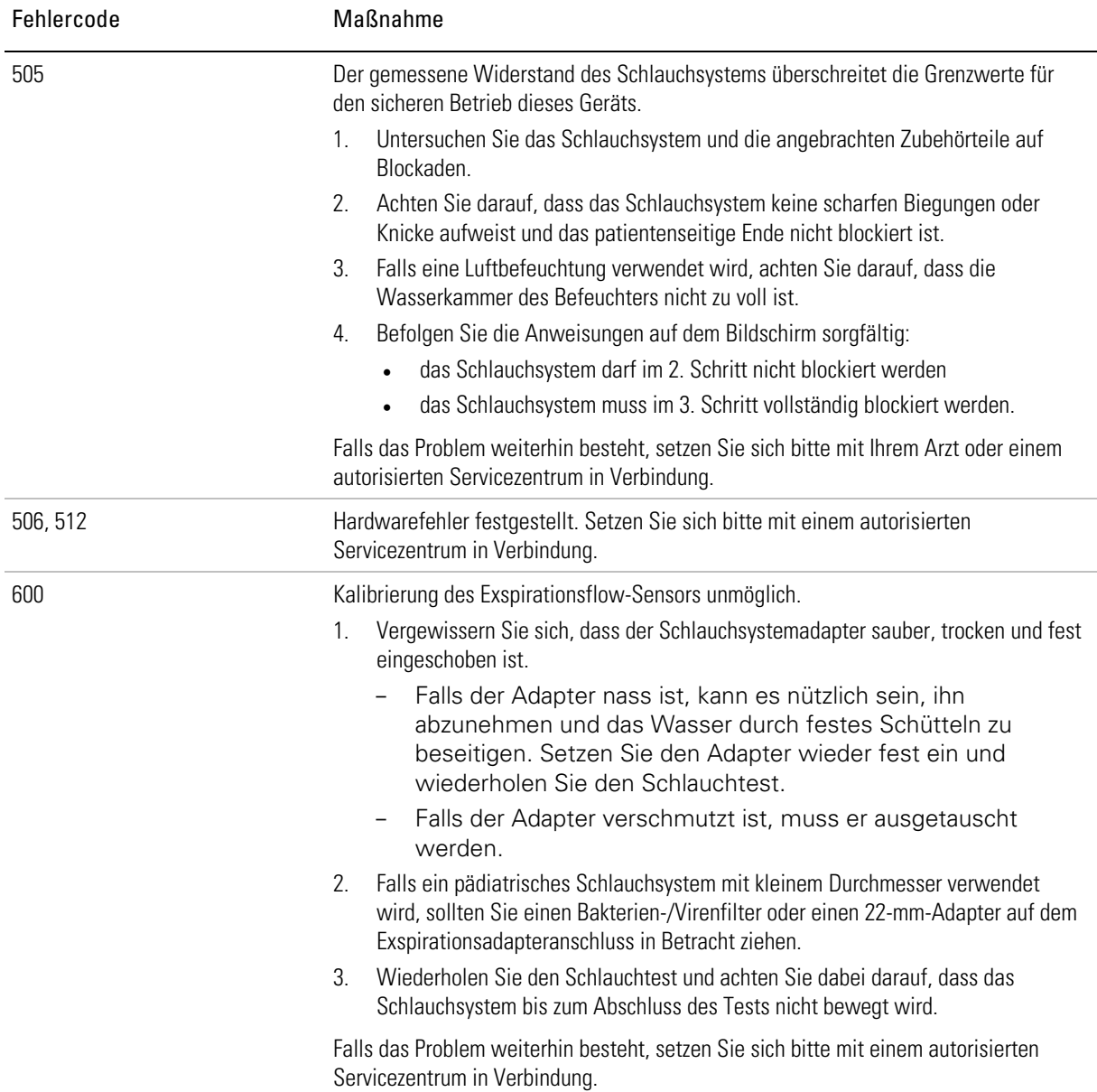

## Allgemeine Fehlerbehebung

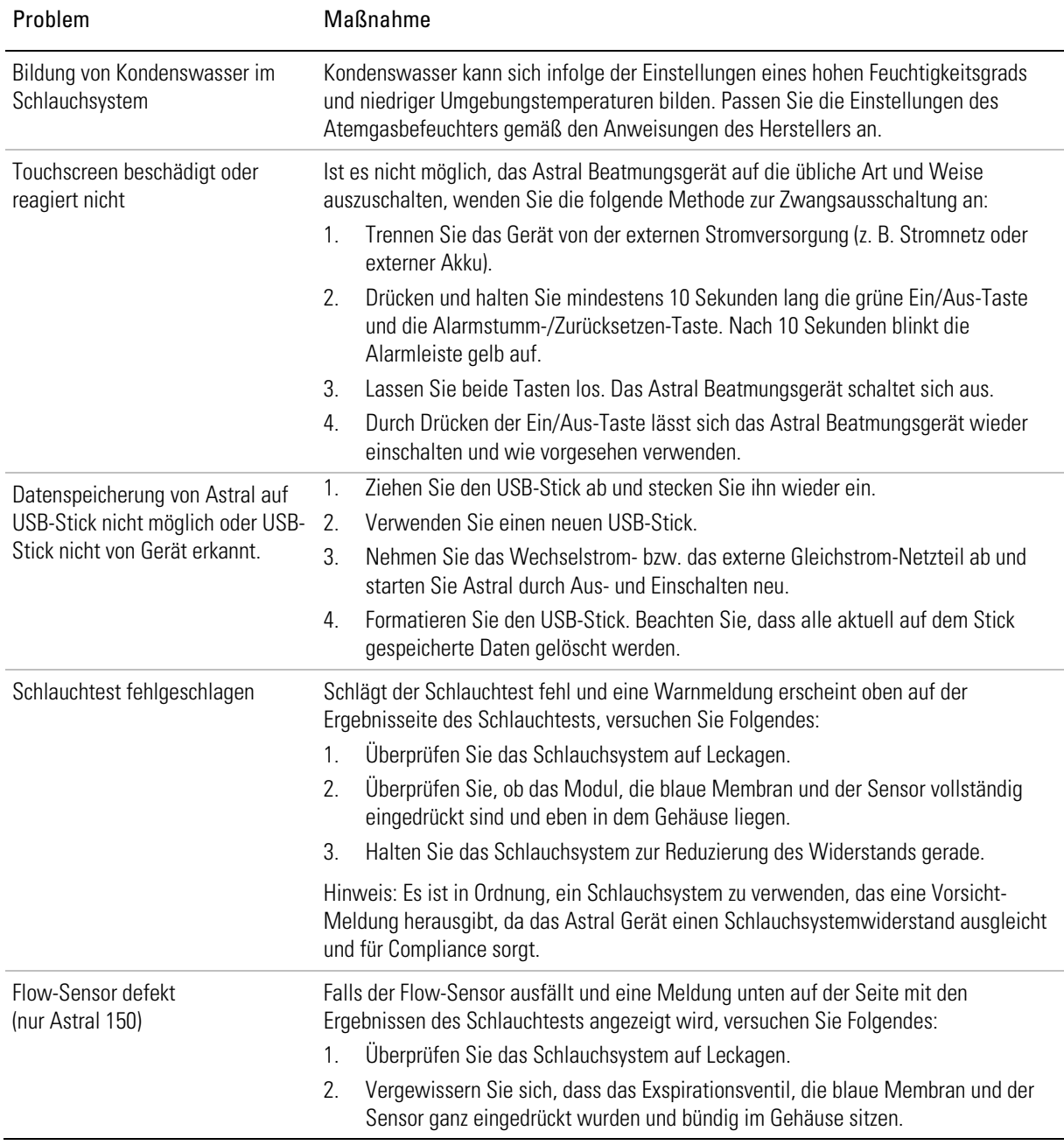

# Technische Daten

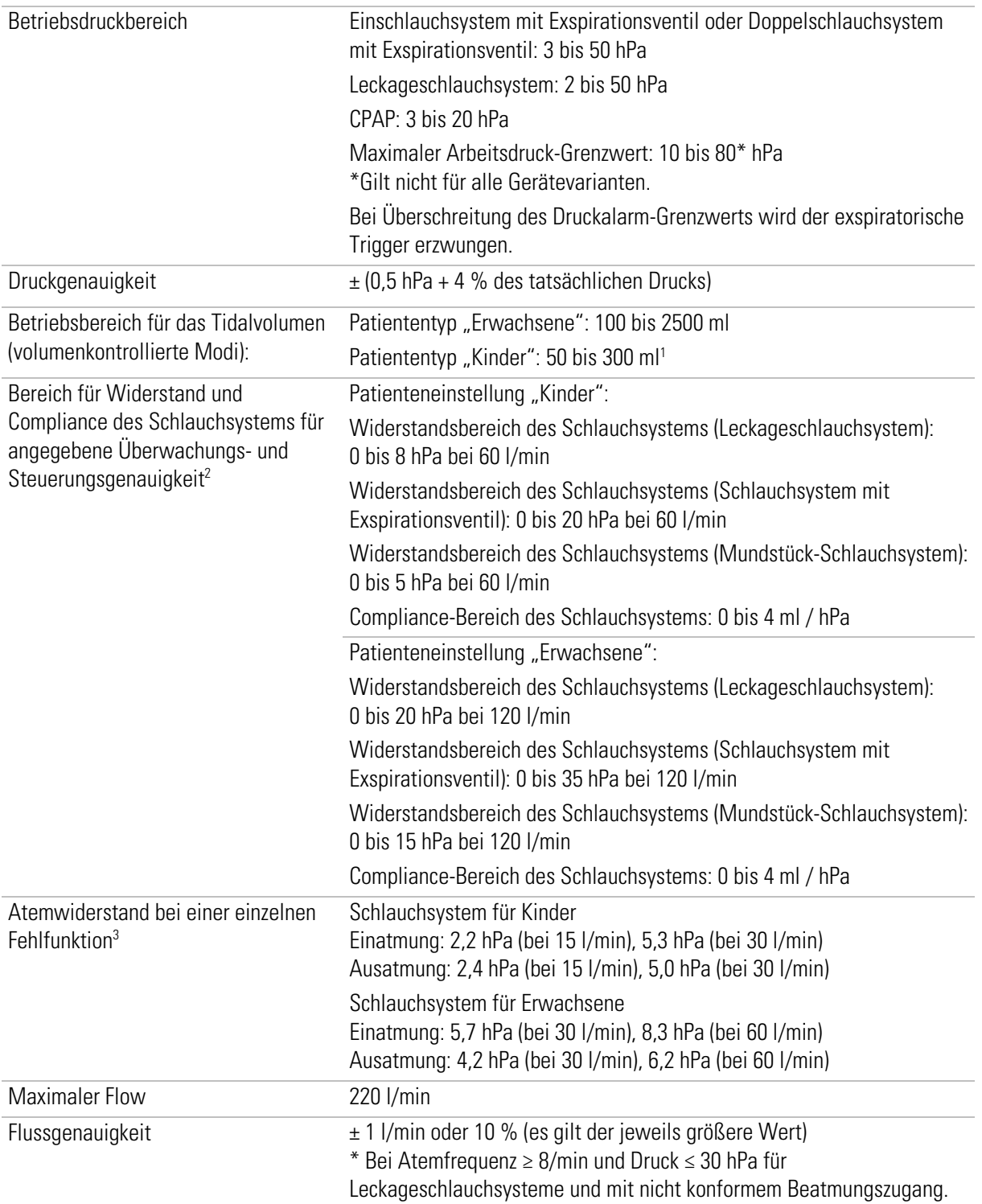

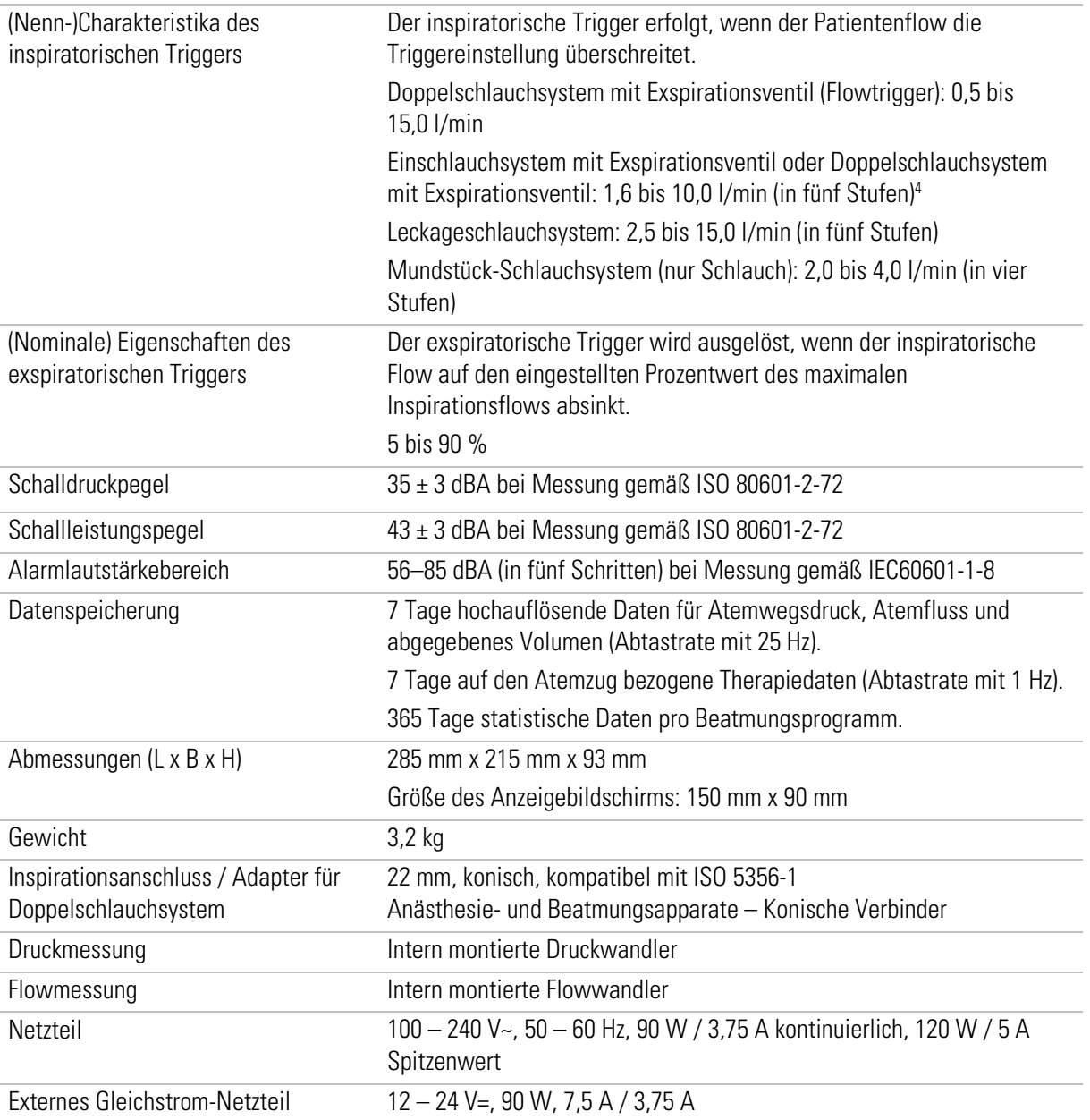

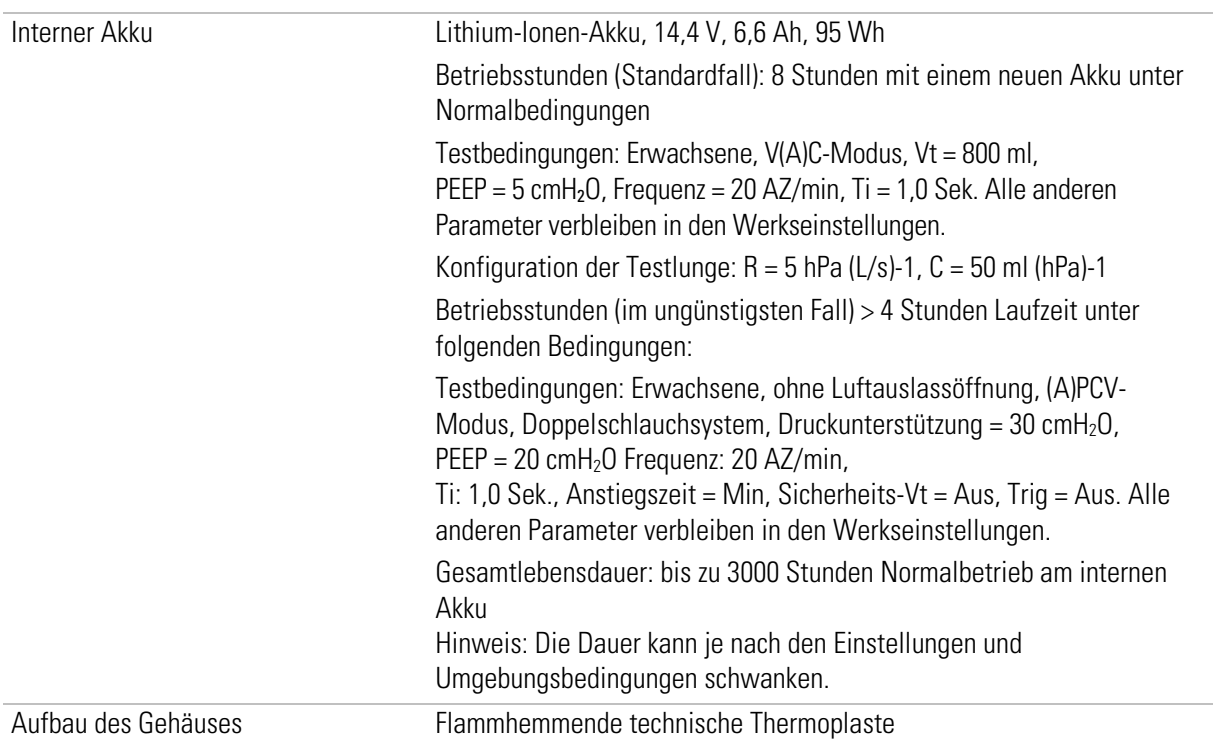

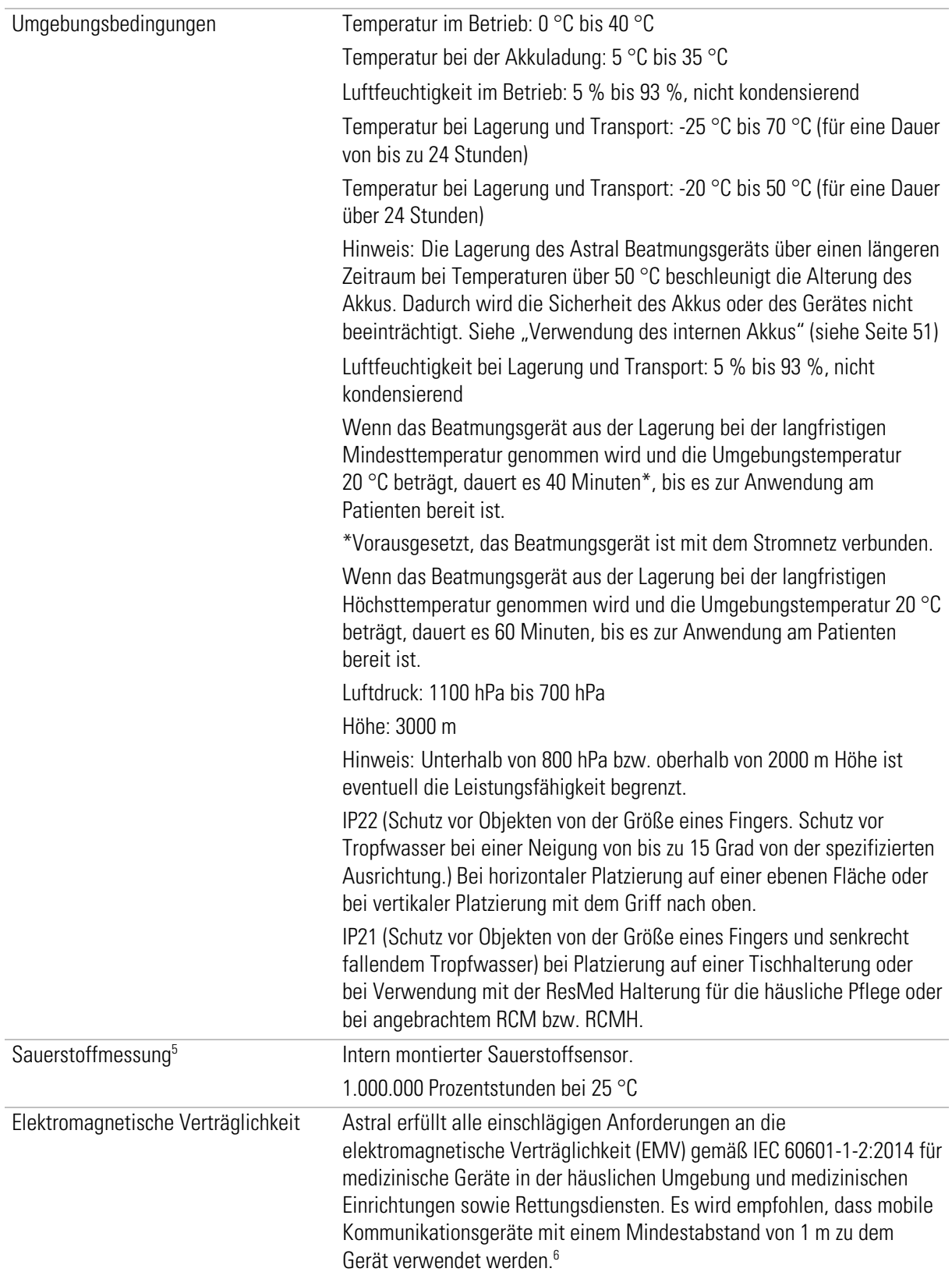

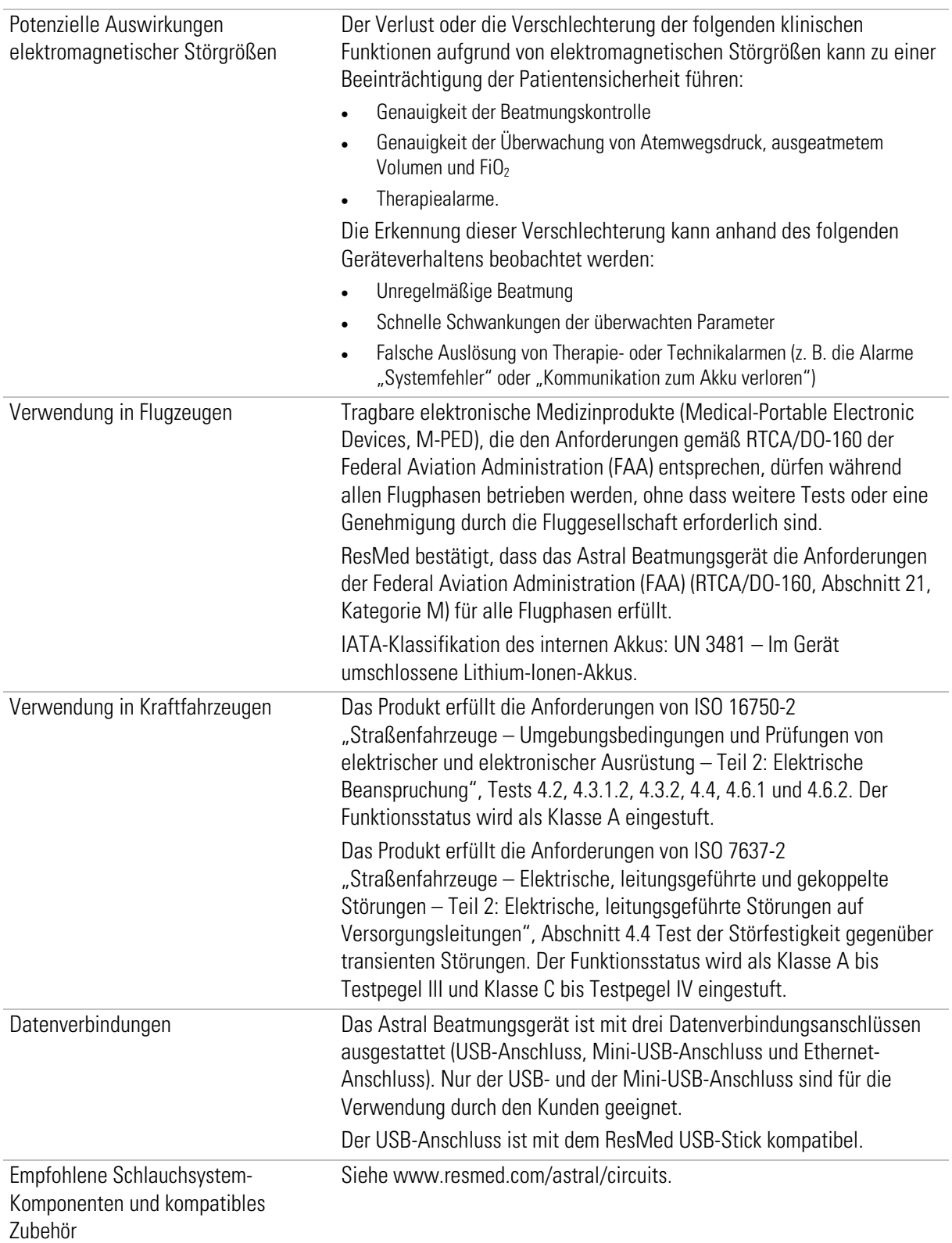

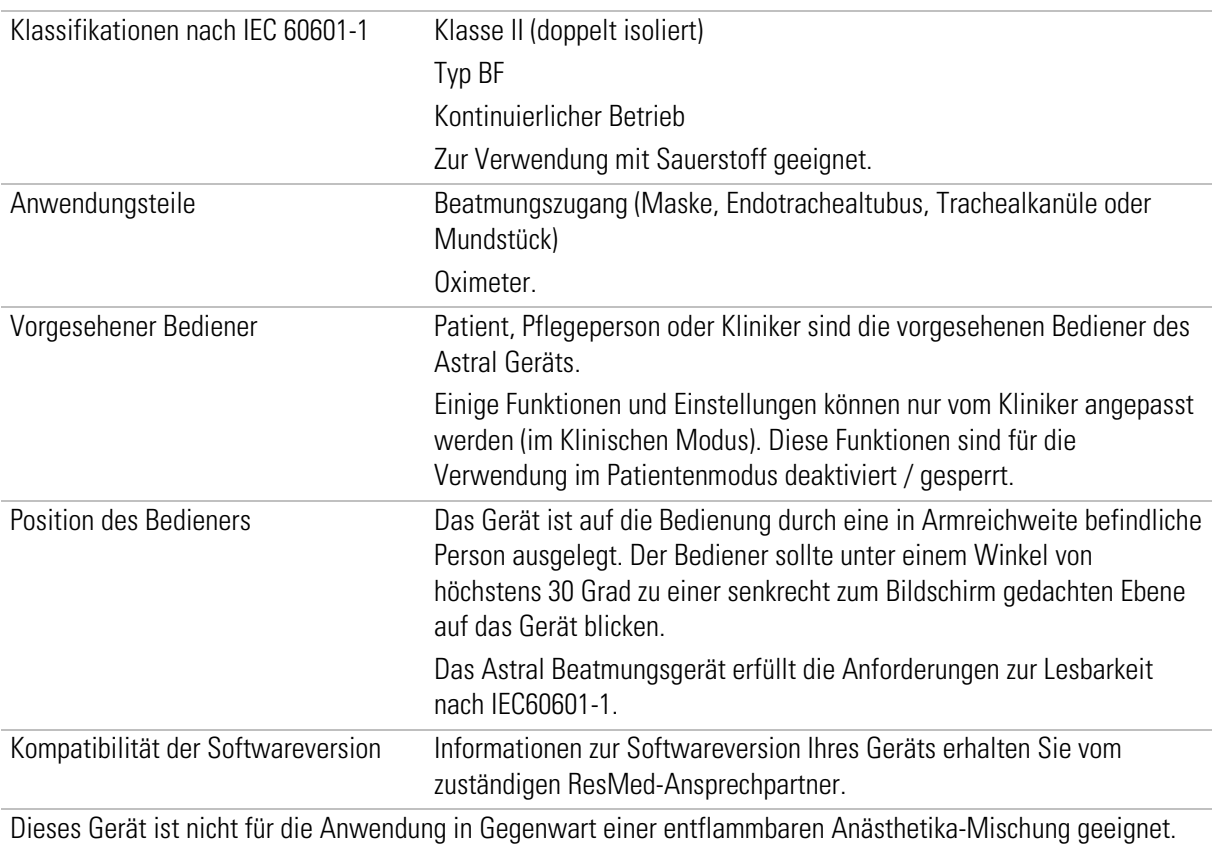

<sup>1</sup>Die internationale Norm für Beatmungsgeräte gibt an, dass der Patiententyp "Kinder" zur Verwendung bei Patienten vorgesehen ist, die weniger als 300 ml erhalten. Allerdings erlaubt das Astral die Anpassung des Einstellungsparameters "Vt" bis auf 500 ml für den Fall, dass "Vt" so eingestellt werden muss, dass Leckagen im Atemschlauchsystem kompensiert werden.

## $\sqrt{N}$  WARNUNG

ResMed spricht keine Empfehlung für einen oberen Grenzwert von 500 ml für das pädiatrische Tidalvolumen aus; der Arzt kann sich jedoch im eigenen klinischen Ermessen für diesen Grenzwert entscheiden.

<sup>2</sup> Um die angegebenen Genauigkeiten zu erzielen, muss ein erfolgreicher Schlauchtest durchgeführt werden.

<sup>3</sup> Die Grenzwerte sind die Summe aus der Geräte- und Schlauchsystemimpedanz bei einer einzelnen Fehlfunktion, die zum Abschalten des Geräts führt.

<sup>4</sup> Individuelle Konfigurationen sind eventuell empfindlicher.

<sup>5</sup> Die Lebensdauer von Sauerstoffzellen wird anhand der verwendeten Stunden multipliziert mit dem Prozentsatz an verbrauchtem Sauerstoff errechnet. Zum Beispiel hält eine 1 000 000 %Stunden Sauerstoffzelle 20 000 Stunden bei 50% FiO<sub>2</sub> (20 000 x 50 = 1 000 000) oder 40 000 Stunden bei 25% FiO<sub>2</sub> (40 000 x 25 = 1 000 000). Astrals Sauerstoffzelle hält 25.000 Stunden (1041 Tage) bei 40% FiO2.

<sup>6</sup> Informationen zu elektromagnetischen Emissionen und zur Störfestigkeit dieses Gerätes von ResMed finden Sie unter www.resmed.com/downloads/devices.

#### Blockschaltbild Pneumatik

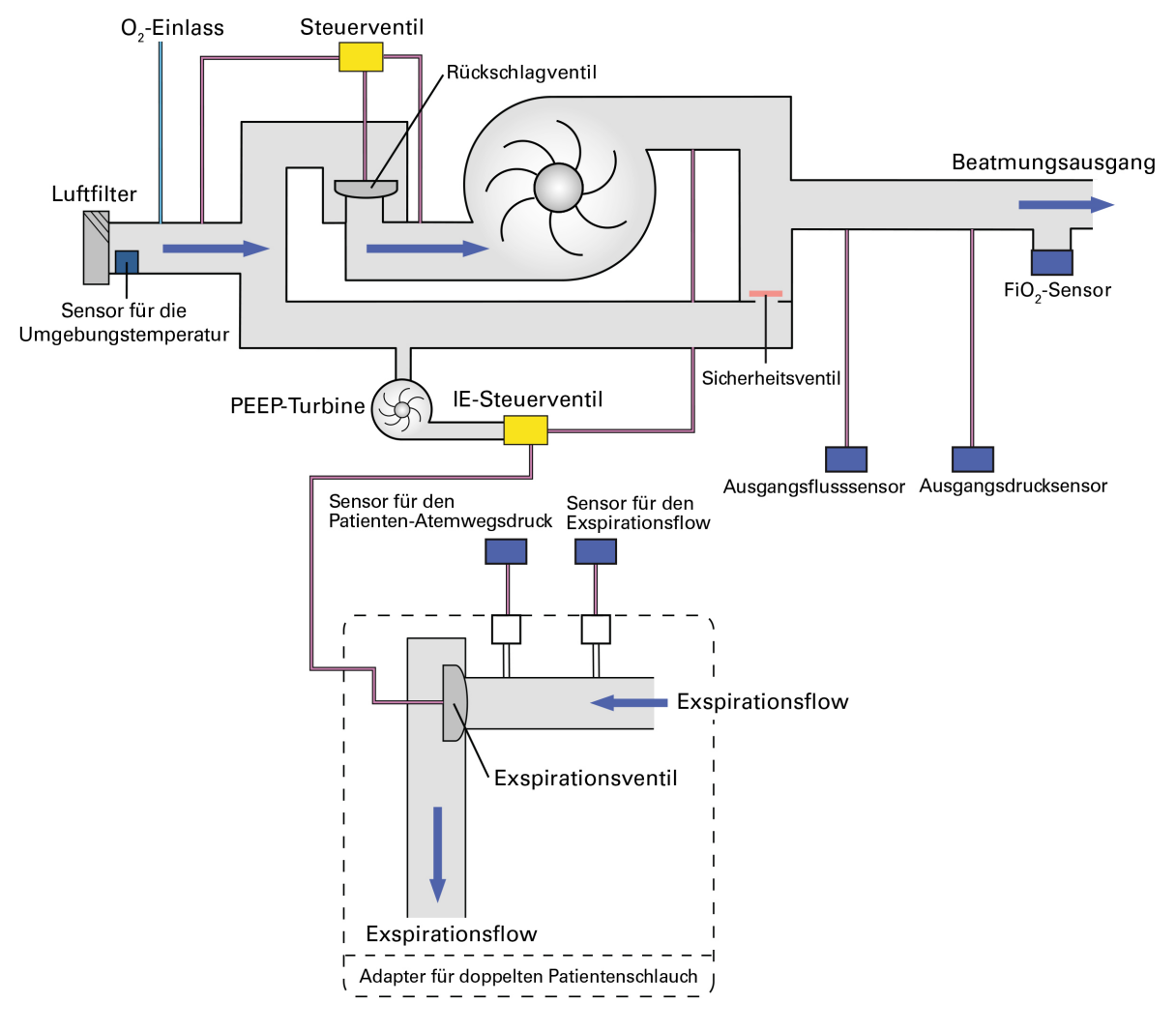

## $\hat{M}$  WARNUNG

Unter Normalbedingungen oder bei einem einzelnen Fehler kann der gesamte Pneumatikkreis mit Körperflüssigkeiten oder ausgeatmeter Luft kontaminiert werden, wenn keine Bakterien-/Virenfilter am Auslass des Beatmungsgeräts sowie am Exspirationsanschluss des Adapters des Doppelschlauchsystems installiert sind.

## Symbole

Die folgenden Symbole können auf dem Produkt bzw. der Verpackung angebracht sein.

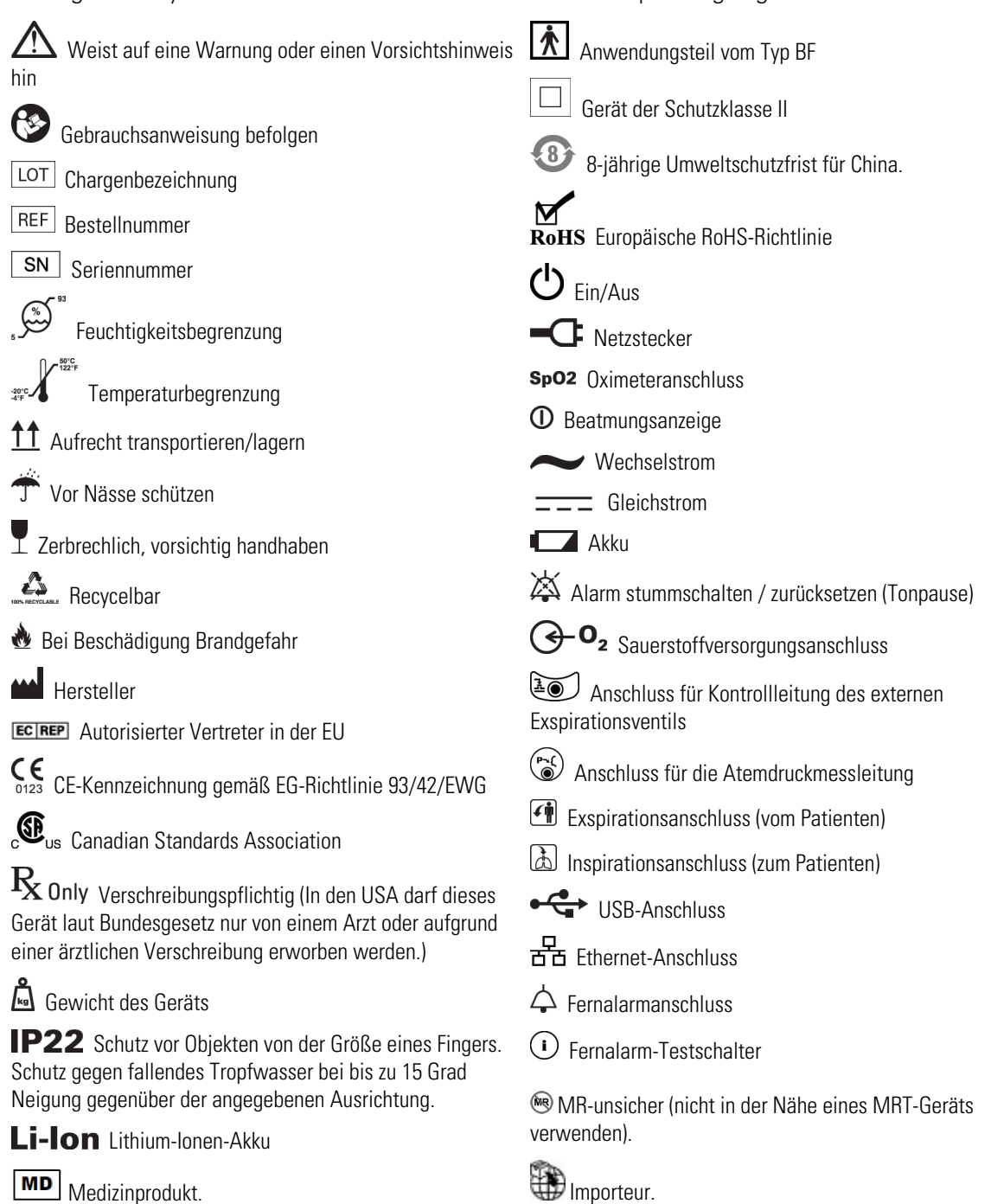

Siehe Symbolverzeichnis unter ResMed.com/symbols.

# Angaben zum Umweltschutz

Das Gerät ist separat zu entsorgen, nicht über den unsortierten Hausmüll. Machen Sie bei der Entsorgung des Gerätes von den in Ihrer Gegend vorhandenen Sammelstellen und Wiederverwendungs- bzw. Recyclingsystemen Gebrauch. Die Beanspruchung dieser Sammelstellen und Wiederverwendungs- bzw. Recyclingsysteme soll natürliche Ressourcen entlasten und verhindern, dass gefährliche Stoffe Umweltschäden verursachen können.

Weitere Informationen zu den genannten Entsorgungssystemen erteilt die zuständige Abfallbehörde. Das Symbol "durchgekreuzte Mülltonne" soll Sie daran erinnern, diese Entsorgungssysteme zu nutzen. Wenn Sie Informationen zur Entsorgung Ihres ResMed-Gerätes wünschen, wenden Sie sich bitte an Ihre ResMed-Geschäftsstelle, Ihren Fachhändler oder besuchen Sie die ResMed- Website unter www.resmed.com.

### Einhaltung von Normen

Das Astral erfüllt die folgenden Normen:

- IEC 60601-1 Medizinische elektrische Geräte Allgemeine Festlegungen für die Sicherheit einschließlich der wesentlichen Leistungsmerkmale
- IEC 60601-1-2 Medizinische elektrische Geräte Teil 1-2: Allgemeine Festlegungen für die Sicherheit einschließlich der wesentlichen Leistungsmerkmale - Ergänzungsnorm: Elektromagnetische Verträglichkeit - Anforderungen und Prüfungen
- IEC 60601-1-8 Allgemeine Festlegungen, Prüfungen und Richtlinien für Alarmsysteme in medizinischen elektrischen Geräten und in medizinischen elektrischen Systemen
- IEC 60601-1-11 Medizinische elektrische Geräte Teil 1-11: Allgemeine Festlegungen für die Sicherheit einschließlich der wesentlichen Leistungsmerkmale - Ergänzungsnorm: Anforderungen an medizinische elektrische Geräte und medizinische elektrische Systeme für die medizinische Versorgung in häuslicher Umgebung
- ISO 80601-2-72 Medizinische elektrische Geräte Teil 2-72: Besondere Festlegungen für die Sicherheit einschließlich der wesentlichen Leistungsmerkmale von Heimbeatmungsgeräten für vom Gerät abhängige Patienten

### Schulung und Support

Schulungs- und Supportmaterialien erhalten Sie vom zuständigen ResMed-Ansprechpartner.

## Eingeschränkte Gewährleistung

ResMed Pty Ltd (im Weiteren "ResMed") sichert zu, dass das ResMed Produkt ab dem Datum des Erwerbs für die Dauer des weiter unten genannten Zeitraums frei von Material- und Herstellungsmängeln ist.

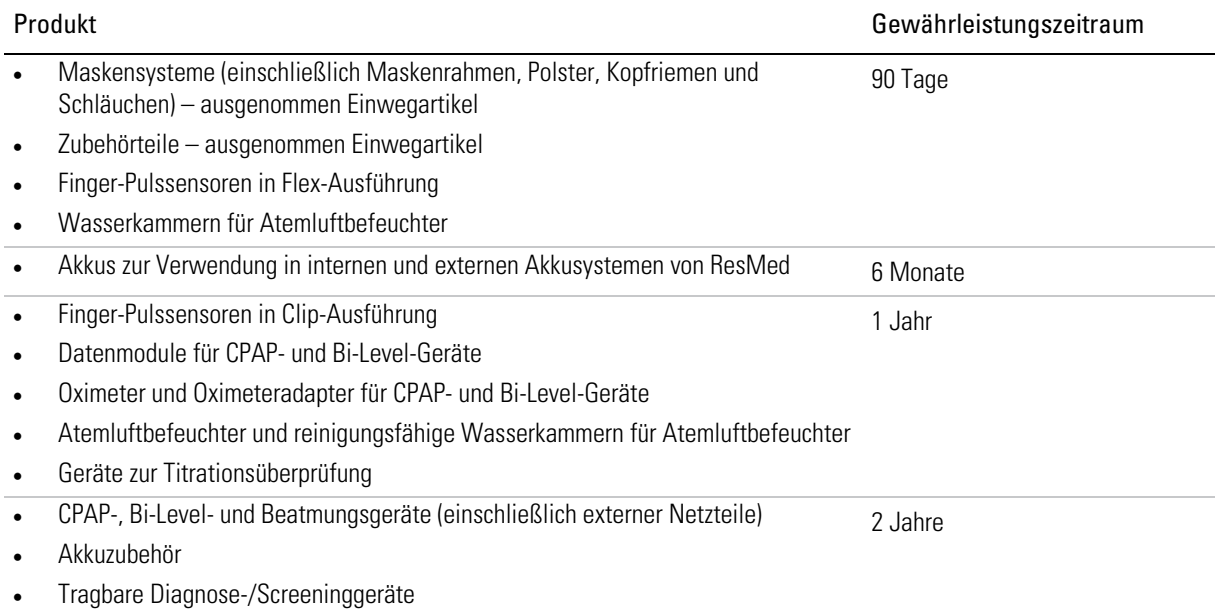

Diese Gewährleistung gilt nur für den ursprünglichen Verbraucher. Sie ist nicht übertragbar.

Im Fall eines Produktversagens unter normalen Nutzungsbedingungen repariert oder ersetzt ResMed während der Gewährleistungszeit nach eigener Wahl das defekte Produkt bzw. seine Komponenten.

Diese eingeschränkte Gewährleistung gilt nicht für a) jegliche Schäden durch unsachgemäßen Gebrauch, Missbrauch, Modifikationen oder Änderungen am Produkt; b) durch Servicestellen, die nicht ausdrücklich von ResMed zur Durchführung von Reparaturen autorisiert sind, durchgeführte Reparaturen; c) jegliche Schäden oder Kontaminationen durch Zigaretten-, Pfeifen-, Zigarren- oder anderen Rauch; d) jegliche Schäden durch Einwirkung von Ozon, aktiviertem Sauerstoff oder anderen Gasen sowie e) jegliche Schäden durch auf oder in elektronische Geräte verschüttetes Wasser.

Die Gewährleistung gilt nicht für Produkte, die außerhalb der Region des ursprünglichen Erwerbs verkauft bzw. weiterverkauft wurden. Für Produkte, die in einem Land der Europäischen Union ("EU") oder der Europäischen Freihandelsassoziation ("EFTA") erworben wurden, steht "Region" für die EU und die EFTA.

Gewährleistungsansprüche zu defekten Produkten müssen vom ursprünglichen Verbraucher am Ort des Erwerbs geltend gemacht werden.

Diese Gewährleistung tritt an die Stelle aller anderen ausdrücklichen oder stillschweigenden Gewährleistungen, einschließlich jeglicher stillschweigender Gewährleistung der Handelseignung oder Eignung für einen bestimmten Zweck. Bestimmte Regionen oder Staaten lassen Beschränkungen für die Dauer einer stillschweigenden Gewährleistung nicht zu. Eventuell gilt die obige Einschränkung daher nicht für Sie.

ResMed übernimmt keine Verantwortung für jegliche Begleit- oder Folgeschäden, die als Folge des Verkaufs, der Installation oder des Gebrauchs eines beliebigen ResMed Produktes geltend gemacht werden. Bestimmte Regionen oder Staaten lassen einen Ausschluss oder eine Einschränkung von Begleit- oder Folgeschäden nicht zu. Eventuell gilt die obige Einschränkung daher nicht für Sie.

Diese Gewährleistung verleiht Ihnen bestimmte Rechte. Je nach Region stehen Ihnen darüber hinaus eventuell weitere Rechte zu. Weitere Informationen zu Ihren Rechten im Rahmen der Gewährleistung erteilt der zuständige ResMed Händler bzw. die ResMed Vertretung.

Für die neuesten Informationen zur eingeschränkten Gewährleistung von ResMed, besuchen Sie ResMed.com.

# Anhang A: Definitionen

### Definitionen der Beatmungseinstellungen

Welche Einstellungen zur Verfügung stehen, hängt vom ausgewählten Beatmungsmodus ab. Für jeden Modus sind die verfügbaren Einstellungen im Einzelnen angegeben.

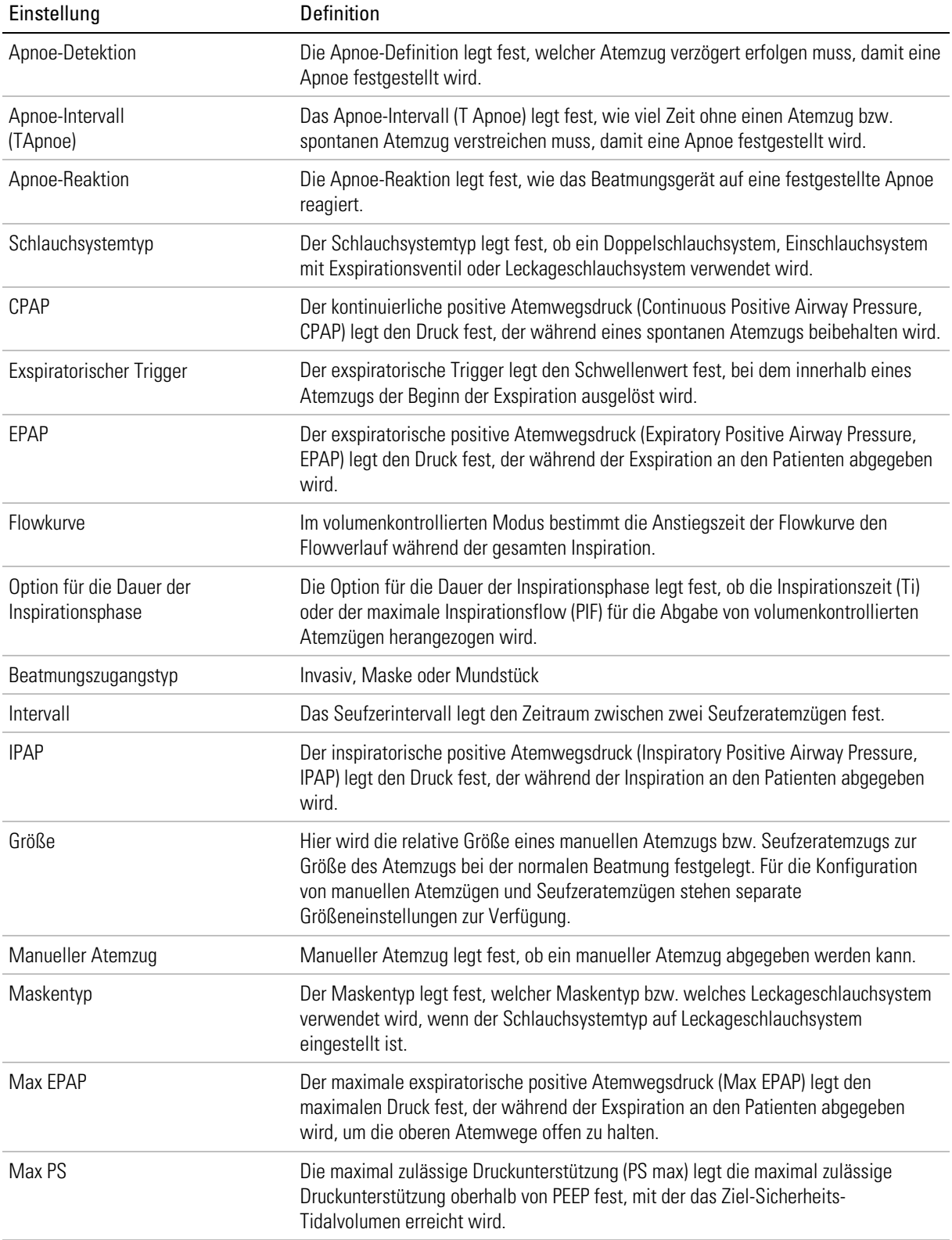

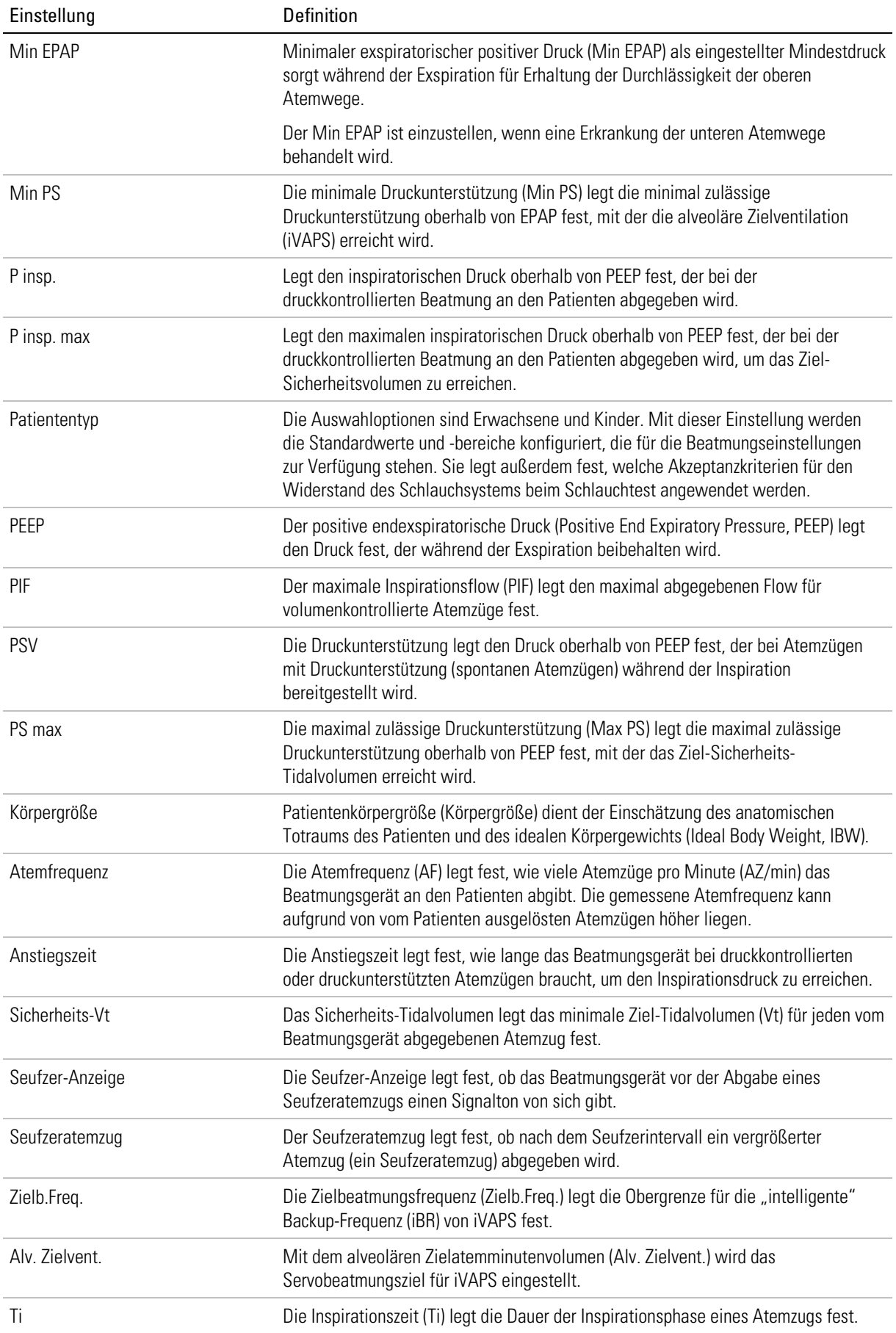

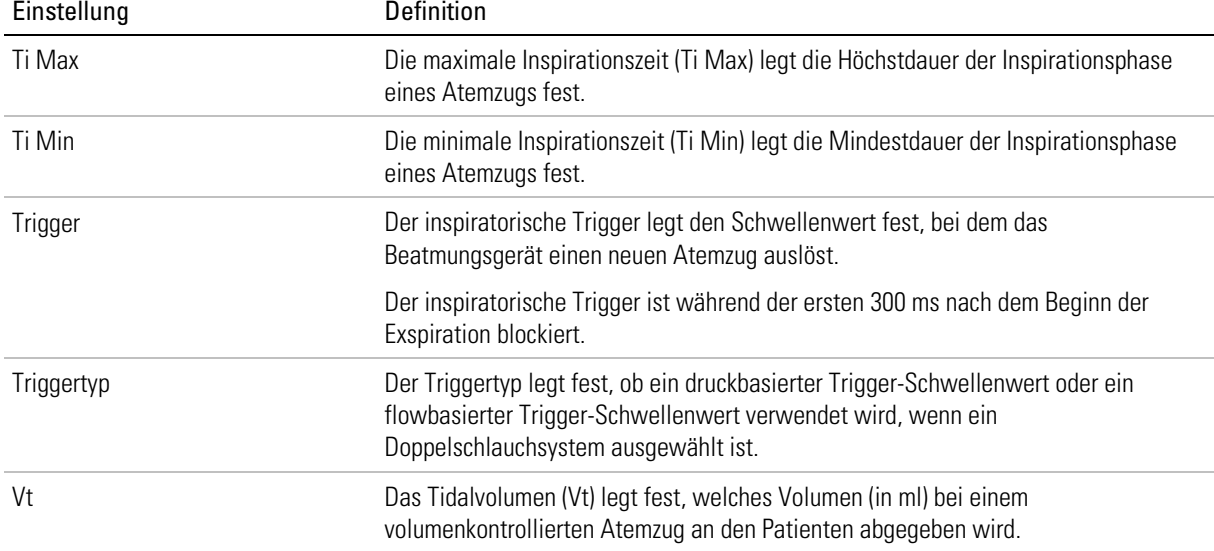

### Definitionen der gemessenen und berechneten Parameter

Die folgenden gemessenen und berechneten Parameter werden während der Konfiguration oder während der Beatmung angezeigt. Für jeden Beatmungsmodus werden die angezeigten Parameter im Einzelnen angegeben.

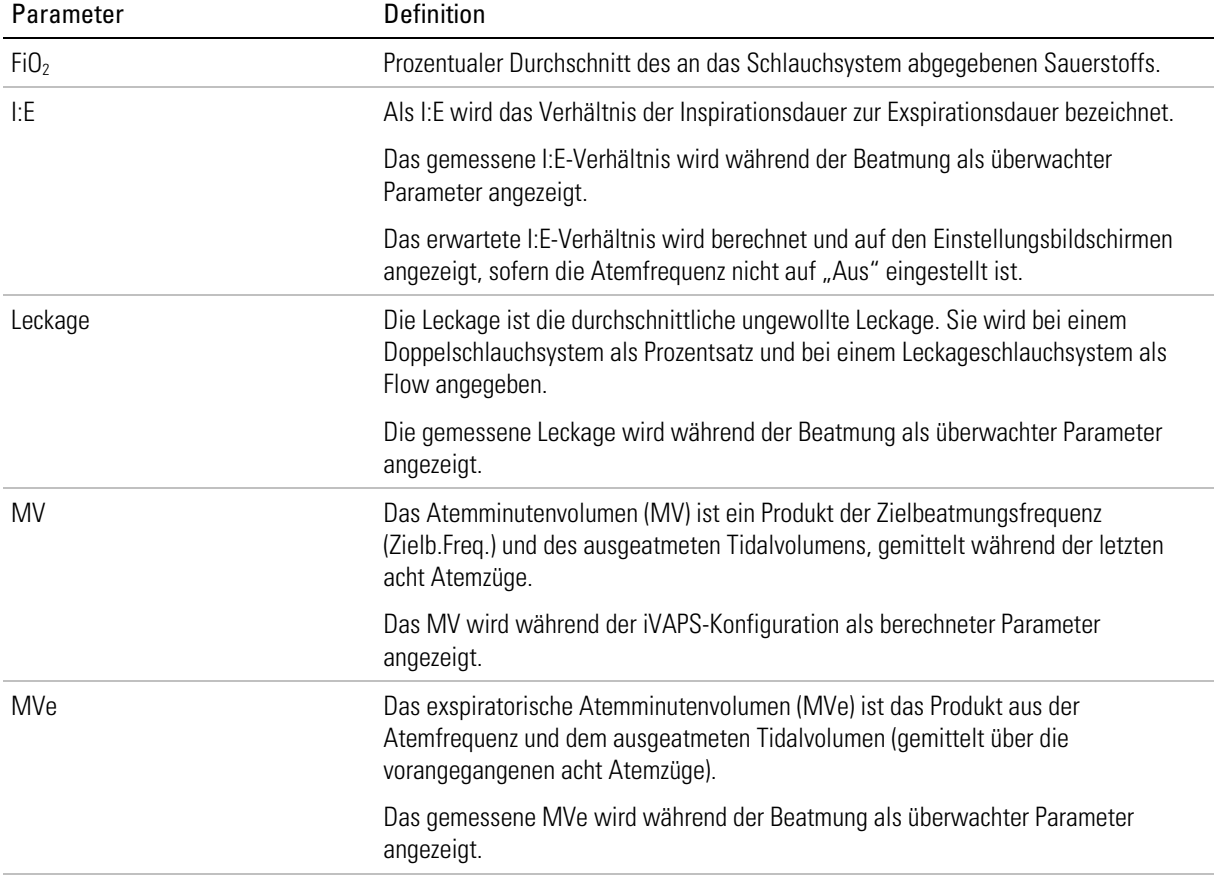

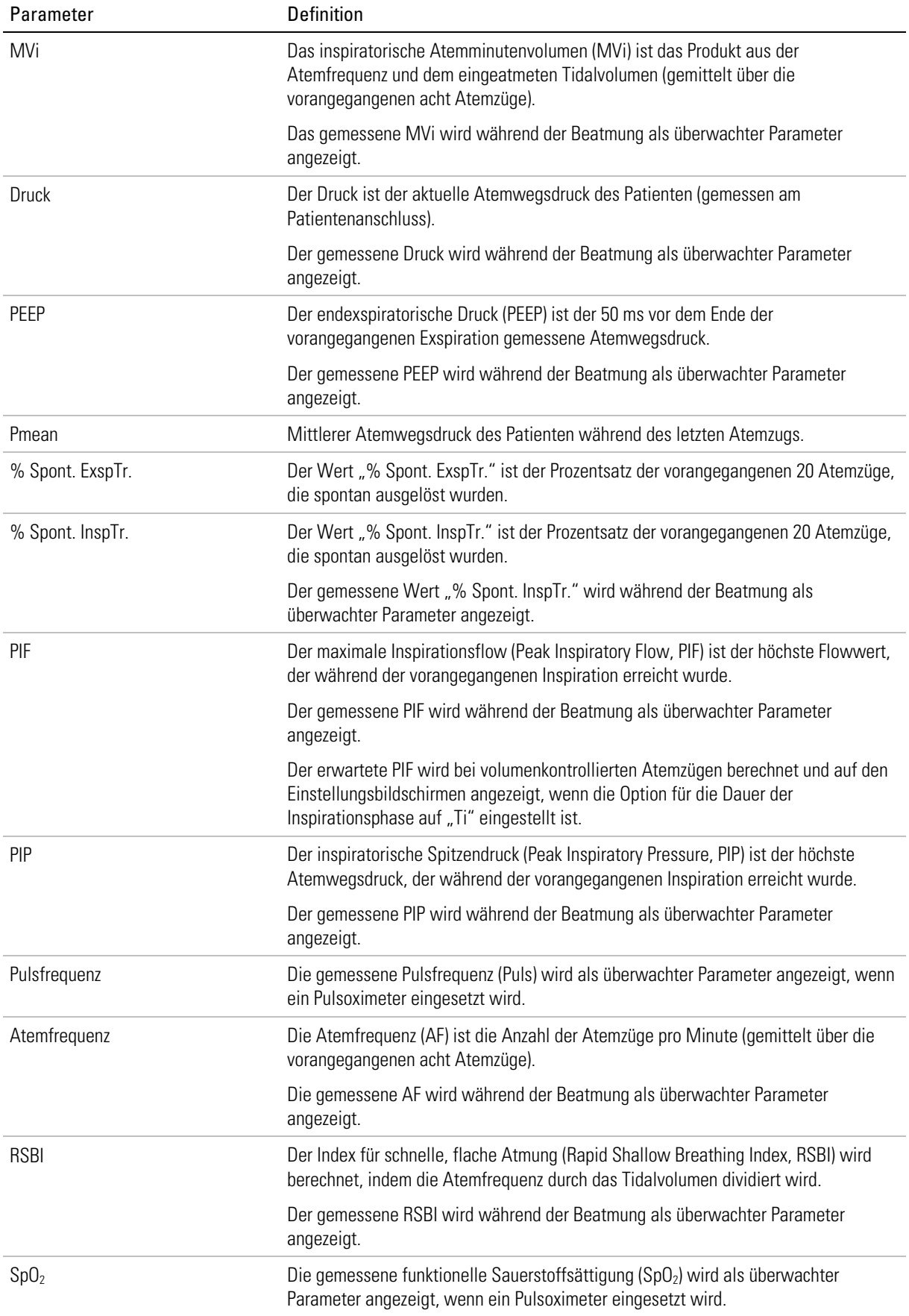

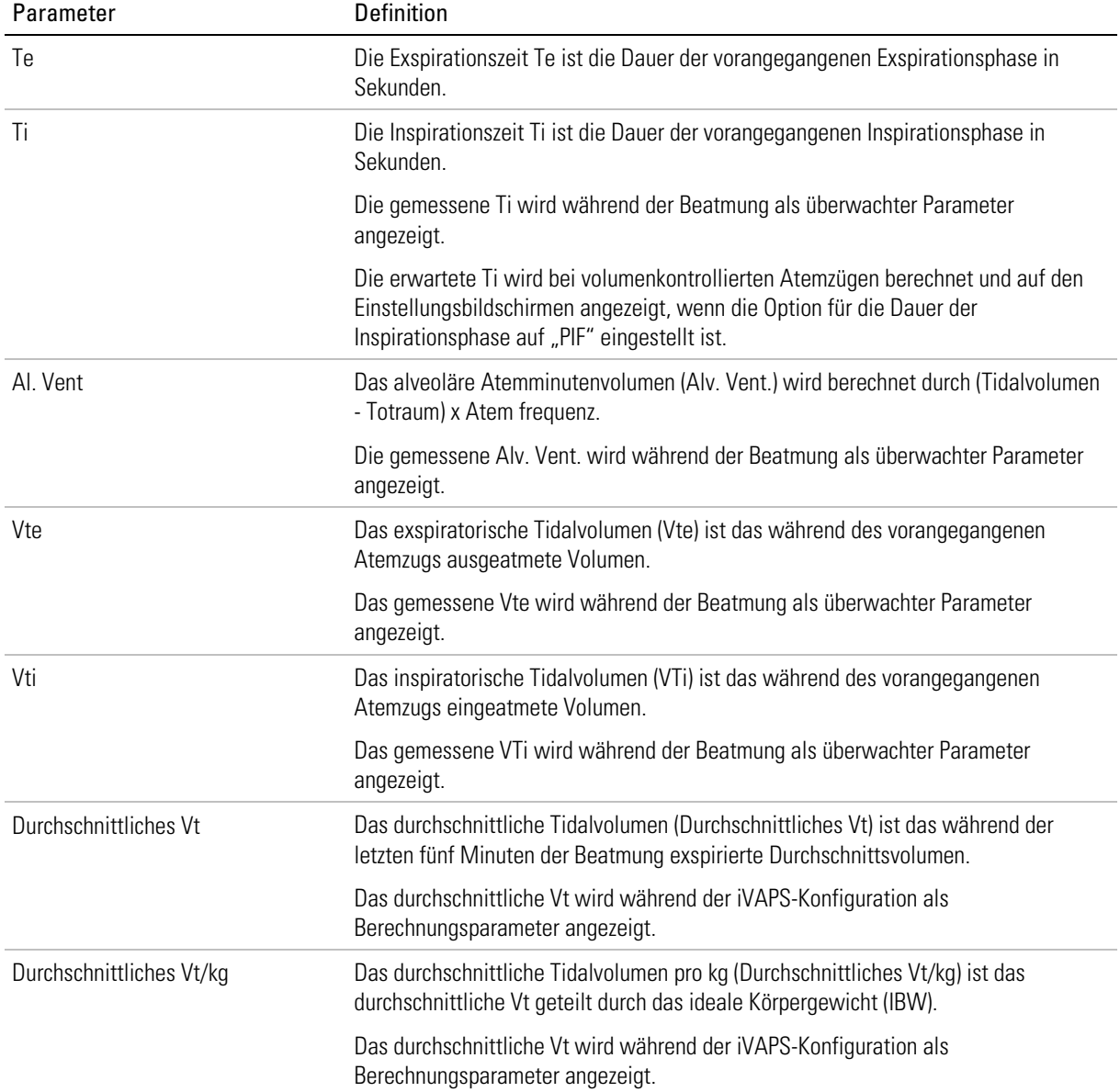

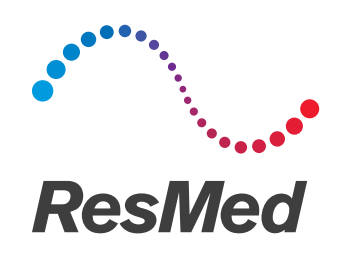

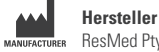

ResMed Pty Ltd 1 Elizabeth Macarthur Drive Bella Vista NSW 2153 Australien

Andere Standorte von ResMed weltweit finden Sie unter ResMed.com. Astral, AirView und ResScan sind Marken bzw. eingetragene Marken der Unternehmensgruppe ResMed. Patentinformationen und Informationen zu sonstigem geistigem Eigentum finden Sie unter ResMed.com/ip. Aerogen und Aeroneb sind eingetragene Marken von Aerogen, Inc. NONIN ist eine Marke von Nonin Medical, Inc. Velcro ist eine Marke der Velcro Industries B.V. © 2021 ResMed. 278605/1 2021-03

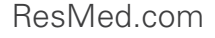

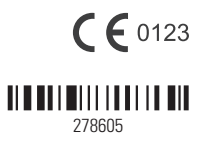